**IBM® DB2® Warehouse Manager Standard Edition**

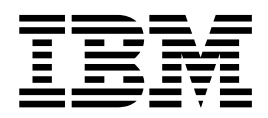

# 安裝手冊

*8.2*

**IBM® DB2® Warehouse Manager Standard Edition**

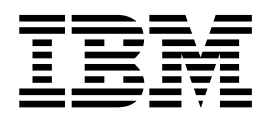

# 安裝手冊

*8.2*

使用此資訊及其支援的產品之前,請先閱讀注意事項下的一般資訊。

本文件含有 IBM 的所有權資訊。它是依據軟體使用權同意書而提供的,並受到著作權法的保護。本書中的資訊不包括任 何產品保證,且其陳述也不得延伸解釋。

您可以線上訂購 IBM 出版品,或透過當地的 IBM 業務代表來訂購。

- 若要線上訂購出版品,請造訪位於 [www.ibm.com/shop/publications/order](http://www.ibm.com/shop/publications/order) 的 「IBM 出版品中心 (IBM Publications Center) $\cup$   $\circ$
- 若要尋找您當地的 IBM 業務代表,請造訪位於 [www.ibm.com/planetwide](http://www.ibm.com/planetwide) 的 「IBM 全球聯絡站名錄 (IBM Directory of Worldwide Contacts) $\int$   $\circ$

若要從美國或加拿大的「DB2 市場銷售 (DB2 Marketing and Sales)」中訂購 DB2 出版品,請電洽:1-800-IBM-4YOU  $(426-4968)$ 

當您傳送資訊給 IBM 時,您即授權予 IBM 以其認為適當的方式來使用或分送資訊,而不必對您負起任何責任。

**© Copyright International Business Machines Corporation 1994, 2004. All rights reserved.**

## 目録

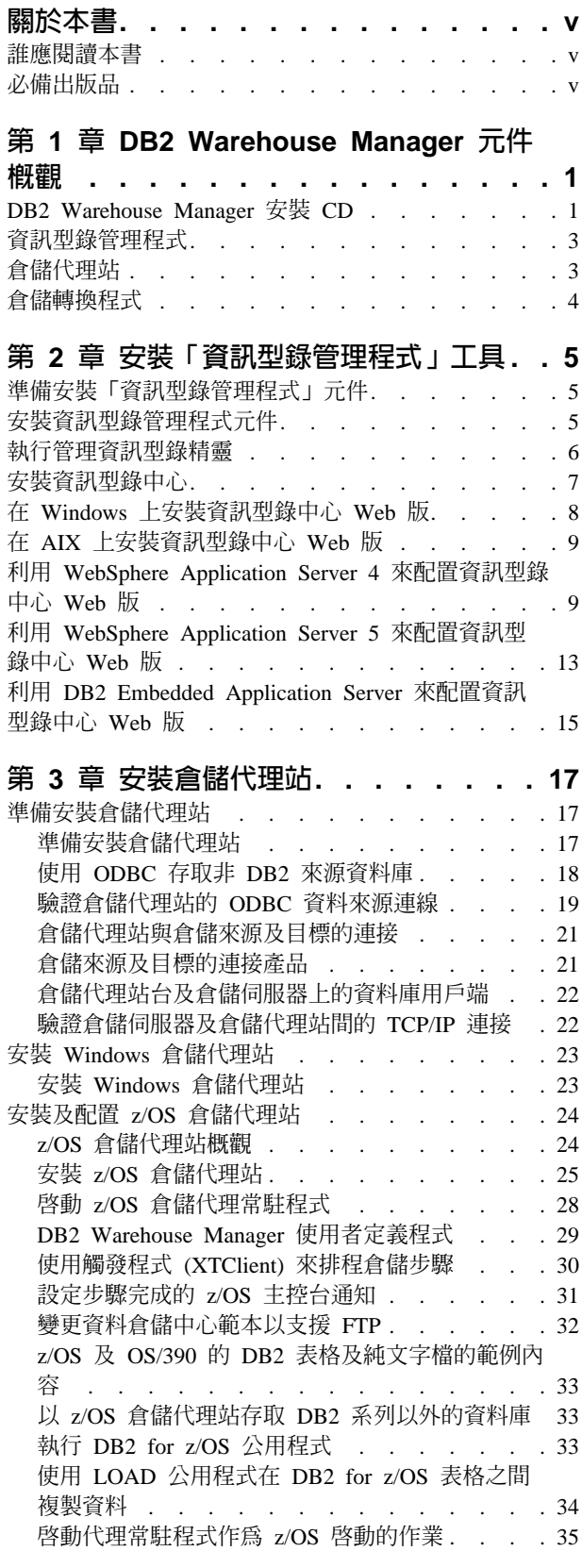

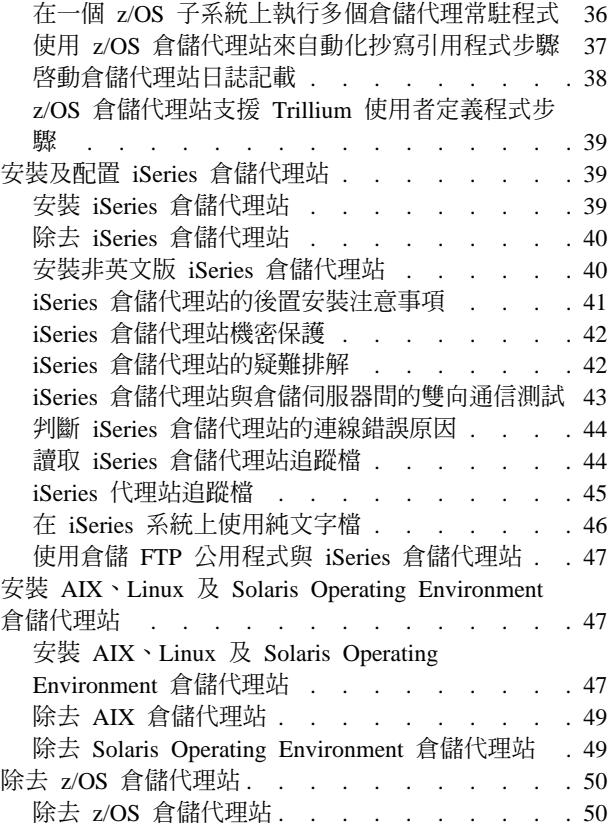

## 第 4 章 配置 AIX、Linux 及 Solaris<br>Operating Environment 貪儲代理站環境 51

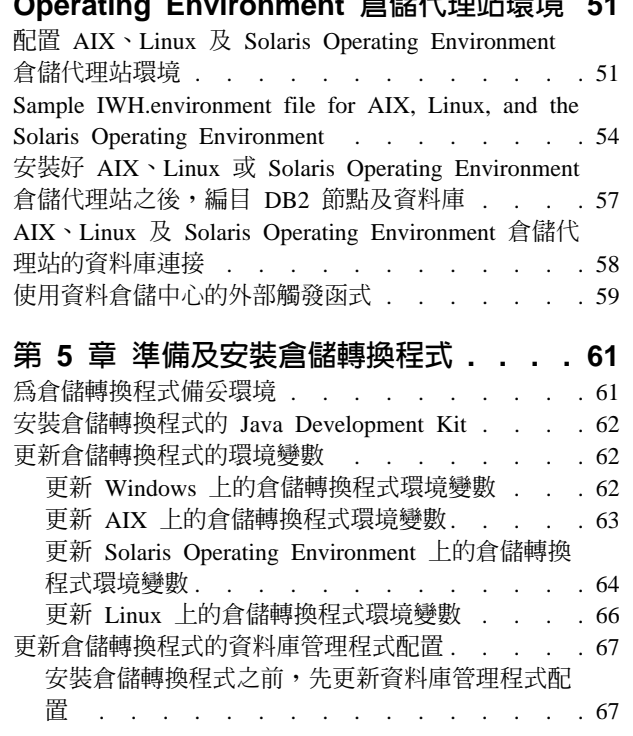

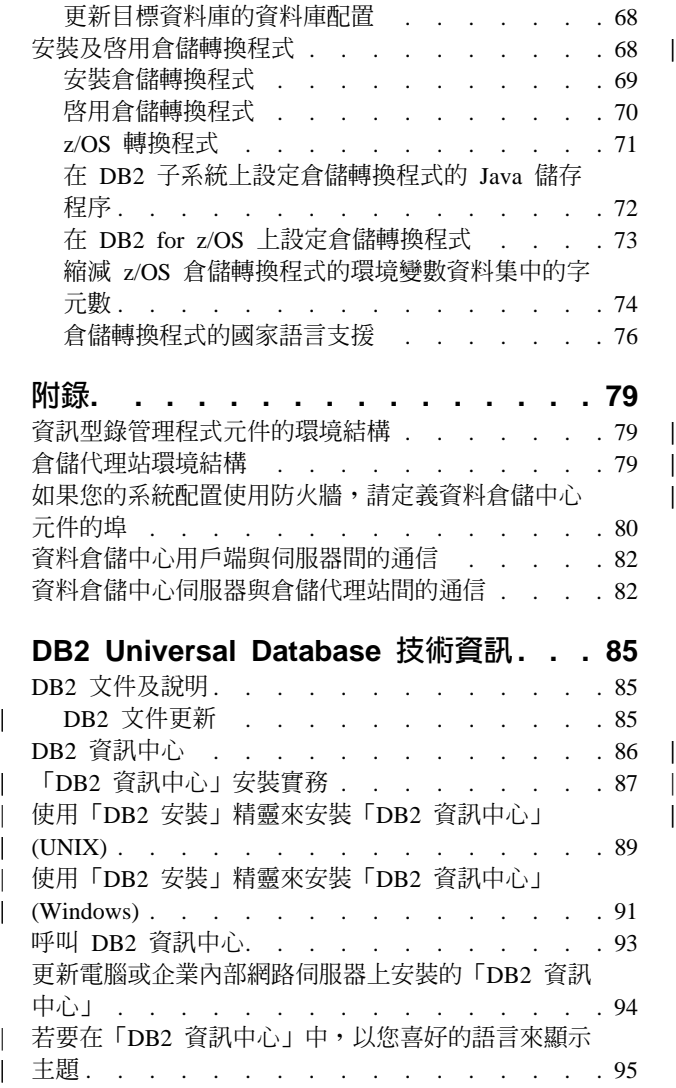

||

| | | |

|

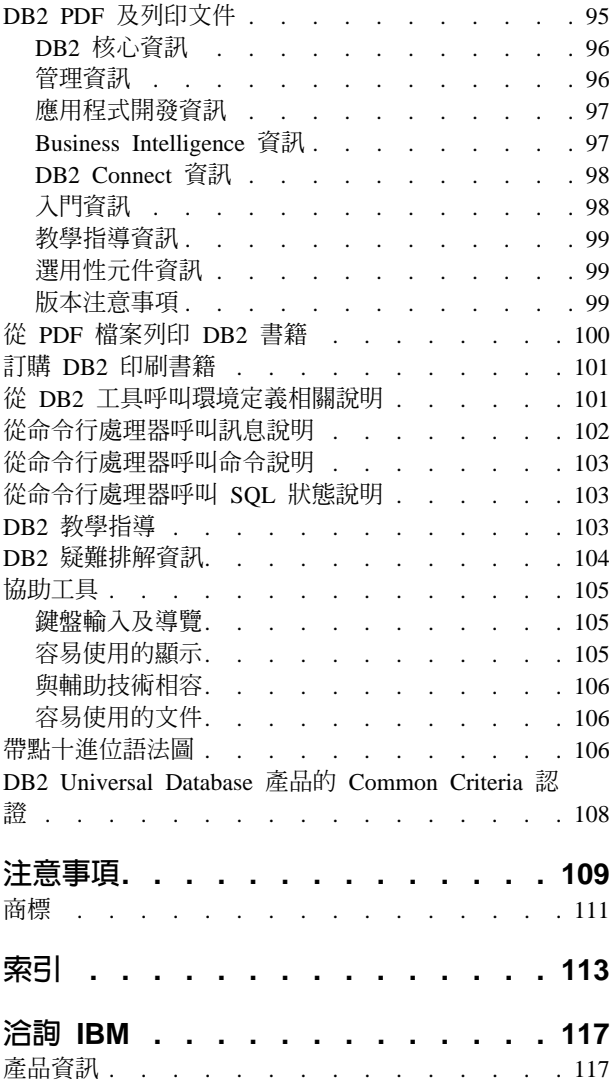

| |

## <span id="page-6-0"></span>關於本書

本書提供安裝下列 Warehouse Manager 元件所需的資訊:「資訊型錄中心」工具、倉儲 代理站及倉儲轉換程式。請務必閱讀 DB2 Universal Database 中內含的 README 檔 案,以取得產品資訊的重要更新。

## 誰應閱讀本書

您若是「資訊型錄中心」管理員,或負責在工作站上安裝 Warehouse Manager 元件,則 應該閱讀本書。您應該熟悉資料庫概念、主/從架構、TCP/IP 連接,以及網路概念。

## 必備出版品

下列出版品包含您在安裝 Warehouse Manager 元件之前及其安裝過程中所需要的資訊:

- 資料倉儲中心管理手冊
- 資訊型錄中心管理手冊
- 訊息參考手冊

關於本書

## <span id="page-8-0"></span>第 1 章 DB2 Warehouse Manager 元件概觀

DB2 Warehouse Manager 套件包括 「資料倉儲中心」提供的增強倉儲功能,它是 DB2 Universal Database 的一部分。在安裝任何 DB2 Warehouse Manager 元件之前,您應熟 悉每一個元件提供的功能,及每一個元件的硬體及軟體先決條件。

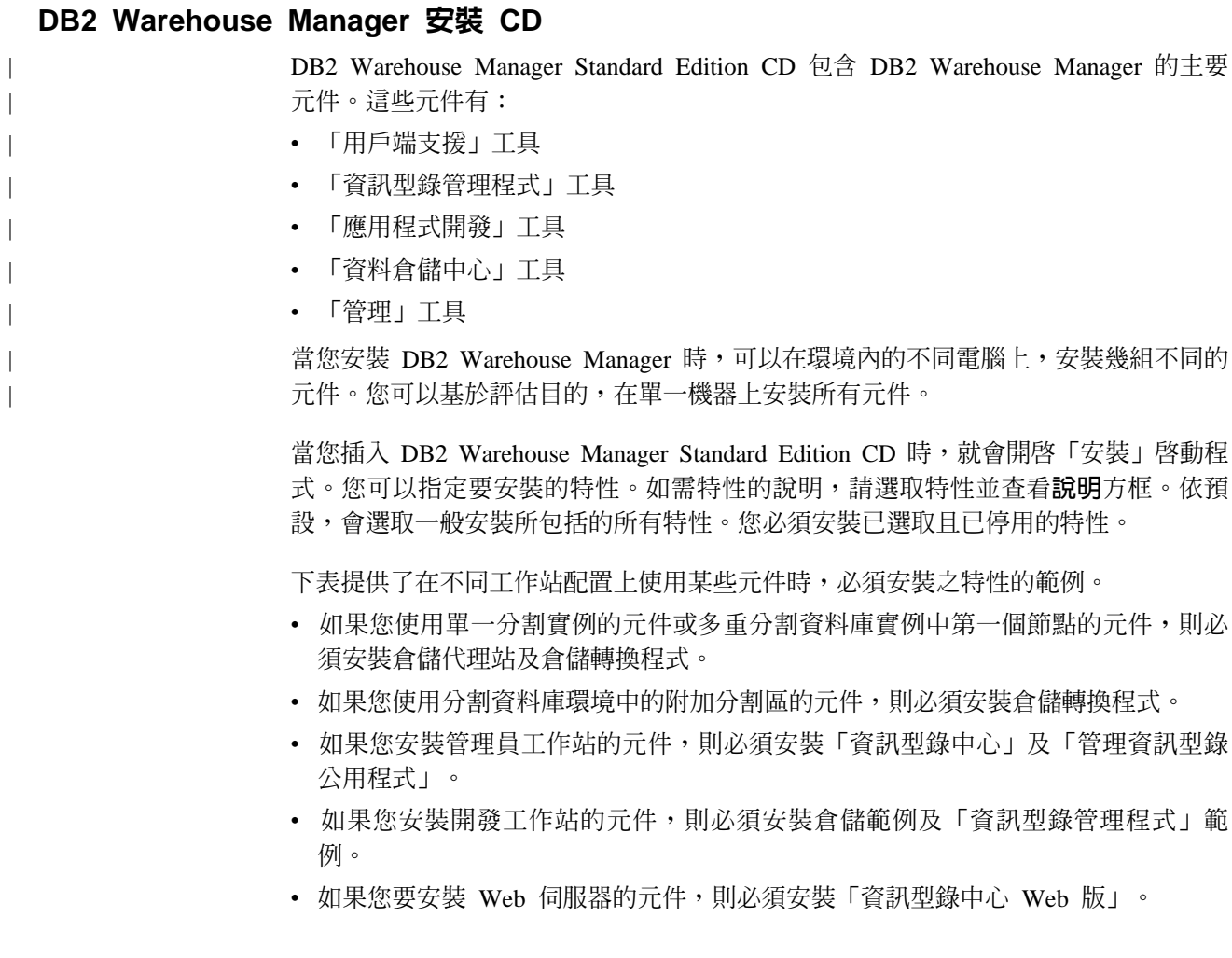

| |

||

 $\overline{\phantom{a}}$  $\mathbf{I}$ 

| | | | | | | | | | | | | | | | | | | | | | | | | | | | | | | | | |

| 下表顯示不同電腦上安裝之 DB2 Warehouse Manager 元件的範例配置。 |  |  |  |  |
|---------------------------------------------|--|--|--|--|
|---------------------------------------------|--|--|--|--|

表 1. Warehouse Manager 元件的範例配置

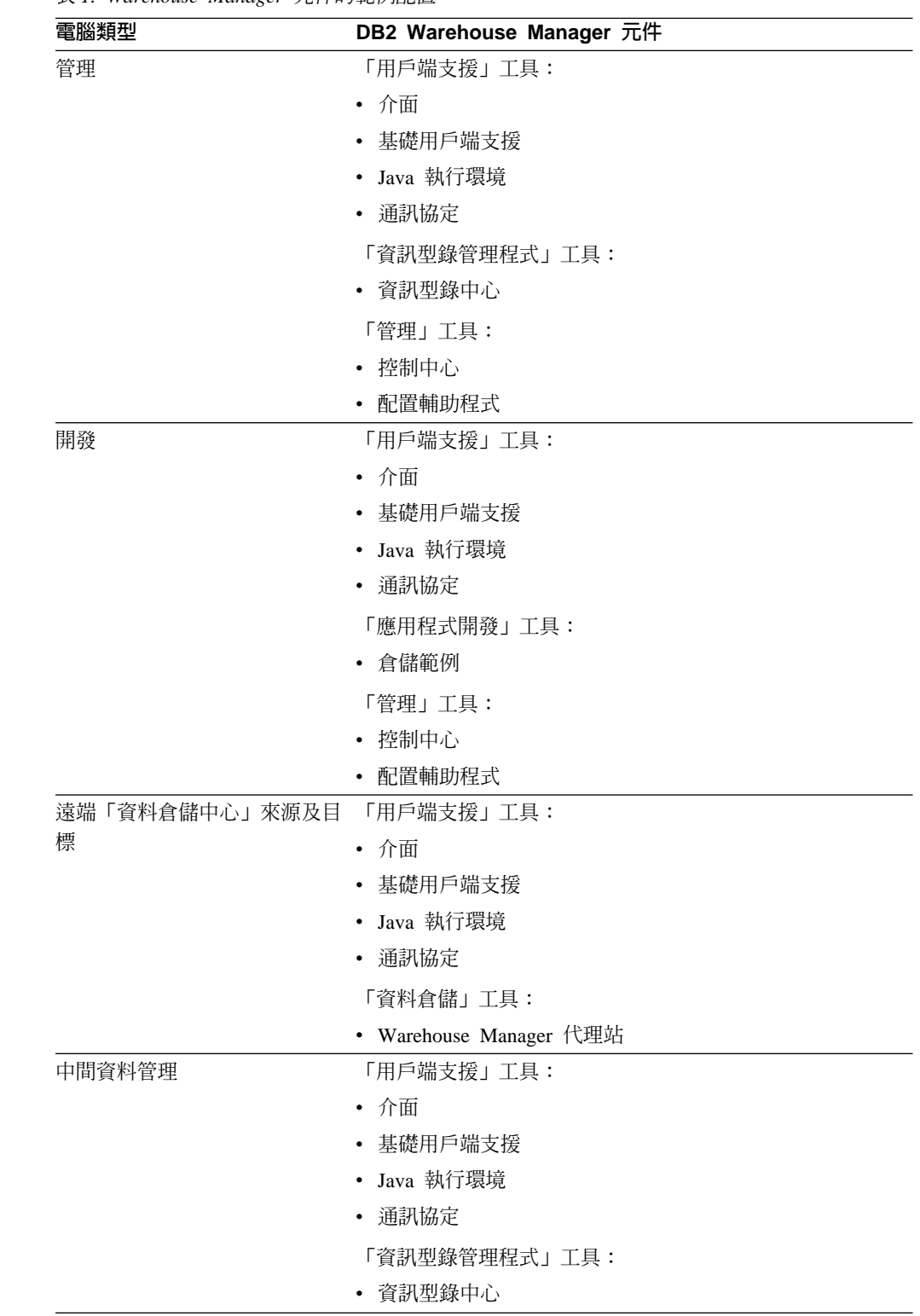

## <span id="page-10-0"></span>資訊型錄管理程式

「資料倉儲中心」是一種中間資料驅動的系統。中間資料,也就是關於資料的資訊, 可將存放在資料倉儲內的資料說明提供給管理員和業務使用者。透過建立資訊型錄, 您可以業務術語來描述業務中間資料、將中間資料依主旨區域劃分,並加以自訂,以 符合工作群組或企業的需求。然後,您可以使用「資訊型錄管理程式」,以圖形方式 呈現倉儲步驟中的資料關係和物件定義。

「資訊型錄管理程式」提供一種強而有力的業務導向解決方案,可協助使用者尋找、 瞭解和存取企業資料。它可讓業務使用者檢視資料的總計、歷程、衍生、來源和說 明。

「資訊型錄中心」是「資訊型錄管理程式」功能的圖形介面。「資訊型錄管理程式」 由下列元件組成:資訊型錄中心、管理資訊型錄精靈、資訊型錄管理程式範例,以及 資訊型錄中心 Web 版。

您必須執行「管理資訊型錄」精靈,才能建立或移轉您的資訊型錄。

您可以使用「資訊型錄中心」來啓用中間資料交換,並使您的資訊型錄與倉儲控制資 料庫維持同步。「資訊型錄中心」的功能會因使用者的權限而有不同。使用者可輕鬆 存取資訊型錄中的可用資訊。進階使用者具有與使用者相同的權限,但還可以定義物 件,並更新或刪除此使用者已定義的物件。管理員具有進階使用者相同的權限,但也 負責管理資訊型錄的內容及使用。管理員還可以將權限層次授與使用者。

「資訊型錄中心」中包括可從 JDBC 資料來源取出描述性資料的公用程式。「資訊型錄 中心」也包括含有資料的範例資訊型錄。關於擷取程式及範例資訊型錄的詳細資訊, 請參閱資訊型錄中心教學指導。

您也可以用任何瀏覽器來使用「資訊型錄中心 Web 版」,以存取資訊型錄並取得可用 資料的說明,包括格式、貨幣、擁有者和位置。

## 相關作業:

- 第 5 頁的『安裝資訊型錄管理程式元件』
- 第 7 頁的 『安裝資訊型錄中心』
- 第 8 頁的 『在 [Windows](#page-15-0) 上安裝資訊型錄中心 Web 版』
- 第 9 頁的 『在 AIX 上安裝資訊型錄中心 Web 版』

## 倉儲代理站

倉儲代理站負責管理資料來源和目標倉儲之間的資料流程。倉儲代理站適用於 Solaris™ 作業環境以及 Windows® NT、Windows 2000、Windows XP、 Linux、AIX<sup>®</sup>、z/OS™ 和 iSeries™ 作業系統。倉儲代理站可使用「開放式資料庫連接 (ODBC)」驅動程式或 DB2® CLI 與不同的資料庫通信,包括文字檔。有多種倉儲代理站可以處理來源和目標 倉儲之間的資料轉送。

## 相關作業:

- 第 17 頁的『準備安裝倉儲代理站』
- 第 23 頁的 『安裝 [Windows](#page-30-0) 倉儲代理站』
- 第 25 頁的『安裝 [z/OS](#page-32-0) 倉儲代理站』
- 第 39 頁的 『安裝 [iSeries](#page-46-0) 倉儲代理站』
- 第 47 頁的 『安裝 AIX、Linux 及 [Solaris Operating Environment](#page-54-0) 倉儲代理站』

## <span id="page-11-0"></span>倉儲轉換程式

倉儲轉換程式是一些儲存程序和使用者定義的函數,可用來在倉儲步驟內進行資料轉 換。在「資料倉儲中心」,您可以使用步驟來建立及維護倉儲。步驟會控制資料如何 轉換成有意義的業務資訊。您可以在步驟中使用倉儲轉換程式,以清除、反轉和旋轉 資料、產生主要鍵和週期表格,以及進行各種統計値計算。

## 相關槪念:

• 第 62 頁的『安裝倉儲轉換程式的 [Java Development Kit](#page-69-0)』

## 相關作業:

- 第 62 頁的『更新 [Windows](#page-69-0) 上的倉儲轉換程式環境變數』
- 第 63 頁的『更新 [AIX](#page-70-0) 上的倉儲轉換程式環境變數』
- 第 [69](#page-76-0) 頁的『安裝倉儲轉換程式』
- 第 73 頁的 『在 [DB2 for z/OS](#page-80-0) 上設定倉儲轉換程式』
- 第 64 頁的『更新 [Solaris Operating Environment](#page-71-0) 上的倉儲轉換程式環境變數』
- 第 66 頁的『更新 [Linux](#page-73-0) 上的倉儲轉換程式環境變數』

## 相關參照:

• 第 [76](#page-83-0) 頁的『倉儲轉換程式的國家語言支援』

## <span id="page-12-0"></span>第 2 章 安裝「資訊型錄管理程式」工具

本章說明「資訊型錄管理程式」工具的安裝程序,該工具包括「資訊型錄中心」、 「管理資訊型錄精靈」、「資訊型錄管理程式範本」及「Web 資訊型錄中心」。

## 準備安裝「資訊型錄管理程式」元件

您可以安裝下列的「資訊型錄管理程式工具」元件:

- 「資訊型錄中心」(必要的)
- 「管理資訊型錄」精靈 (起始設定或移轉型錄的必要項目)
- 「資訊型錄管理程式」範例 (選用的)
- 「資訊型錄中心 Web 版」(選用的)

一般而言,資訊型錄管理員會想要安裝「資訊型錄中心」、「管理資訊型錄」精靈, 及「資訊型錄管理程式」範例。「資訊型錄中心 Web 版」應安裝在 Web 伺服器上, 可讓想要以 Web 介面存取資訊型錄的商業使用者使用。

「資訊型錄中心」必須安裝在執行 Windows® NT、Windows 2000、Windows XP、AIX®、Solaris™ 作業環境,或 Linux 作業系統的工作站上,讓您的管理員用來建 立資訊型錄或移轉現存的資訊型錄。接著,您可以選擇在執行任何 Windows 作業系統 (Windows  $98 \cdot$  Windows ME  $\cdot$  Windows NT®  $\cdot$  Windows 2000 或 Windows XP) 或 Unix 型作業系統 (Linux、Solaris Operating Environment 或 AIX) 的其他工作站上安裝「資 訊型錄中心」,供商業使用者使用。這些工作站必須與您的 DB2® Universal Database 所 在之工作站相連接。商業使用者亦可以選擇使用「資訊型錄中心 Web 版」來存取資訊 型錄。

安裝好「資訊型錄中心」之後,必須將資訊型錄所在的遠端資料庫編目在本端系統  $\mathsf{L}$ 

相關概念:

• 第 3 頁的『資訊型錄管理程式』

## 相關作業:

• 第 5 頁的『安裝資訊型錄管理程式元件』

## 相關參照:

• 第 79 頁的『資訊型錄管理程式元件的環境結構』

## 安裝資訊型錄管理程式元件

「資訊型錄管理程式」工具包括了「資訊型錄中心」、「資訊型錄管理」範例、「管 理資訊型錄」精靈,以及「資訊型錄中心 Web 版」。

#### 先決條件:

<span id="page-13-0"></span>「資訊型錄中心」可以安裝在執行任何 Windows 作業系統 (Windows 98、Windows ME、Windows NT、Windows 2000 或 Windows XP) 或 Unix 型作業系統 (Linux、Solaris Operating Environment 或 AIX) 的額外工作站上。這些工作站必須與您的 DB2 Universal Database 所在位置之伺服器相連接。

DB2 Warehouse Manager 元件需要的是 DB2 第 8 版用戶端,或是 DB2 伺服器,視 元件而定。除非特別提及,不然在安裝 DB2 Warehouse Manager 元件時,如果尚未安 裝 DB2 用戶端, 就會安裝 DB2 第 8 版用戶端。

## 程序:

若要安裝「資訊型錄管理程式」工具:

- 1. 將 Warehouse Manager CD 插入光碟機中。如此即會開啓啓動程式。
- 2. 在啓動程式上按一下**安装**。
- 3. 在「選取特性」視窗中,清除**資訊型錄管理程式工具**外的所有勾選框。您也可以展 開種類,以選取特定的「資訊型錄管理程式工具」元件。
- 4. 按一下**下一步**。下一個視窗可讓您起始設定新的型錄,或將現存型錄移轉為第 8 版 的格式。如果您略過該步驟,可於稍後使用「管理資訊型錄精靈」來起始設定或移 轉資訊型錄。資訊型錄的中間資料必須是第 8 版格式,才能使用「資訊型錄管理程 式工具」元件。
- 5. 按一下下一步,繼續安裝程式。當您到達最後一個視窗時,請按一下完成。如此即 會完成該安裝程式。
- 6. 執行「管理資訊型錄」精靈以準備新的資訊型錄,或將現存的資訊型錄移轉至第 8 版 格式。

## 相關槪念:

- 第 5 頁的『準備安裝「資訊型錄管理程式」元件』
- 第 3 頁的『資訊型錄管理程式』

## 執行管理資訊型錄精靈

執行「管理資訊型錄」精靈可建立資訊型錄,或移轉現存的資訊型錄。如果您未於安 裝期間準備或移轉資訊型錄,才需要使用此精靈。

#### {**:**

若要執行「管理資訊型錄」精靈:

- 1. 在 DB2 Universal Database 中建立一個資料庫,或尋找內含資訊型錄的現存資料庫。
- 2. 在 AIX 上的 DB2 命令提示處輸入下列命令,將 EXTSHM 環境變數設為 on:

```
db2stop
export EXTSHM=on
db2set DB2ENVLIST=EXTSHM
db2start
```
開啓 EXTSHM 環境變數可能會影響效能。

3. 在 Windows 上,按一下開始 -> 程式集 -> IBM DB2 -> 設定工具 -> 管理資訊型 録精靈。書面中會出現「管理資訊型錄」精靈。

<span id="page-14-0"></span>在 AIX 上,您可以在 DB2 命令行提示處輪入下列命令,啓動「管理資訊型錄」精 需:

db2iccwz

4. 鍵入「管理資訊型錄」精靈中每一個頁面的必要資訊,在摘要頁面中複查所輸入的 資訊,然後按一下**完成**。如此即會關閉「管理資訊型錄」精靈,且順利起始設定或 移轉資訊型錄。

## 相關概念:

• 第 3 頁的『資訊型錄管理程式』

## 相關作業:

- 第 5 頁的『安裝資訊型錄管理程式元件』
- 第 7 頁的 『安裝資訊型錄中心』

## 安裝資訊型錄中心

「資訊型錄中心」可以安裝在和「資訊型錄管理程式工具」(位於 Warehouse Manager 安裝 CD 上) 不同的任何 Windows 作業系統 (Windows 98、Windows ME、Windows NT、 Windows 2000 或 Windows XP) 或 Unix 作業系統 (AIX 第 4 版、AIX 第 5 版、Solaris Operating Environment 或 Linux) 上。

## 先決條件:

資訊型錄也可以放置在下列 DB2 系列資料庫的第 8 版或更新版本中:

- DB2 Universal Database for Windows NT
- DB2 Universal Database for AIX
- v DB2 Universal Database for Solaris Operating Environment
- DB2 Universal Database for Linux

或者,下列 DB2 系列資料庫的舊版本中:

- DB2 Universal Database for iSeries (第 5 版版次 1 或更新版本)
- DB2 Universal Database for OS/390 and z/OS (第 7 版或更新版本)

您也需要連線到您的 LAN。

您需要安裝「管理資訊型錄」精靈,以準備新的資訊型錄,或將現存的資訊型錄移轉 至第 8 版格式。

#### {**:**

若要安裝「資訊型錄中心」:

- 1. 關閉所有 Windows 程式。
- 2. 將 DB2 Warehouse Manager CD 插入光碟機中。自動執行功能即會自動啓動「DB2 安裝」啓動程式。
- 3. 在啓動程式上按一下**安装產品**。
- 4. 確定已選取 DB2 Warehouse Manager,然後按下一步。
- 5. 根據 「DB2 安裝」精靈的提示繼續進行。
- 6. 展開「**資訊型録管理程式」工具**清單,並只選取您要安裝的特性,如「資訊型錄中 心」。然後,按一下下一步。
- 7. 根據「DB2 安裝」精靈的提示繼續進行。可使用線上說明引導您完成剩餘的步驟。

## 相關槪念:

<span id="page-15-0"></span>| |

> | | |

> |

| | | | | | | | | | | | | | | | | | | | | • 第 3 頁的『資訊型錄管理程式』

## 相關作業:

• 第 5 頁的『安裝資訊型錄管理程式元件』

## 在 Windows 上安裝資訊型錄中心 Web 版

您可以在支援 DB2 Universal Database JDBC 連線,以及執行 IBM WebSphere 的任 何作業系統上安裝「資訊型錄中心 Web 版」。同時也需要 Web 伺服器,如 IBM HTTP 伺服器。

## 程序:

若要安裝「資訊型錄中心 Web 版」:

- 1. 將「資訊型錄中心 Web 版」檔案安裝至您的 Web 伺服器中:
	- a. 將 DB2 Universal Database Enterprise Server Edition CD 插入 Web 伺服器的 光碟機。如此即會開啓啓動程式。
	- b. 在啓動程式上按一下**安装產品**。
	- c. 確定已選取 DB2 UDB Enterprise Server Edition,然後按下一步。
	- d. 根據「DB2 安裝」精靈的提示繼續進行。
	- e. 在要安裝的特性清單中,取消選取除了**資訊型錄中心 Web 版**以外的每個特性, 然後按下一步。
	- f. 根據「DB2 安裝」精靈的提示繼續進行。可使用線上說明引導您完成剩餘的步 驟。
- 2. 使用「資訊型錄中心 Web 版」之前,請先遵循「在安裝之後配置資訊型錄中心 Web 版」中的步驟。

## 相關槪念:

• 第 3 頁的『資訊型錄管理程式』

## 相關作業:

- 第 5 頁的『安裝資訊型錄管理程式元件』
- 第 7 頁的 『安裝資訊型錄中心』
- 第 9 頁的 『在 AIX 上安裝資訊型錄中心 Web 版』
- 第 9 頁的 『利用 [WebSphere Application Server 4](#page-16-0) 來配置資訊型錄中心 Web 版』
- 第 13 頁的『利用 [WebSphere Application Server 5](#page-20-0) 來配置資訊型錄中心 Web 版』

## <span id="page-16-0"></span>在 AIX 上安裝資訊型錄中心 Web 版

「資訊型錄中心 Web 版」可以安裝在支援以 JDBC 連線至 DB2 Universal Database, 並執行 IBM WebSphere 的任何作業系統上。同時也需要 Web 伺服器,如 IBM HTTP 伺服器。

## 程序:

| | | | |

> | | | | |

| |  $\overline{\phantom{a}}$  $\overline{\phantom{a}}$ |

若要安裝「資訊型錄中心 Web 版」:

- 1. 將「資訊型錄中心 Web 版」檔案安裝至您的 Web 伺服器中:
	- a. 將 DB2 Universal Database Enterprise Server Edition CD 插入 Web 伺服器的 光碟機。如此即會開啓啓動程式。
	- b. 在啓動程式上按一下**安装產品**。
	- c. 確定已選取 DB2 UDB Enterprise Server Edition,然後按下一步。
	- d. 根據 「DB2 安裝」精靈的提示繼續進行。
	- e. 在要安裝的特性清單中,取消選取除了**資訊型錄中心 Web 版**以外的每個特性, 然後按下一步。
	- f. 根據「DB2 安裝」精靈的提示繼續進行。可使用線上說明引導您完成剩餘的步 驟。
- 2. 在 DB2 命令提示處輸入下列命令,將 EXTSHM 環境變數設為 ON:

```
db2stop
export EXTSHM=ON
db2set DB2ENVLIST=EXTSHM
db2start
```
註: 開啓 EXTSHM 環境變數可能會影響效能。

- 3. 使用「資訊型錄中心 Web 版」之前,請先遵循「配置資訊型錄中心 Web 版」中的 步驟。
- 相關概念:
- 第 3 頁的『資訊型錄管理程式』
- 相關作業:
- 第 5 頁的『安裝資訊型錄管理程式元件』
- 第 7 頁的 『安裝資訊型錄中心』
- 第 8 頁的 『在 [Windows](#page-15-0) 上安裝資訊型錄中心 Web 版』
- 第 9 頁的 『利用 WebSphere Application Server 4 來配置資訊型錄中心 Web 版』
- 第 13 頁的『利用 [WebSphere Application Server 5](#page-20-0) 來配置資訊型錄中心 Web 版』

## 利用 WebSphere Application Server 4 來配置資訊型錄中心 Web 版

#### 先決條件:

在透過「資訊型錄中心 Web 版」存取資訊型錄之前,請先確定已在資料庫伺服器中啓 動資料庫管理程式,且已啓動 Web 伺服器。

通知使用者他們的使用者 ID 及密碼,並通知他們可用於存取「資訊型錄中心 Web 版」 的網址。

若要存取「資訊型錄中心 Web 版」,用戶端工作站必須安裝已啓用 JavaScript 及 HTML 3.2 版或更新版本的 Web 瀏覽器。使用 WebSphere Application Server Advanced Edition 4.0.1 版及 IBM HTTP Server 1.3.19 版 (內含於 WebSphere Application Server Advanced Edition 4.0.1 版) 來驗證下列資訊。請參照 [IBM WebSphere Application Server Advanced](http://www.ibm.com/software/webservers/appserv/doc/v40/prereqs/ae_v404.htm) [Edition](http://www.ibm.com/software/webservers/appserv/doc/v40/prereqs/ae_v404.htm) 文件以取得其先決條件。

## 限制:

|

|

從 DB2 Warehouse Manager Standard Edition 8.2 版開始, 您必須安裝 WebSphere Application Server 5 ° DB2 Warehouse Manager 8.2 版或更新版本不支援 WebSphere Application Server  $4^{\circ}$ 

#### {**:**

AIX 使用者:如果您是在 AIX 作業系統上使用 「資訊型錄中心」,則可能會收到 SQL1224N 錯誤。如果您收到此錯誤,請查看訊息說明文字以取得可能原因的清單。如 果問題涉及共用記憶體區段的數目,請參閱 Administrative API 參考文件,以取得關於 利用並行存取之執行緒處理的應用程式的資訊,它會提出此狀況的暫行解決方法,包 括設定環境變數 EXTSHM 或定義到被存取之資料庫的迴路。

若要配置 「資訊型錄中心 Web 版」:

- 1. 啓動 IBM WebSphere 管理伺服器:
	- 若為 Windows:

÷@U}l **->** {í **-> IBM WebSphere -> Application Server V4.0 AE ->** 啓動管理伺服器。

- 若為  $AIX:$ 
	- a. 導覽至 WebSphere Application Server 起始目錄;例如 cd /usr/WebSphere/AppServer/bin 。
	- b. 輸入 startupServer.sh &
- 2. 啓動 IBM WebSphere 管理主控台:

• 若為 Windows:

÷@U}l **->** {í **-> IBM WebSphere -> Application Server V4.0 AE ->** 管理主控台。

- 若為 AIX:
	- 導覽至 WebSphere Application Server 起始目錄,例如 cd /usr/WebSphere/AppServer/bin
	- b. 輸入 adminclient.sh &
- 3. 展開 WebSphere 管理網域。
	- a. 用滑鼠右鍵按一下企業應用程式,再按一下安裝企業應用程式。如此即會開啓 安裝企業應用程式精靈。
	- b. 在瀏覽節點上的檔案欄位中,輸入節點名稱。檢查是否已選取安裝應用程式 **(\*ear)**。在路徑欄位中,輸入 icweb.ear 檔案的完整路徑名稱。在**應用程式名稱** 欄位中,輸入 icweb。按一下下一步。
	- c. 保留精靈中其餘頁面的預設設定,再按一下**完成**以儲存設定。
- 4. 若要重新產生 Web 伺服器外掛程式配置:
	- a. 展開「管理主控台」上的 WebSphere 管理網域。
- b. 展開節點。
- c. 用滑鼠右鍵按一下節點,並選取**重新產生 Web 伺服器外掛程式**。
- 5. 若要更新應用程式類別路徑:
	- a. 展開「管理主控台」上的 WebSphere 管理網域。
	- b. 展開節點。
	- c. 展開您的節點。
	- d. 按一下應用程式同服器。內容畫面會顯示在右側。
	- e. 按一下 JVM 設定標籤。
	- f. 若為 Windows 使用者,請更新類別路徑為:
		- C:\Program Files\IBM\SQLLIB\java\db2java.zip
		- C:\Program Files\IBM\SQLLIB\java\Common.jar
		- C:\Program Files\IBM\SQLLIB\tools\db2cmn.jar

如果您將 DB2 安裝在另一個目錄,請對路徑進行必要的變更。

g. 若為 AIX 使用者,請更新類別路徑為:

/home/db2admin/sqllib/java/db2java.zip /home/db2admin/sqllib/java/Common.jar /home/db2admin/sqllib/tools/db2cmn.jar

如果您將 DB2 安裝在另一個目錄,請對路徑進行必要的變更。

- h. 按一下套用。
- 6. 編輯 Webgui.conf 檔案。針對要讓使用者從「資訊型錄中心 Web 版」存取的每一 個資訊型錄,新增一個鏈結。更新每一行,以反映您的系統和型錄設定值。使用 下列格式 (含範例) 來更新您的「資訊型錄中心 Web 版」設定値:
	- v html=/usr/WebSphere/AppServer/installedApps/icweb.ear/icweb.war/html
		- 儲存「資訊型錄中心 Web 版」的 HTML 檔案的系統目錄。
	- v servlet=http://*yournode*/icweb/

IBM WebSphere 中設定的應用程式 URL。在 URL 中,yournode 必須是完整的 伺服器名稱。

v databasename=ICMSAMP

「資訊型錄中心」資料庫名稱。

v catalogname=*catalog name*:*description*

型錄名稱之後為描述性文字,可用來作為與型錄的鏈結。例如: catalogname=ICM:Sample 8.1 Information Catalog

在 DB2 命令提示處輸入下列命令,更新資料堆大小:

db2 update db cfg for *databasename* using applheapsz 4096

- 7. 如果是遠端資料庫,請使用必要的 DB2 用戶端功能來編目伺服器節點及資料庫。 您可以使用「DB2 命令行處理器」,來驗證伺服器是否可順利連接至資料庫。
- 8. 配置機密保護:
	- a. 按一下「管理主控台」中的**主控台**功能表項目。按一下**機密保護中心**
- b. 勾選「一般」頁面上的**啓用機密保護**。
- c. 按一下「鑑別」頁面。在「鑑別機制」處選取<mark>本端作業系統</mark>,並輸入機密保護 伺服器 ID 及密碼。本端作業系統鑑別會使用本端使用者登錄。您將必須建立本 端作業系統使用者,使其能夠存取「資訊型錄中心 Web 版」。另一個選項則是 使用 LDAP 鑑別 (一種集中式的使用者儲存庫)。您將必須設定 LDAP 目錄並 建立 LDAP 使用者,以具有「資訊型錄中心 Web 版」的存取權。
- d. 按一下確定。這樣會針對本端作業系統來驗證使用者 ID 及密碼。
- e. 展開「管理主控台」上的**企業應用程式**。
- f. 按一下 icweb。選取**使用者/角色對映**標籤。畫面上會顯示預設 i**cwebsec** 角色。
- g. 按一下選取。如此即會開啓選取使用者/群組視窗。
- h. 勾選**選取使用者/群組**方框。輸入 (\*) 作為搜尋字串,再按一下**搜尋**。結果將會 列示所有使用者及群組。新增會具有資訊型錄之存取權的使用者及群組。按一 下套用。
- 9. 在子目錄 conf (例如 /usr/IBMHttpServer/conf) 的 httpd.conf 檔案中,新增可對映 到 DB2 訊息檔案之位置的別名:

Alias /icwebhelp/*your sqllib directory*/msg/

10. 選用項目:若要讓「資訊型錄中心 Web 版」啓動專屬於物件類型的程式,則必須 配置 Web 伺服器,使物件的位置 (其 URL 路徑) 對映到目錄位置。例如,假設 您已經定義 Spreadsheet 物件。此物件有個內容 "Spreadsheet filename",其值可能 設為 C:\Program Files\IBM\SQLLIB\samples\icmdemo\sale1q00.wks,而另一個內容 "URL to access data" 可能有個值設為 http://yournode/icmsample/sale1q00.wks。若 要讓 Web 使用者啓動程式,則您必須在 httpd.conf 檔案的 Aliases 區段 (位於 IBM HTTP Server 起始目錄下的子目錄 conf) 中,新增下行:

Alias /icmsample/ "C:/Program Files/IBM/SQLLIB/samples/icmdemo/"

進行此變更之後,您必須停止並重新啓動 HTTP 伺服器。當您按一下與 ″URL to access data" 內容相關的 URL,以 Web 瀏覽器開啓 Spreadsheet 時,就會呼叫 Lotus 1-2-3 以顯示 Spreadsheet。

- $11.$  重新啓動 HTTP 伺服器。
- 12. 重新啓動 IBM WebSphere Application Server。
- 13. 開啓 Web 瀏覽器並輸入 http://yournode/icweb,其中 yournode 是節點名稱。 系統將會提示您輸入使用者 ID 及密碼。輸入要用來連接到資訊型錄的 DB2 使用 者 ID。

Web 使用者可以從任何 Web 瀏覽器存取 http://yournode/icweb 的資訊型錄,其中 *yournode* 是節點名稱。您可以從任何網頁鏈結到這個 URL,讓 Web 使用者輕鬆存取 「資訊型錄中心」。每當使用者開啓新瀏覽器時,系統就會提示他們輸入有效的使用 者 ID 及密碼。

## 相關槪念:

• 第 3 頁的『資訊型錄管理程式』

## 相關作業:

- 第 5 頁的『安裝資訊型錄管理程式元件』
- 第 8 頁的 『在 [Windows](#page-15-0) 上安裝資訊型錄中心 Web 版』
- 第 9 頁的 『在 AIX 上安裝資訊型錄中心 Web 版』

| | | | |

| | | | | | | | | | |

| | |

## <span id="page-20-0"></span>利用 WebSphere Application Server 5 來配置資訊型錄中心 Web 版

您可以配置「資訊型錄中心 Web 版」,讓 Web 使用者更容易使用資訊型錄。

## 先決條件:

| | | 從 DB2 Warehouse Manager Standard Edition 8.2 版開始,您必須安裝 WebSphere Application Server 5 ° DB2 Warehouse Manager 8.2 版或更新版本不支援 WebSphere Application Server  $4^{\circ}$ 

請檢查 sqllib\tools\icweb 目錄中是否有 icweb.ear 檔案,以確定已安裝「資訊型錄中心 Web 版」元件。

在透過「資訊型錄中心 Web 版」存取資訊型錄之前,請先確定已在資料庫伺服器中啓 動資料庫管理程式,且已啓動 Web 伺服器。

通知使用者他們的使用者 ID 及密碼,並通知他們可用於存取「資訊型錄中心 Web 版」 的網址。

您必須執行 IBM WebSphere Application Server Advanced Edition 4.0 版。若要存取「資 訊型錄中心 Web 版」,用戶端工作站必須安裝已啓用 JavaScript 及 HTML 3.2 版或 更新版本的 Web 瀏覽器。使用 WebSphere Application Server Advanced Edition 5.0 版 及 IBM HTTP Server 1.3.26 版 (內含於 WebSphere Application Server Advanced Edition 5.0 版) 來驗證下列資訊。請參照 [IBM WebSphere Application Server](http://www.ibm.com/software/webservers/appserv/doc/v40/prereqs/ae_v404.htm) 文件以取得專屬 於該產品的先決條件。

## 程序:

AIX 使用者:如果您是在 AIX 作業系統上使用「資訊型錄中心」,則可能會收到 SQL1224N 錯誤。如果您收到此錯誤,請查看訊息說明文字以取得可能原因的清單。如 果問題涉及共用記憶體區段的數目,請參閱 Administrative API 參考文件,以取得關於 利用並行存取之執行緒處理的應用程式的資訊。本文件會提出此狀況的暫行解決方 法,包括設定環境變數 EXTSHM 或定義到被存取之資料庫的迴路。

若要配置 「資訊型錄中心 Web 版」:

- 1.  $\mathbb{B}$  WebSphere Application Server
- 2. 啓動「管理主控台」。
- 3. 準備應用程式安裝作業:
	- a. 在「管理主控台」的左框中,展開**應用程式**。
	- b. 按一下安装新應用程式。
	- c. 在右框中,指定 icweb.ear 檔案的位置。
	- d. 按一下下一步。
	- e. 接受預設値,並繼續進行步驟 4「將機密保護角色對映到使用者/群組」。
	- f. 選取 **icwebsec**。
	- g. 按一下**查閱使用者**以授權使用者使用應用程式,或按一下**查閱群組**以授權群 紹。
	- h. 在「摘要」頁面上, 按一下完成。
	- i. 按一下**儲存到主要配置**,然後按一下**儲存**。
- 4. 重新產生 Web 伺服器外掛程式配置:
	- a. 在左框中,展開環境。
	- b. 按一下更新 Web 伺服器外掛程式。
	- c. 按一下確定。
- 5. 更新應用程式類別路徑:
	- a. 在左框中,展開**伺服器**,再按一下**應用程式伺服器**。
	- b. 選取伺服器。
	- c. 在「配置」頁面上的「附加內容」表格中,按一下**程序定義**。
	- d. 按一下 Java Virtual Machine<sup>。</sup>
	- e. 在「配置」頁面上的「一般內容」表格中,更新類別路徑為:

Windows:

C:\Program Files\ibm\sqllib\java\db2java.zip

C:\Program Files\ibm\sqllib\java\Common.jar

C:\Program Files\ibm\sqllib\tools\db2cmn.jar

#### $AIX:$

|

/home/db2admin/sqllib/java/db2java.zip /home/db2admin/sqllib/java/Common.jar /home/db2admin/sqllib/tools/db2cmn.jar

如果您將 DB2 安裝在另一個目錄,請對路徑進行適當的變更。

- f. 按一下確定。
- 6. 編輯 WebGUI.conf 檔案。針對要讓使用者從「資訊型錄中心 Web 版」存取的每一 個資訊型錄,新增一個鏈結。更新每一行,以反映您的系統和型錄設定值。例 如:

儲存 「資訊型錄中心 Web 版」的 HTML 檔案的系統目錄。

html=C:\WebSphere\AppServer\installedApps\*nodename*\icweb.ear\icweb.war\html

IBM WebSphere 中設定的應用程式 URL。在 URL 中,*nodename* 應該是完整的 伺服器名稱。

servlet=http://*nodename*/icweb/

如 果 伺 服 器 不 監 聽 預 設 埠 號 , 您 就 必 須 指 定 埠 號 。 例 如 servlet=http://nodename:portnumber/icweb/ of

「資訊型錄中心」資料庫名稱。

databasename=ICMSAMP

型錄名稱之後為描述性文字,可用來作為與型錄的鏈結。

catalogname=*catalog name*:*description*

例如:catalogname=ICM:Sample 8.1 Information Catalog

7. 在 DB2 命令提示處輸入下列命令,更新資料堆大小: db2 update db cfg for *databasename* using applheapsz 4096

如果是遠端資料庫,請使用必要的 DB2 用戶端功能來編目伺服器節點及資料庫。 您可以使用「DB2 命令行處理器」,來驗證伺服器是否可順利連接至資料庫。

- <span id="page-22-0"></span>8. 配置機密保護:
	- a. 在左框中,展開機密保護中心。
	- b. 展開**使用者登録**,再按一下您將使用的使用者登錄。
	- c. 為您選取的登錄輸入「伺服器 ID」及密碼,再按一下**確定**。
	- d. 在「廣域機密保護」頁面上, 按一下**廣域機密保護**。
	- e. 在右框中的配置頁面上,選取**已啓用**。
	- f. 清除**強制 Java 2 機密保護**,並接受所有其它預設値。
	- g. 將「作用中的使用者登錄」設爲您使用的使用者登錄。您也可以使用其它授權 機制。如需更多資訊,請參閱 WebSphere Application Server 第 5 版文件。
	- h. 按一下確定。

| | | | | | | | | | | | | | |

| | | | | | |

 $\overline{\phantom{a}}$ 

| | |

|

| | 9. 在子目錄 conf (例如 /usr/IBMHttpServer/conf) 的 httpd.conf 檔案中,新增可對映 到 DB2 訊息檔案之位置的別名:

Alias /icwebhelp/*your sqllib directory*/msg/

- 10. 選用項目:讓「資訊型錄中心 Web 版」啓動專屬於物件類型的程式。
	- a. 配置 Web 伺服器,使物件的位置 (其 URL 路徑) 對映到目錄位置。例如,假 設您已經定義 Spreadsheet 物件。此物件有個內容 "Spreadsheet filename",其值 可能設為 C:\Program Files\IBM\SQLLIB\samples\icmdemo\sale1q00.wks, 而另一 個內容 "URL to access data" 可能有 可能有個值設為 http://yournode/icmsample/sale1q00.wks。若要讓 Web 使用者啓動程式,則您必 須在 httpd.conf 檔案的 Aliases 區段 (位於 IBM HTTP Server 起始目錄下的子 目錄 conf) 中,新增下行:

Alias /icmsample/ "C:/Program Files/IBM/SQLLIB/samples/icmdemo/"

- b. 停止並重新啓動 HTTP 伺服器。 當您按一下與 "URL to access data" 內容相關的 URL,以 Web 瀏覽器開啓 Spreadsheet 時, 就會呼叫 Lotus 1-2-3 以顯示 Spreadsheet。
- 11. 重新啓動 HTTP 伺服器:
- 12. 重新啓動 IBM WebSphere Application Server。
- 13. 開啓 Web 瀏覽器並輸入 http://<nodename>:<portnumber>/icweb,其中 <nodename> 是節點名稱。系統將會提示您輸入使用者 ID 及密碼。輸入要用來連 接到資訊型錄的 DB2 使用者 ID。Web 使用者可以使用這個 URL,從任何 Web 瀏覽器存取資訊型錄。每當使用者開啓新瀏覽器時,系統就會提示他們輸入有效 的使用者 ID 及密碼。此外,因為登入的 Web 使用者會以相同的 DB2 使用者 ID 來存取型錄,所以每個「資訊型錄中心 Web 版」應用程式只能連接到一個資訊型 錄。

## 利用 DB2 Embedded Application Server 來配置資訊型錄中心 Web 版

您可以配置「資訊型錄中心 Web 版」,讓 Web 使用者更容易使用資訊型錄。從 DB2® Warehouse Manager Standard Edition 8.2 版開始, 您可以使用 DB2 Embedded Application Server 來配置 「資訊型錄中心 Web 版」。

## 先決條件:

請檢查 sqllib\tools\icweb 目錄中是否有 icweb.ear 檔案,以確定已安裝「資訊型錄中心 Web 版」元件。

確認您可以啓動 wsadmin Script 工具及 「DB2 命令行處理器」。

檢查 ICCConfig.properties 檔案中的設定 (如 DB2PATH 及 WASPATH 設定) 是否符 合作業系統的環境設定。

## 程序:

|

| |

|

| | | | | |

| | | | | | | | | | | | | | |

| |

| | 若要利用 DB2 Embedded Application Server 來配置「資訊型錄中心 Web 版」:

- 1. 啓動 DB2 Embedded Application Server。
- 2. 在批次安裝模式或功能表模式中執行 ICCConfig.jacl Script, 以配置「資訊型錄中心 Web 版」。在 DB2 命令行中輸入下列命令之一:

若為批次安裝模式:

wsadmin *options* -f ICCConfig.jacl install [*property\_file\_name*]

若為功能表模式:

wsadmin *options* -f ICCConfig.jacl menu[*property\_file\_name*]

*options* wsadmin 選項 (除了 -f 之外),如 -conntype、 -user 及 -password。您 可以用空格來分隔選項,以指定多個選項。例如,-user myid -password **mypassword** •

*property\_file\_name*

內容檔案的名稱。預設值為 ICCConfig.properties。

- $3.$  重新啓動 HTTP 伺服器。
- 4. 重新啓動 DB2 Embedded Application Server。
- 5. 開啓 Web 瀏覽器並輸入 http://nodename:portnumber/icweb,其中 nodename 是 節點名稱。系統將會提示您輸入使用者 ID 及密碼。輸入要用來連接到資訊型錄的 DB2 使用者 ID。Web 使用者可以使用這個 URL,從任何 Web 瀏覽器存取資訊型 錄。每當使用者開啓新瀏覽器時,系統就會提示他們輸入有效的 Web 使用者 ID 及 密碼。因為所有 Web 使用者都會以相同的 DB2 使用者 ID 來接受型錄,所以每個 「資訊型錄中心 Web 版」應用程式只能連接到一個資訊型錄。

在透過「資訊型錄中心 Web 版」存取資訊型錄之前,請先確定已在資料庫伺服器中啓 動資料庫管理程式,且已啓動 Web 伺服器。

通知使用者他們的使用者 ID 及密碼,並通知他們可用於存取「資訊型錄中心 Web 版」 的網址。

## <span id="page-24-0"></span>第 3 章 安裝倉儲代理站

當在 Windows NT、Windows 2000、Windows XP 或 AIX 上安裝包括 DB2 Universal Database 的倉儲伺服器時,會安裝預設的代理站。若您需要可從多個倉儲伺服器接受命 令的倉儲代理站,或需要倉儲伺服器遠端的倉儲代理站,您可以使用 DB2 Warehouse Manager 來安裝另一個倉儲代理站。

倉儲伺服器及所有的倉儲代理站均必具有相同的版本及 fixpak 層次。

倉儲代理站可用於 Windows NT、Windows 2000、 Windows XP、Linux、AIX、iSeries 及 z/OS 作業系統,以及 Solaris Operating Environment。當在 Windows NT、Windows 2000、Windows XP、AIX、Linux 及 Solaris Operating Environment 上安裝倉儲代理站 時,也會安裝倉儲 ODBC 驅動程式及驅動程式管理程式。

## 準備安裝倉儲代理站

下列各節說明如何準備安裝倉儲代理站。

## 準備安裝倉儲代理站

倉儲代理站台必須具有對倉儲來源及倉儲目標的存取權限。如果來源是 Client Connect 來源,則用戶端必須也編目 DB2 伺服器。如果您選擇以 Windows、Linux、AIX,及 Solaris Operating Environment 上的 ODBC 來存取倉儲來源和目標, 您必須使用 ODBC 將這些來源及目標資料庫登錄為系統 DSN。在 AIX、Linux 或 Solaris Operating Environment 中,您必須在 .odbc.ini 檔案中指定倉儲來源及目標,該檔案位於用來執行 代理站的使用者 ID 的起始目錄中。

如果您使用的是 UNIX 倉儲代理站,且在 IWH.environment 檔案中定義 HOME 環境 變數,則必須將 .odbc.ini 檔案放在 \$HOME 所指定的目錄路徑中。如果您將倉儲伺服 器安裝在 AIX 上,並使用預設代理站來存取倉儲來源及目標,您亦必須針對預設代理 站所存取的資料,將其倉儲來源及目標編目至伺服器工作站中。倉儲來源及目標必須 編目在安裝倉儲伺服器及預設代理站的位置上。如果 /usr/opt/db2 08 01/bin/IWH2AGNT 軟鏈結指向 IWH2AGNT.ivodbc,則預設代理站將會使用 ODBC 版本的 AIX 代理站, 且預設代理站所參照的資料來源及目標也必須在 .odbc.ini 中編目為 ODBC 來源。

## 先決條件:

倉儲代理站適用於下列這些作業系統:

- Microsoft Windows NT Workstation 或 Windows NT Server 第 4.0 版, 含 Service Pack 6 或更新版本。
- Microsoft Windows 2000 或 Windows XP。
- IBM AIX 4.3.3 版,FixPak 2 或更新版本。
- IBM OS/390 2.10 版或更新版本。
- 適用於 32 位元 Intel 處理器的 Linux。支援下列層次的 Linux 分送:kernel  $2.4.7$ , glibc  $2.2.4$
- IBM iSeries V5R1 或更新版本 (加裝 PTF SI11316 及任何其它必備軟體 Fix Pack 及 PTF)。請參閱 README 檔以取得這些先決條件。若要確定您的 iSeries 工作站上安 裝了何種軟體,請在 iSeries 命令提示下輸入 DSPSFWRSC。
- Solaris Operating Environmen 第 7 版或更新版本。
- 註: 不一定會支援 Linux 平台的未來版本。請參閱 DB2 Universal Database for Linux 網站,以取得更多的資訊。

如果您是使用 DB2 OLAP 步驟,則必須安裝 DB2 OLAP Server (第 7 版或更新版本) 或 Essbase (第 6 版或更新版本)。在 Solaris Operating Environment 上,您必須具有 DB2 OLAP Server 第 7 版 FixPak 8 或更新版本 (Essbase 6.2 版) 或 DB2 OLAP Server 第 8 版 (Essbase 6.5 版)。

如果是 iSeries,您必須要有一個使用者 ID 擁有 ALLOBJ 及 JOBCTL 權限。 iSeries RSTLICPGM 命令及 STRVWD 與 ENDVWD 命令需要此權限層次。另外,啓動倉儲 代理站常駐程式的使用者設定檔,其 \*PGMR (連結功能) 也必須為 User Class。

在 AIX、Linux、Windows 及 Solaris Operating Environment 上的倉儲代理站,每個硬 碟空間各需要 50 MB。

z/OS 倉儲代理站需要大約 95 MB 的 HFS 空間。

硬碟空間不適用於 iSeries 上的倉儲代理站。

#### 程序:

<span id="page-25-0"></span> $\overline{\phantom{a}}$ 

在倉儲代理站台上安裝 TCP/IP,以建立倉儲代理站台與倉儲伺服器之間的連接。

若要透過 DB2 伺服器,對遠端用戶端提供服務,請在 DB2 伺服器上設定 DB2COMM 環境變數:

db2set -i 實例 DB2COMM=TCPIP

此設定容許伺服器接受來自遠端用戶端的 TCP/IP 請求。

#### 相關槪念:

• 第 3 頁的『倉儲代理站』

#### 相關作業:

- DB2 伺服器快速入門 中的『使用「配置輔助程式 (CA)」手動配置資料庫連線』
- 第 23 頁的『安裝 Windows 倉儲代理站』
- · 第 25 頁的『安裝 z/OS 倉儲代理站』
- 第 39 頁的『安裝 iSeries 倉儲代理站』
- 第 47 頁的 『安裝 AIX、Linux 及 Solaris Operating Environment 倉儲代理站』

## 使用 ODBC 存取非 DB2 來源資料庫

您可以使用 ODBC 驅動程式,從代理站台存取數個非 DB2 倉儲來源。當您在 AIX、Linux、 Solaris Operating Environment 及 Windows (僅 ODBC 驅動程式) 作業 <span id="page-26-0"></span>系統上安裝倉儲代理站時,將會自動安裝這些作業系統的「資料倉儲」ODBC 驅動程 式。非 DB2 來源的「資料倉儲」ODBC 驅動程式,是由 DataDirect Technologies, Inc. 所提供的 DataDirect ODBC 驅動程式。

如果是 NFS 或 SNA 連接,您需要其它的連接軟體。您需要的軟體,會依代理站台所 使用的通訊協定而不同。

## 驗證倉儲代理站的 ODBC 資料來源連線

Warehouse Manager 提供一支測試程式,稱為 odbctest,可在 Windows 及 UNIX 倉儲 代理站台執行,來驗證您的 Windows 及 UNIX 倉儲代理站台與 ODBC 資料來源之間 的連線。此程式會嘗試連接至您指定的資料庫,並列出資料庫型錄的內容。如果此測 試程式可連接至資料庫,就會正確設定連線,倉儲代理站就可進行連接。如果此測試 程式無法連接至來源資料庫,則會顯示所遇到的錯誤碼以及任何 ODBC 驅動程式訊息。 這些訊息可協助您配置及修正與來源資料庫間的連線。

## 先決條件:

如果您的作業系統是 AIX、Linux 或 Solaris Operating Environment,請確定您的現行 起始目錄中具有已定義的 .odbc.ini 檔,且該檔案中有定義您嘗試連接的來源。如果您的 作業系統是 Windows,請確定已將來源定義為 ODBC 系統 DSN。

## 程序:

odbctest 程式的位置隨著作業系統而不同。

- Windows: ... \SOLLIB\bin
- $AIX : /usr/opt/db2 08 01$
- Solaris Operating Environment/Linux: /opt/IBM/db2/V8.1

若要驗證倉儲代理站 ODBC 資料來源的連線:

- 1. 如果您是在 UNIX 倉儲代理站台執行此程式,請依照下列方式鍵入:
	- 在 AIX 上,執行命令:/usr/opt/db2 08 01/bin/IWH.environment。
	- 在 Solaris Operating Environment 及 Linux 上,執行命令: /opt/IBM/db2/V8.1/bin/IWH.environment。
- 2. 在 Windows 命令提示或 UNIX 命令行,鍵入 odbctest <dbName> <userID> <password>,其中:
	- <dbName> 是您嘗試連接的 ODBC 系統 (Windows) 資料庫
	- <userID> 是連接至資料庫的有效使用者 ID
	- <password> 是與 <userID> 相關的密碼
- 3. 若要驗證與系統 ODBC 資料來源 (在本範例中稱為 target) 的連線,請在代理站台 的 Windows 命令提示或 AIX、Linux 或 Solaris Operating Environment 終端機上, 輸入下列命令: odbctest target <userID> <password>。

例如,odbctest target labriejj my1pw。如果連線設定正確,下列文字應會輸出至 畫面上:

Operation: Enter ODBC Test Program, RETCODE =  $0$ Operation: Completed Initialization, RETCODE =  $0$ Operation: SQLAllocEnv, RETCODE = 0 Operation: SQLAllocConnect, RETCODE = 0

 $\overline{\phantom{a}}$ 

 $\overline{\phantom{a}}$ 

 $\overline{\phantom{a}}$ 

 $\overline{\phantom{a}}$ 

 $\overline{\phantom{a}}$ 

 $\overline{\phantom{a}}$ 

 $\overline{\phantom{a}}$ 

```
target labriejj my1pw
Operation: SQLConnect, RETCODE = 0
Environment variable Files\SQLLIB\LOGGING/odbctest.set not defined
Operation: Environment settings written to $(VWS_LOGGING)/odbctest.set, RETCODE = 0
(1) Operation: SQLConnectOptions, RETCODE = -1
(1) SQLSTATE = S1092
(1) SQLCODE = -99999
(1) Error Message:
(1) [IBM][CLI Driver] CLI0133E Option type out of range. SQLSTATE=S1092
Operation: SQLAllocStmt, RETCODE = 0
Operation: SQLTables, RETCODE = 0
Table type=TABLE, VIEW, SYSTEM TABLE, ALIAS
IWH.APPEND, type= TABLE, remarks=
IWH.EDITIONS, type= TABLE, remarks=
IWH.MARY2, type= TABLE, remarks=
IWH.NOMAPS, type= TABLE, remarks=
LABRIEJJ.DB2STAT, type= TABLE, remarks=
LABRIEJJ.KARL1, type= TABLE, remarks=
LABRIEJJ.KARL2, type= TABLE, remarks=
LABRIEJJ.MR_DB2STAT3, type= TABLE, remarks=
SYSCAT.ATTRIBUTES, type= VIEW, remarks=
SYSCAT.BUFFERPOOLNODES, type= VIEW, remarks=
SYSIBM.SYSDUMMY1, type= SYSTEM TABLE, remarks=
SYSSTAT.COLDIST, type= VIEW, remarks=
SYSSTAT.COLUMNS, type= VIEW, remarks=
SYSSTAT.FUNCTIONS, type= VIEW, remarks=
SYSSTAT.INDEXES, type= VIEW, remarks=
SYSSTAT.TABLES, type= VIEW, remarks=
SYSSTAT.TABLES, type= VIEW, remarks=
Operation: SQLFetch, RETCODE = 100
SQLSTATE = 00000
SOLCODE = 0Error Message:
Operation: SQLDisconnect, RETCODE = 0
Operation: Exit ODBC Test Program, RETCODE = 0
                         如果定義或連線有錯誤,錯誤應會輸出至畫面上。在本範例中,使用者嘗試驗證連
                         線的資料來源名稱為 myTEXT:
Operation: Enter ODBC Test Program, RETCODE = 0
Operation: Completed Initialization, RETCODE = 0
Operation: SQLAllocEnv, RETCODE = 0
Operation: SQLAllocConnect, RETCODE = 0
myTEXT labriejj my1pw
Operation: SQLConnect, RETCODE = -1
SQLSTATE = IM002
SQLCODE = 0Error Message:
          [Microsoft][ODBC Driver Manager] Data source name not found and no
           default driver specified
Environment variable Files\SQLLIB\LOGGING/odbctest.set not defined
Operation: Environment settings written to $(VWS_LOGGING)/odbctest.set, RETCODE = 0
Operation: SQLConnectOptions, RETCODE = 0
Operation: SQLAllocStmt, RETCODE = -1
SQLSTATE = 08003
SQLCDDE = 0Error Message:
         [Microsoft][ODBC Driver Manager] Connection not open
Table type=TABLE, VIEW, SYSTEM TABLE, ALIAS
Operation: SQLDisconnect, RETCODE = -1
SQLSTATE = 08003
SQLCODE = 0aError Message:
        [Microsoft][ODBC Driver Manager] Connection not open
Operation: Exit ODBC Test Program, RETCODE = 0
```
| | | | | | | | | | | | | | | | | | | | | | | | | | | | | | | | | | | |

|

<span id="page-28-0"></span>注意:

- 當設定連線選項時,有時可能會發生錯誤。這是正常現象,因為 ODBCTEST 程 式是所有來源類型的同屬程式,因此某些連線選項可能不適用於所有資料庫類 型。這個錯誤不會影響本測試程式的作業。
- Windows 代理站必須將資料型錄作為系統 ODBC 資料來源。資料庫連線不能要 求使用使用者環境變數。
- UNIX 代理站必須在 .odbc.ini 檔案 (位於用來執行 UNIX 代理站的使用者 ID 的 起始目錄中)中具有此來源的登錄。

## 相關作業:

• 第 51 頁的『配置 AIX、Linux 及 Solaris Operating Environment 倉儲代理站環境』

## 倉儲代理站與倉儲來源及目標的連接

您必須建立倉儲代理站台與倉儲來源及目標之間的連接。為了要存取倉儲來源及目 標,您的倉儲代理站台上必須具有「資料倉儲中心」ODBC 驅動程式或 DB2® Connect, 連接軟體 (如 TCP/IP),及資料庫用戶端。

當您安裝倉儲代理站時,也會一同安裝一些非 DB2 資料庫的「資料倉儲中心」ODBC 驅動程式。您的 DB2 Universal Database™ CD 中也有適用於 DB2 的 ODBC 驅動程 式。

## 相關槪念:

- 第 21 頁的『倉儲來源及目標的連接產品』
- 第 22 頁的『倉儲代理站台及倉儲伺服器上的資料庫用戶端』

#### 相關作業:

• 第 22 頁的『驗證倉儲伺服器及倉儲代理站間的 TCP/IP 連接』

## 倉儲來源及目標的連接產品

安裝存取遠端倉儲來源及目標所需要的連接產品。其中可能包括了 TCP/IP 或 NetBIOS 自行設定、SNA Client for Windows® 或 SNA Server for Windows。

您在倉儲伺服器 (如果您使用本端代理站) 及倉儲代理站台上都需要安裝連接產品。例 如,您可以透過 TCP/IP 或 NetBIOS 來存取 DB2® 系列資料庫。如果在您需要的主機 資料庫所連接的網路上可以存取 DB2 Connect™ 閘道,您也可以透過 TCP/IP 或 NetBIOS 來存取 DB2 z/OS™ 資料庫。由於 Client Connect 是使用 JDBC,而不使用 倉儲伺服器或代理站,因此,Client Connect 使用者必須在用戶端上建立與倉儲來源和 目標之間的連接。

## 相關槪念:

- 第 21 頁的『倉儲代理站與倉儲來源及目標的連接』
- 第 22 百的『倉儲代理站台及倉儲伺服器上的資料庫用戶端』

#### 相關作業:

- 資料倉儲中心管理手冊 中的『定義倉儲目標』
- 第 22 頁的『驗證倉儲伺服器及倉儲代理站間的 TCP/IP 連接』
- 資料倉儲中心管理手冊 中的『定義 DB2 倉儲來源』

## 相關參照:

• 資料倉儲中心管理手冊 中的『受支援的非 DB2 資料來源』

## <span id="page-29-0"></span>倉儲代理站台及倉儲伺服器上的資料庫用戶端

當您需要存取遠端資料庫時,請安裝遠端非 DB2 資料庫的用戶端元件 (如果您是使用 本端倉儲代理站)。

如果是 DB2® 系列資料庫,必要的 DB2 用戶端功能已內含於 DB2 Universal Database™ 中。

## 相關槪念:

- 第 21 頁的 『倉儲代理站與倉儲來源及目標的連接』
- 第 21 頁的 『倉儲來源及目標的連接產品』

## 相關作業:

• 第 22 頁的『驗證倉儲伺服器及倉儲代理站間的 TCP/IP 連接』

## 驗證倉儲伺服器及倉儲代理站間的 TCP/IP 連接

您可以測試工作站之間是否確實連接。

## 先決條件:

|

 $\mathbf{I}$ 

|

 $\overline{\phantom{a}}$ 

|

倉儲伺服器必須有靜態 TCP/IP 位址。倉儲代理站可具有靜態或動態 TCP/IP 位址。

## {**:**

測試下列工作站之間的 TCP/IP 連接:

- 倉儲伺服器至倉儲代理站台
- 倉儲代理站台至倉儲伺服器
- 「資料倉儲中心」管理用戶端至倉儲伺服器
- 倉儲伺服器至「資料倉儲中心」管理用戶端

若要進行連接測試,請輸入 ping *hostname*,其中, *hostname* 是倉儲伺服器、「資料 倉儲中心」管理用戶端,或倉儲代理站台的 TCP/IP 主機名稱。

在 AIX、Linux 及 Windows 作業系統中,您會在視窗中看到許多驗證 TCP/IP 連接的 訊息,這些訊息類似於下列顯示的訊息。

<span id="page-30-0"></span>[C:\]ping dgntserv2.stl.ibm.com PING dgntserv2.stl.ibm.com: 56 data bytes 64 bytes from 9.112.46.127: icmp\_seq=1. time=0. ms 64 bytes from 9.112.46.127: icmp\_seq=2. time=0. ms 64 bytes from 9.112.46.127: icmp\_seq=3. time=0. ms 64 bytes from 9.112.46.127: icmp\_seq=4. time=0. ms

----dgntserv2.stl.ibm.com PING Statistics---- 5 packets transmitted, 4 packets received, 20% packet loss round-trip (ms) min/avg/max = 0/0/0

圖 1. *PING 命令的回應樣本* 

在 Solaris Operating Environment 中,ping 命令會傳回下列資訊:

host is alive

如果是 AIX 或 Linux 倉儲代理站的工作站,請確定您只需要用主機名稱,不需要用本 端網域名稱,就可以 Ping 工作站。例如,輸入 ping dgntserv2,而不輸入 ping dgntserv2.stl.ibm.com。您可能需要在 /etc/hosts 檔案中加入一項登錄,例如:

123.45.67.89 dgntserv2 dgntserv2.stl.ibm.com

測試任何非 DB2 資料庫用戶端和伺服器之間的 ODBC 連接。如果您是使用 Windows 倉儲代理站,請驗證是否可以將連接建立成 Windows 系統程序。您可以使用隨附於倉 儲代理站中的 odbc 測試程式,來測試正確的連接及配置。

## 相關槪念:

- 第 [21](#page-28-0) 頁的『倉儲代理站與倉儲來源及目標的連接』
- 第 [21](#page-28-0) 頁的 『倉儲來源及目標的連接產品』
- 第 22 頁的『倉儲代理站台及倉儲伺服器上的資料庫用戶端』

## 相關作業:

- 第 43 頁的 『[iSeries](#page-50-0) 倉儲代理站與倉儲伺服器間的雙向通信測試』
- 第 44 頁的『判斷 [iSeries](#page-51-0) 倉儲代理站的連線錯誤原因』

## 相關參照:

• 第 41 頁的『[iSeries](#page-48-0) 倉儲代理站的後置安裝注意事項』

## 安裝 Windows 倉儲代理站

下列各節說明如何安裝 Windows 倉儲代理站。

## 安裝 Windows 倉儲代理站

當您將倉儲伺服器隨 DB2 Universal Database 安裝在 Windows NT、Windows 2000、Windows XP 時,即會安裝預設代理站。如果您需要將倉儲代理站安裝在倉儲伺 服器的遠端,則可使用 DB2 Warehouse Manager 來安裝另一個倉儲代理站。

#### 先決條件:

安裝 Windows 倉儲代理站之前,您必須做好安裝準備。

## 程序:

<span id="page-31-0"></span>若要安裝 Windows 倉儲代理站:

- 1. 關閉所有 Windows 程式。
- 2. 將 DB2 Warehouse Manager CD-ROM 插入光碟機中。自動執行功能即會自動啓動 「DB2 安裝」啓動程式。
- 3. 在啓動程式上按一下安裝產品。
- 4. 確定已選取 DB2 Warehouse Manager,然後按下一步。
- 5. 根據「DB2 安裝」精靈的提示繼續進行。
- 6. 在特性清單中,選取倉儲代理站,然後按下一步。
- 7. 根據「DB2 安裝」精靈的提示繼續進行。可使用線上說明引導您完成剩餘的步驟。

安裝好倉儲代理站之後,請將您的來源及目標資料庫登錄為系統 DSN。

#### 相關槪念:

- 第 3 頁的『倉儲代理站』
- 第 21 頁的『倉儲代理站與倉儲來源及目標的連接』

## 相關作業:

• 第 17 頁的『準備安裝倉儲代理站』

## 相關參照:

• 第 18 頁的『使用 ODBC 存取非 DB2 來源資料庫』

## 安裝及配置 z/OS 倉儲代理站

下列各節說明如何安裝及配置 z/OS 倉儲代理站。

## z/OS 倉儲代理站槪觀

DB2<sup>®</sup> Warehouse Manager for z/OS™ 包括了 z/OS 倉儲代理站。此代理站可作為 DB2 Universal Database™ for z/OS 和其它資料庫之間的通信管道,包括位於其它作業系統上 的 DB2 資料庫及非 DB2 資料庫。倉儲代理站可以和使用 ODBC 連線的支援資料來 源進行通信。在 「UNIX® 系統服務」上執行倉儲代理站,需要 OS/390® 2.10 版或更新 版本,且與 DB2 for z/OS and OS/390 第 6 及第 7 版相容。

z/OS 倉儲代理站支援下列作業:

- 從 DB2 資料庫來源複製資料到 DB2 資料庫目標
- 從表格或檔案產生範例內容
- 執行使用者定義程式
- 透過 DB2 Information Integrator 存取非 DB2 資料庫
- 執行 DB2 Universal Database for z/OS 公用程式
- 執行 IBM<sup>®</sup> Data Propagator<sup>™</sup> 的引用工作
- 執行倉儲提供的轉換程式

#### 相關作業:

- 第 25 頁的『安裝 z/OS 倉儲代理站』
- 第 28 頁的『啓動 z/OS 倉儲代理常駐程式』
- 第 35 頁的『啓動代理常駐程式作爲 z/OS 啓動的作業』

 $\overline{\phantom{a}}$ 

• 第 36 頁的『在一個 z/OS 子系統上執行多個倉儲代理常駐程式』

## 相關參照:

• 第 39 頁的『z/OS 倉儲代理站支援 Trillium 使用者定義程式步驟』

## <span id="page-32-0"></span>安裝 z/OS 倉儲代理站

z/OS 倉儲代理站中有包括 DB2 Warehouse Manager 程式目錄,並包含有關於儲存體、 程式設計及運作和目標系統的資訊。

#### 先決條件:

z/OS 倉儲代理站需要下列軟體:

- OS/390 2.10 版或更新版本
- DB2 Universal Database for OS/390 第 6 版或更新版本
- OS/390 UNIX 系統服務

下列表格顯示在安裝 z/OS 代理站之前,您必須在 DB2 子系統引用的 APAR。

表 2. 必要的 APAR

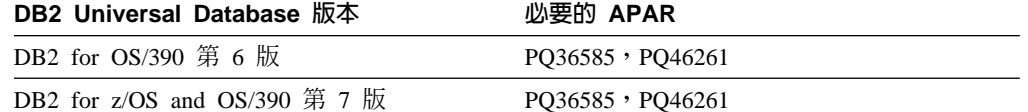

## 限制:

z/OS 倉儲代理站需要下列存取專用權:

- 擁有授權程式機能 (APF) 權限的使用者 ID (以使用 UNIX 系統服務)
- ODBC 規劃的 EXECUTE 權限
- 日誌記載及 ODBC 追蹤目錄的 READ 和 WRITE 權限 (如果執行時啓用日誌記載 或 ODBC 追蹤)

#### 程序:

若要安裝 z/OS 倉儲代理站:

- 1. 請將倉儲代理站的程式碼從 SMP/E 磁帶中卸載。程式目錄是由此產品所提供的。 安裝 SMP/E 後,會產生一個目標檔案庫 UNIX 系統服務目錄,其中包含倉儲代理 站的可執行檔。此目錄的預設名稱是 /usr/lpp/DWC81。這個目錄包含倉儲代理站的可 執行檔。
- 2. 在 UNIX 系統服務內,為每一個會啓動代理常駐程式的使用者 ID 設定一個起始目 錄。此代理站需要一些環境變數,指向各個 DB2 檔案庫及輸出目錄。設定這些變數 的最佳方法,是將它們置於將啓動代理常駐程式之使用者的起始目錄中的 .profile 檔案內。如此,當使用者登入時,.profile 檔案即會自動執行並設定環境變數。

此範例顯示範例 .profile 檔案的內容:

export VWS LOGGING=/usr/lpp/DWC81/logs export VWP LOG=/usr/lpp/DWC81/vwp.log export VWS TEMPLATES=/usr/1pp/DWC81 export DSNAOINI=/u/userid/dsnaoini

export LIBPATH=/usr/lpp/DWC81/ :\$LIBPATH export PATH=/usr/lpp/DWC81/ :\$PATH export STEPLIB=DSN710.SDSNEXIT:DSN710.SDSNLOAD

3. 設定核心 (kernel) 及常駐程式連線。若要設定這些連線,請將下列幾行加入 /etc/services 檔案或 TCPIP.ETC.SERVICESFILE 檔案中:

vwkernel 11000/tcp vwd 11001/tcp vwlogger 11002/tcp

若要設定 z/OS 倉儲代理站及資料庫之間的連線,請將任何遠端資料庫加入您的 z/OS 通信資料庫中。

本範例顯示通信資料庫插入範例,將在 Windows NT 上執行的資料庫連接到 z/OS 上的資料庫:

INSERT INTO SYSIBM.LOCATIONS (LOCATION, LINKNAME, PORT) VALUES ('NTDB','VWNT704','60002'); INSERT INTO SYSIBM.IPNAMES (LINKNAME, SECURITY\_OUT, USERNAMES, IPADDR) VALUES ('VWNT704', 'P', 'O', 'VWNT704.STL.IBM.COM'); INSERT INTO SYSIBM.USERNAMES (TYPE, AUTHID, LINKNAME, NEWAUTHID, PASSWORD) VALUES ('O', 'MVSUID', 'VWNT704', 'NTUID', 'NTPW');

4. 將 ODBC 連結至本端和遠端資料庫。由於 z/OS 倉儲代理站使用 ODBC 來與 DB2 進行通信,因此,您必須將 ODBC 規劃連結到代理站會存取的所有本端及遠端資料 庫。

下列範例顯示 z/OS 資料庫之本端 DB2 的部份 bind package 陳述式範例。此範例 是假設您的本端系統名稱為 DWC6,而且您要使用 DWC6CLI 名稱作為該子系統上 的 ODBC 資料包名稱:

DSN SYSTEM(*DWC6*) BIND PACKAGE (*DWC6*CLI) MEMBER(DSNCLICS) ISO(CS) BIND PACKAGE (*DWC6*CLI) MEMBER(DSNCLINC) ISO(NC) BIND PACKAGE (*DWC6*CLI) MEMBER(DSNCLIRR) ISO(RR) BIND PACKAGE (*DWC6*CLI) MEMBER(DSNCLIRS) ISO(RS) BIND PACKAGE (*DWC6*CLI) MEMBER(DSNCLIUR) ISO(UR) BIND PACKAGE (*DWC6*CLI) MEMBER(DSNCLIQR) ISO(QR) BIND PACKAGE (*DWC6*CLI) MEMBER(DSNCLIMS) BIND PACKAGE (*DWC6*CLI) MEMBER(DSNCLIC1) BIND PACKAGE (*DWC6*CLI) MEMBER(DSNCLIC2) BIND PACKAGE (*DWC6*CLI) MEMBER(DSNCLIF4)

下列範例顯示 z/OS 資料庫之遠端 DB2 的部份 bind package 陳述式範例,其中的 *REMLOC* 是登錄於「通信資料庫」中, z/OS 系統之遠端 DB2 的位置名稱:

DSN SYSTEM(*DWC6*) BIND PACKAGE (*REMLOC.DWC6*CLI) MEMBER(DSNCLICS) ISO(CS) BIND PACKAGE (*REMLOC.DWC6*CLI) MEMBER(DSNCLINC) ISO(NC) BIND PACKAGE (*REMLOC.DWC6*CLI) MEMBER(DSNCLIRR) ISO(RR) BIND PACKAGE (*REMLOC.DWC6*CLI) MEMBER(DSNCLIRS) ISO(RS) BIND PACKAGE (*REMLOC.DWC6*CLI) MEMBER(DSNCLIUR) ISO(UR) BIND PACKAGE (*REMLOC.DWC6*CLI) MEMBER(DSNCLIQR) ISO(QR) BIND PACKAGE (*REMLOC.DWC6*CLI) MEMBER(DSNCLIMS) BIND PACKAGE (*REMLOC.DWC6*CLI) MEMBER(DSNCLIC1) BIND PACKAGE (*REMLOC.DWC6*CLI) MEMBER(DSNCLIC2) BIND PACKAGE (*REMLOC.DWC6*CLI) MEMBER(DSNCLIF4)

下列範例顯示執行在 Windows NT 上的 DB2 Universal Database 的部分範例 bind package 陳述式:

BIND PACKAGE (NTDB.*DWC6*CLI) MEMBER(DSNCLICS) ISO(CS) BIND PACKAGE (NTDB.*DWC6*CLI) MEMBER(DSNCLINC) ISO(NC) BIND PACKAGE (NTDB.*DWC6*CLI) MEMBER(DSNCLIRR) ISO(RR) BIND PACKAGE (NTDB.*DWC6*CLI) MEMBER(DSNCLIRS) ISO(RS) BIND PACKAGE (NTDB.*DWC6*CLI) MEMBER(DSNCLIUR) ISO(UR) BIND PACKAGE (NTDB.*DWC6*CLI) MEMBER(DSNCLIC1) BIND PACKAGE (NTDB.*DWC6*CLI) MEMBER(DSNCLIC2) BIND PACKAGE (NTDB.*DWC6*CLI) MEMBER(DSNCLIQR) BIND PACKAGE (NTDB.*DWC6*CLI) MEMBER(DSNCLIF4) BIND PACKAGE (NTDB.*DWC6*CLI) MEMBER(DSNCLIV1) BIND PACKAGE (NTDB.*DWC6*CLI) MEMBER(DSNCLIV2)

以下是一個範例 bind 陳述式,它將所有位置的 ODBC 資料包一起連結在一個規劃  $\#$ :

DSN SYSTEM(*DWC6*) BIND PLAN(*DWC6*CLI) PKLIST(\*.*DWC6*CLI.\* )

當您完成連結 ODBC 資料包時,請驗證 .profile 檔案中的 DSNAOINI 環境變數是 否指向使用您方才所連結的 ODBC 規劃的 ODBC 起始設定檔。

例如,如果 ODBC 規劃的名稱為 DWC6CLI,且本端系統的名稱為 DWC6,則 ODBC 起始設定檔應該包含下列資訊:

;SUBSYSTEM stanza [*DWC6*] MVSATTACH=CAF PLANNAME=*DWC6CLI*

5. 設定 ODBC 起始設定檔。範例 ODBC 起始設定檔 (INISAMP) 包含在 usr/lpp/DWC81/ 目錄中。您可以編輯這個檔案以用於您的系統,或者您可以建立您 自己的檔案。

若要確定檔案可正確運作,請驗證檔案已適當地配置:

- DSNAOINI 環境變數必須指向起始設定檔。
- 檔案在 common 段落必須包括 CONNECTTYPE=2。
- 子系統段落中的 PLANNAME 值,必須是您在上一個步驟中連結的 ODBC 規劃 名稱。
- 檔案在 subsystem 段落必須包括 MVSATTACHTYPE=CAF。

請確定有 data source 段落給 DB2 系統。它必須指定本端 DB2 系統的位置名稱。

這裡是一個 DSNAOINI 檔案範例:

```
[COMMON]
MVSDEFAULTSSID=DWC6
CONNECTTYPE=2
;APPLTRACE=1
;APPLTRACEFILENAME=/usr/lpp/DWC81/logs/application.CLITRACE
;TRACEFLUSH=1
;Example SUBSYSTEM stanza for DWC6 subsystem
[DWC6]
MVSATTACHTYPE=CAF
PLANNAME=DWC6CLI
;DATA SOURCE stanza for ISC710P1 data source
[LOCATION_DSN]
```
若要開啓 ODBC 追蹤,請除去 COMMON 區段第一個直欄中的分號:

<span id="page-35-0"></span>您也可以使用 odbctest 程式來測試遠端資料庫的連通性。若要執行程式,請在 UNIX 系統服務 Shell 下輸入下列命令:

odbctest <dsn> <userid> <password> <<tbowner>> <<tbname>> <<sqlstmt>>

其中 dsn 代表剛才輸入的 LOCATION 値,userid 代表 DB2 使用者 ID,password 代表 DB2 使用者 ID 的密碼,tbowner 指定傳回具有此表格綱目的所有表格, tbname 指定傳回表格 tbowner.tbname 的所有直欄資訊,而 sq1stmt 是要執行的引 用 SQL 陳述式。

只有前三個參數 dsn、userid 及 password 才是必要的。程式將傳回所連接之 DB2 系 統的相關資訊,且將提供所有使用者表格的清單。參數 tbowner、tbname 及 sqlstmt 都需要前一個參數才能輸入。

6. z/OS 倉儲代理站是一個常駐程式程序。因為代理常駐程式會使用

password() 函數,所以請將這些代理站可執行程式定義到 RACF 程式控制:

```
libtls4d.dll
iwhcomnt.dll
hwy
```
若要將可執行程式定義到 RACF 程式控制,請切換目錄到「資料倉儲中心」可執行 檔的存放位置,並執行下列命令:

extattr +p libtls4d.dll extattr +p iwhcomnt.dll extattr +p vwd

若要在 extattr 命令中使用 +p 參數,您至少要具有 BPX.FILEATTR.PROGCTL FACILITY 類別的讀取權。

此範例顯示用來將此許可權賦予使用者 ID JOEUSER 的 RACF 命令:

RDEFINE FACILITY BPX.FILEATTR.PROGCTL UACC(NONE) PERMIT BPX.FILEATTR.PROGCTL CLASS(FACILITY) ID(JOEUSER) ACCESS (READ) SETROPTS RACLIST(FACILITY) REFRESH

7. 啟動代理常駐程式。透過 z/OS 及 OS/390 主機名稱和 USS 埠,使用 Telnet 連接 OS/390 UNIX 系統服務。

## 相關槪念:

- 第 33 頁的 『z/OS 及 OS/390 的 DB2 表格及純文字檔的範例內容』
- 第 3 頁的『倉儲代理站』
- 第 24 頁的『z/OS 倉儲代理站概觀』

## 相關作業:

- 第 28 頁的『啓動 z/OS 倉儲代理常駐程式』
- 第 35 頁的『啓動代理常駐程式作為 z/OS 啓動的作業』

## 啓動 z/OS 倉儲代理常駐程式

一般而言,啓動 z/OS 倉儲代理常駐程式的使用者 ID,不應被允許使用 BPX.DAEMON FACILITY 類別設定檔。代理常駐程式會發出 setuid() 命令,這是一個受控制的功能。 若使用者 ID 所執行的程式發出的命令是受控制的功能, 「UNIX 系統服務」核心程式 會檢查該使用者 ID 是否被允許使用 BPX.DAEMON 機能類別設定檔。如果被允許, 核心程式就會檢查載入到位址空間的所有程式是否都已定義至「程式控制」。如果載
<span id="page-36-0"></span>入了未受控制的程式,位址空間就會被標示為有問題。在該情況中,程式無法執行任 何受控制的功能,如:setuid()。發生這種情況時,則會顯示 EMVSERR 回覆碼,其 中包含 JRENVIRTY 原因碼。訊息: "BPXP014I ENVIRONMENT MUST BE CONTROLLED FOR DAEMON (BPX.DAEMON) PROCESSING"表示:

- 容許啓動代理常駐程式的使用者 ID 使用 BPX.DAEMON 機能類別設定檔
- 發出的命令是一個受控制的功能
- 至少已載入一個未控制的程式

## 程序:

若要在前景啓動常駐程式,請在 UNIX 系統服務 Shell 之下,於命令行中輸入 vwd。 若要在背景啓動常駐程式,請在 UNIX 系統服務 Shell 下的命令行中,輸入 vwd>/usr/lpp/DWC81/logs/vwd.log 2>&1 &

其中 /usr/lpp/DWC81/logs/vwd.log 是路徑名稱及您用來輸出常駐程式的檔案名稱。

若要驗證 z/OS 倉儲代理常駐程式是否在執行中,請在 UNIX Shell 命令行中輸入 ps  $-e$  | grep vwd  $\circ$ 

或者,在 z/OS 主控台中輸入 D OMVS,a=a11,並搜尋字串 vwd。您也可以在 z/OS 或 OS/390 主控台上輸入 D J,vwdproc,其中 vwdproc 是您剛才建立的程序名稱。這看起 來像是兩個代理常駐程式以相同名稱執行。事實不然,因為工作其中之一是已啓動的 作業 JCL,而另一個則是在 「UNIX 系統服務」中執行的代理常駐程式。

### 相關槪念:

- 第 3 頁的『倉儲代理站』
- 第 24 頁的 『z/OS 倉儲代理站概觀』

#### 相關作業:

- 第 25 頁的『安裝 z/OS 倉儲代理站』
- 第 35 頁的『啓動代理常駐程式作為 z/OS 啓動的作業』

# DB2 Warehouse Manager 使用者定義程式

DB2<sup>®</sup> Warehouse Manager for z/OS™ 套件包括下列使用者定義程式:

- VWPFTP 程式以 FTP 命令檔的形式執行。
- VWPMVS 程式提出 JCL 工作串流。
- VWPRCPY 程式使用 FTP 複製檔案。
- XTClient 是用戶端觸發程式。
- sendWTO 程式提供步驟完成的 z/OS 主控台通知。

除此之外,您可以在「資料倉儲中心」中建立使用者定義程式及儲存程序。 z/OS 倉儲 代理站支援任何可在「UNIX® 系統服務」下執行的可執行程式。

使用者定義程式會指派給一或多個步驟。當您執行使用者定義程式時,會發生下列動 作:

- 代理站會執行使用者定義程式。
- 使用者定義程式會傳回一個回覆碼及回饋檔給代理站。

<span id="page-37-0"></span>• 代理站會傳回結果到核心。

使用 VWP\_LOG 環境變數來定義使用者定義程式可寫入輸出的目錄。

若要使用使用者定義程式來用 FTP 傳送工作,首先您必須建立要提出的 JCL 及資料。 JCL 中的工作名稱必須是 USERIDX,其中 X 是一個單一字元的字母或數字 (例如: JOEUSERA)。包含在 JCL 中的 MSGCLASS 及 SYSOUT 檔案的輸出類別必須指定 JES 的輸出類別。

所提出工作的最大 LRECL 爲 254 個字元。JES 只會掃描 JCL 的前 72 個字元。

#### 相關槪念:

- 第 71 頁的 『z/OS 轉換程式』
- 第 24 頁的『z/OS 倉儲代理站概觀』

#### 相關作業:

- 第 25 頁的『安裝 z/OS 倉儲代理站』
- 第 74 頁的『縮減 z/OS 倉儲轉換程式的環境變數資料集中的字元數』

#### 相關參照:

• 第 39 頁的『z/OS 倉儲代理站支援 Trillium 使用者定義程式步驟』

# 使用觸發程式 (XTClient) 來排程倉儲步驟

使用觸發程式來排程來自於 z/OS 或 OS/390 的倉儲步驟。您或是 OS/390 工作排程程 式可以提出一個工作,在「資料倉儲中心」中觸發一個步驟。如果步驟成功,JCL 中的 觸發函式步驟會傳回 0 的回覆碼。

## 先決條件:

您的「UNIX 系統服務」上必須安裝 Software Developer's Kit (SDK) 1.3 或更新版本, 才能使用觸發函式程式。

# 程序:

若要啓動觸發程式,請在執行倉儲伺服器的電腦上啓動 XTServer。

若在 Windows 上啓動 XTServer,則在 「UNIX 系統服務」上啓動 XTClient,或使用 批次 JCL 啓動 XTClient。

這裡是一個啓動觸發函式的範例 JCL:

```
//DBA1A JOB 1, 'XTCLIENT', CLASS=A, MSGCLASS=H,
// MSGLEVEL=(1,1), REGION=4M, NOTIFY=&SYSUID
//* submit iwhetrig
//BRADS EXEC PGM=BPXBATCH,
// PARM=('sh cd /usr/lpp/DWC81/; java XTClient 9.317.171.133 1100x
// 9 drummond pw bymys2nt 1 1 100')
//STDOUT DD PATH='/tmp/xtclient.stdout',
// PATHOPTS=(OWRONLY, OCREAT),
// PATHMODE=SIRWXU
```

```
//STDERR DD PATH='/tmp/xtclient.stderr',
// PATHOPTS=(OWRONLY, OCREAT),
// PATHMODE=SIRWXU
\frac{1}{2}
```
先前的範例 JCL 顯示參數會換行繼續。一直鍵入參數到欄 71,在欄 72 放一個 X,再 在下一行的欄 16 繼續。參數的第一部份 (cd /usr/lpp/DWC81/;) 是一個陳述式,會變 更目錄到 z/OS 倉儲代理站的安裝位置。

參數的第二個部分會啓動 XTClient,並傳送下列參數:

- DWC 伺服器主機名稱或 IP 位址
- XTServer 正在監聽的 DWC 伺服器埠號 (例如: 11009)
- DWC 使用者 ID
- DWC 密碼
- 要執行的步驟名稱
- XTserver 命令,其中:
	- 1 = 移入步驟
	- 2 = 將步驟升級到測試模式
	- 3 = 將步驟升級到生產模式
	- 4 = 將步驟降級到測試模式
	- 5 = 將步驟降級到開發模式
- 是否等待步驟完成的選項, 其中 1= yes 且 0 = no
- 最大橫列數 (使用 0 或空白以提取所有橫列)

#### 相關槪念:

• 第 71 頁的 『z/OS 轉換程式』

#### 相關作業:

• 第 25 頁的『安裝 z/OS 倉儲代理站』

#### 相關參照:

• 第 39 頁的『z/OS 倉儲代理站支援 Trillium 使用者定義程式步驟』

# 設定步驟完成的 z/OS 主控台通知

如果您要在步驟完成時通知 z/OS 主控台,請使用 sendWTO 程式。此程式會將任何字 串視為輸入,並在主控台上發出 WTO 訊息。只有 z/OS 代理站才提供此程式,且在 z/OS 或 OS/390 上執行 (於 「UNIX 系統服務 (USS)」下)。在任何平台上執行的代理 站都會利用使用者定義的程式 VWPMVS,呼叫 sendWTO 執行 JCL 以利用 sendWTO 執行 BPXBATCH,但 sendWTO 必須在 z/OS 或 OS/390 上執行。

#### 程序:

若要從 USS Shell 執行 sendWTO 程式,請發出命令 sendWTO 'wto string'。您可以 將 sendWTO 程式定義為使用者定義的程式,方法與定義任何其它使用者定義之程式的 方法相同。

#### 相關槪念:

• 第 29 頁的 『DB2 Warehouse Manager 使用者定義程式』

#### 相關作業:

• 第 30 頁的『使用觸發程式 (XTClient) 來排程倉儲步驟』

## 變更資料倉儲中心範本以支援 FTP

「資料倉儲中心」安裝了一個 JCL 範本來使用 FTP 傳送檔案。如果您打算使用 FTP 命令 GET 或 PUT 從 z/OS 主機傳送檔案到另一個遠端主機,您必須變更 JCL 範本 中的 z/OS 系統帳戶資訊。

#### 程序:

若要變更「資料倉儲中心」範本以支援 FTP:

- 1. 以可在 usr/1pp/DWC81 目錄中複製及更新檔案的使用者 ID 登入。
- 2. 找出 ftp.jcl 檔案,並將其複製為新的檔案名稱 systemname.ftp.jcl,其中 systemname 是 z/OS 系統的名稱。
- 3. 為每一個您打算執行提出 JCL 步驟 (如:VWPMVS) 的 z/OS 系統,建立一份該檔 案的副本。

例如,如果您要在 STLMVS1 上執行提出 JCL 的步驟,請建立一個名為 STLMVS1.ftp.jcl 的檔案副本。

- 4. 使用文字編輯程式來自訂 JCL,以符合您的需求。
- 5. 變更帳戶資訊,以符合您的 OS/390 MVS 系統的標準帳戶資訊。不要變更任何包含 在方括弧中的參數,比如 [USERID] 及 [FTPFILE]。方括弧分別為十六進位字元 X'AD' 及 X'BD'。如果您的 TSO 終端機類型在 SPF Option 0 中不是設為 3278A, 這些值可能會顯示為特殊字元,而非方括弧。如果您沒有變更 X'AD' 或 X'BD',或 字元間的任何資料,也不會有問題。
- 6. 檢查環境變數 VWS\_TEMPLATES 是否指向已建立之範本檔案所在的目錄。

「資料倉儲中心」包括這個範例 JCL 範本:

```
//[USERID]A JOB , 'PUT/GET',<br>//* THE NAME OF THE JOB MUST BE THE NAME OF THE
//* MVS USER ID FOLLOWED BY ONE ALPHANUMERIC
//* CHARACTER. THIS IS A RESTRICTION OF FTP/MVS.
\frac{1}{2}CLASS=A.
\frac{1}{2}USER=&SYSUID,
\frac{1}{2}NOTIFY=&SYSUID,
\frac{1}{2}TIME=(30),
       MSGCLASS=H
\frac{1}{2}//STEP1 EXEC PGM=FTP, PARM='( EXIT'
//INPUT DD DSN=[FTPFILE], DISP=SHR
//OUTPUT DD SYSOUT=*
//SYSPRINT DD SYSOUT=*
```
### 相關槪念:

- 第 29 頁的 『DB2 Warehouse Manager 使用者定義程式』
- 第 71 頁的 『z/OS 轉換程式』
- 第 24 百的 『z/OS 倉儲代理站概觀』

#### 相關作業:

• 第 25 頁的『安裝 z/OS 倉儲代理站』

# **z/OS 及 OS/390 的 DB2 表格及純文字檔的範例内容**

使用 z/OS™ 倉儲代理站,您可以顯示 DB2® 表格內容的範例,或檢視任何檔案的內容 (包含或不包含直欄定義)。純文字檔的範例內容是有限制的。倉儲只會顯示純文字檔中 的字元資料。此外,當您將檔案設定為來源,您必須在檔案定義中第一個別的欄位, 以讓代理站可用正確的偏移及長度來顯示每個欄位的資料。

代理站在顯示「Unix 系統服務」及原有 z/OS 循序檔時,其功能也有限制。對於這些檔 案,倉儲只會顯示字元資料。此外,您必須在檔案定義中定義個別欄位,讓代理站可 用正確的偏移及長度來顯示每個欄位的資料。

#### 相關概念:

<span id="page-40-0"></span>| | | |

> | |

 $\overline{\phantom{a}}$  $\overline{1}$ 

> | | |

 $\overline{1}$  $\overline{1}$  $\overline{1}$ 

- 第 29 頁的『[DB2 Warehouse Manager](#page-36-0) 使用者定義程式』
- 第 24 頁的 『[z/OS](#page-31-0) 倉儲代理站概觀』

### 相關作業:

- 第 25 頁的 『安裝 [z/OS](#page-32-0) 倉儲代理站』
- 第 33 頁的 『執行 DB2 for z/OS 公用程式』

# 以 z/OS 倉儲代理站存取 DB2 系列以外的資料庫

為了存取非 DB2 Universal Database 系統,z/OS™ 倉儲代理站會使用 DB2® Information Integrator 來存取非 DB2 系列資料庫。

DB2 Information Integrator 可以存取 Oracle®、Sybase、Microsoft® SQL Server、Teradata®,以及在 Windows®、AIX®、Linux 或 Solaris™ 作業環境上執行 ODBC 驅動程式的任何其它資料庫。

#### 相關概念:

- 第 71 頁的 『[z/OS](#page-78-0) 轉換程式』
- 第 4 頁的 『倉儲轉換程式』

## 相關作業:

• 第 69 頁的『安裝倉儲轉換程式』

# 執行 DB2 for z/OS 公用程式

DSNUTILS 是一個執行在 WLM 及 RRS 環境中的 DB2 for z/OS and OS/390 儲存程 序。 DB2 Warehouse Manager 提供了一個介面給 DSNUTILS,以便您將 DB2 公用程 式包括在「資料倉儲中心」的步驟中。使用使用者定義的儲存程序介面,您就可以使 用 DSNUTILS 來執行任何已安裝的 DB2 公用程式。DB2 for z/OS and OS/390 LOAD、REORG 及 RUNSTATS 公用程式有可讓您用來變更公用程式執行方法的內容 表。此外,UTILITY 步驟具有一個內容表,其中包含 41 DSNUTILS 參數清單,且每 一個參數都有一個登錄欄位,因此,您可以執行 DB2 for z/OS 支援的所有公用程式。

### {**:**

若要執行 DB2 for z/OS 公用程式:

1. 在安裝 DB2 以設定及連結 DSNUTILS 儲存程序時執行 DSNTIJSG 工作。請確定 DSNUTILS 定義中有包括 PARAMETER STYLE GENERAL。

- 2. 啓用 WLM 管理的儲存程序。
- 3. 設定 RRS 及 WLM 環境。
- 4. 選用的:執行 DB2 所提供的範例批次 DSNUTILS 程式。
- 5. 將 DSNUTILS 規劃和 DSNCLI 規劃作連結,以便 ODBC 可以呼叫該儲存程序: BIND PLAN(DSNAOCLI) PKLIST(\*.DSNAOCLI.\*, \*.DSNUTILS.\*)
- 6. 使用「資料倉儲中心」設定一個步驟,並執行步驟。移入類型必須為 APPEND。如 果不是,「資料倉儲中心」會在執行公用程式前刪除表格中的所有內容。

#### 相關槪念:

- 第 71 頁的 『z/OS 轉換程式』
- 第 4 頁的『倉儲轉換程式』

#### 相關作業:

• 第 25 頁的『安裝 z/OS 倉儲代理站』

#### 相關參照:

• 第 39 頁的『z/OS 倉儲代理站支援 Trillium 使用者定義程式步驟』

# 使用 LOAD 公用程式在 DB2 for z/OS 表格之間複製資料

當您要藉由將表格卸載到一個純文字檔,然後將純文字檔載入到不同表格的方式來複 製表格時,您通常必須將資料卸載、編輯卸載所產生的載入控制陳述式,然後載入資 料。使用 z/OS 倉儲代理站時,您就可以指定將資料重新載入到不同的表格,而不用在 步驟間停頓,以及手動編輯控制陳述式。

下列程序可用於任何 DB2 for z/OS 來源和目標表格,不論它們是否位於相同的 DB2 子 系統上。指定表格名稱時,可以使用綱目 (:TABLE:DBVW.INVENTORY),也可以不使 用綱目 (:TABLE:INVENTORY),而使用預設綱目。

#### 程序:

若要使用 LOAD 公用程式在 DB2 for z/OS 表格之間複製資料:

1. 使用 UNLOAD 公用程式或 REORG TABLESPACE 公用程式,來建立卸載檔案的 步驟。這兩個公用程式會產生兩個輸出資料集,一個是表格資料,而另一個是可新 增到 LOAD 公用程式的公用程式控制陳述式。

這是您可能在 Reorg Unload 步驟中使用的 DSNUTILS 參數範例:

UTILITY ID REORGULX RESTART NO UTSTMT REORG TABLESPACE DBVW.USAINENT UNLOAD EXTERNAL UTILITY NAME REORG TABLESPACE RECDSN DBVW.DSNURELD.RECDSN RECDEVT SYSDA RECSPACE 50 PNCHDSN DBVW.DSNURELD.PNCHDSN PNCHDEVT SYSDA PNCHSPACE 3

2. 使用「DB2 for z/OS 公用程式」介面來建立一個載入步驟。 DSNUTILS 公用程式 陳述式參數是指定公用程式控制陳述式。倉儲公用程式介面可讓您在公用程式陳述 式欄位中併入一個檔名。您可以使用關鍵字 :FILE: 來指定包含有效控制陳述式的檔 案,以及使用關鍵字:TABLE: 來指定要載入的表格名稱。

<span id="page-42-0"></span>3. 若要使用 LOAD 公用程式來運用先前範例所產生的輸出,請在 LOAD 內容中引用 下列參數值:

```
UTILITY ID LOADREORG
RESTART NO
UTSTMT : FILE: DBVW. DSNURELD. PNCHDSN: TABLE: [DBVW]. INVENTORY
UTILITY NAME LOAD
RECDSN DBVW.DSNURELD.RECDSN
RECDEVT SYSDA
```
4. 在 UTSTMT 欄位中,鍵入載入陳述式,或者由 REORG 公用程式加上 UNLOAD EXTERNAL 選項所產生檔案的名稱。前述範例可適用於任何 DB2 for z/OS 來源表 格或目標表格,不論這些表格是否位於相同的 DB2 子系統上。控制陳述式純文字檔 可以是 HFS 或原生 MVS 檔案。

### 相關概念:

• 第 71 頁的 『z/OS 轉換程式』

#### 相關作業:

• 第 33 頁的 『執行 DB2 for z/OS 公用程式』

# 啓動代理常駐程式作為 z/OS 啓動的作業

將代理常駐程式設定為啓動的作業,可讓您從 z/OS 主控台啓動常駐程式。

#### 先決條件:

- 您必須定義一個使用者 ID,將其與程序連結。這個使用者 ID 必須可以寫入 STDOUT 和 STDERR 中,並可從 STDENV 讀取。
- 這個使用者 ID 及其群組必須具有已定義的 OMVS 區段。

#### 程序:

若要啓動代理常駐程式作爲 z/OS 啓動的作業:

1. 建立一個檔案,其中包含代理常駐程式的環境變數。例如,建立一個包含環境變數 的環境檔 (不含 export 命令)。將 /bin 新增至 PATH 環境變數,並如所示新增環 境變數 \_BPX\_BATCH\_SPAWN 及 \_BPX\_SHAREAS。環境變數檔可命名為 /u/USERID/BPXprofile,且其中包含:

```
STEPLIB=DSN710.SDSNEXIT:DSN710.SDSNLOAD:$STEPLIB
LIBPATH=/usr/lpp/DWC81
PATH=/bin:/usr/lpp/DWC81
CXA CONFIG=/usr/lpp/DWC81/cxa.ini
VWS LOGGING=/u/USERID/logs
VWP_LOG=/u/USERID/logs/vwp.log
DSNAOINI=/u/USERID/dsnaoini
IBM MIXED MODE THRESHOLD=0
BPX BATCH SPAWN=YES
BPX SHAREAS=NO
```
2. 在程序檔案庫中建立一個程序。您可能需要聯絡系統程式設計師,以決定使用哪個 程序檔案庫。此程序會使用 BPXBATCH 來啓動代理常駐程式。將 STDENV DD 卡 指向於步驟 1 所建立的環境變數檔。下列是啓動代理常駐程式的程序範例。

//\* Start the 390 agent daemon in batch //VWDPROC EXEC PGM=BPXBATCH, PARM='pgm /usr/lpp/DWC81/vwd',  $\frac{1}{2}$ REGION=8M

<span id="page-43-0"></span>//STDOUT DD PATH='/tmp/stdout', // PATHOPTS=(OWRONLY, OCREAT), PATHMODE=(SIRWXU, SIRWXG, SIRWXO)  $\frac{1}{2}$ //STDERR DD PATH='/tmp/stderr', // PATHOPTS=(OWRONLY, OCREAT),  $\frac{1}{2}$ PATHMODE=(SIRWXU, SIRWXG, SIRWXO) //STDENV DD PATH='/u/USERID/BPXprofile', PATHOPTS=ORDONLY  $\frac{1}{2}$ 

若要從主控台啓動代理常駐程式,請輸入 S vwdproc.vwd001,其中 vwdproc 是您所建 立的程序名稱,而 .vwd001 是可以用來取消已啓動之作業的 ID。ID 長度最多可為 8 個字元,且第一個字元必須是字母。ID 必須與已啓動的作業名稱不同。

若要從主控台停止代理常駐程式,請輸入 C vwd001,其中 vwd001 是您使用的 ID。

#### 相關槪念:

- 第 33 頁的 『z/OS 及 OS/390 的 DB2 表格及純文字檔的範例內容』
- 第 24 頁的『z/OS 倉儲代理站概觀』

#### 相關作業:

- 第 25 頁的『安裝 z/OS 倉儲代理站』
- 第 72 頁的『在 DB2 子系統上設定倉儲轉換程式的 Java 儲存程序』
- 第 33 頁的 『執行 DB2 for z/OS 公用程式』
- 第 36 頁的『在一個 z/OS 子系統上執行多個倉儲代理常駐程式』

# 在一個 z/OS 子系統上執行多個倉儲代理常駐程式

代理常駐程式監聽的常用預設埠是 11001。只有一個常駐程式可以監聽埠號 11001,且 其環境只能指向一個 DSNAOINI 檔案。DSNAOINI 檔案只可指向一個 DB2 子系統。 這表示在每個 z/OS 實例中,每個 z/OS 代理站只能和一個 DB2 子系統進行 LOCAL 連線。不過,代理站可以透過資料共用或 DRDA,連接多個 DB2 子系統。在每個 z/OS 系統中也可以執行多個常駐程式,每一個都可以從本端連接一個 DB2 子系統。

#### 程序:

若要在一個 z/OS 系統上執行多個倉儲代理常駐程式:

- 1. 在 z/OS 上,新增一個新登錄至 /etc/services 或 TCPIP.ETC.SERVICES 上。例如: vwda 11014/tcp <--- 使用新的埠號
- 2. 在用來執行此新常駐程式的 .profile 中, 新增:

<---和服務檔案中的名稱相同 export vwdPortName=vwda

3. 在倉儲伺服器中,如果是 Windows,變更 c:\winnt\system32\drivers\etc\services 中的登錄;在 UNIX 上是 /etc/services, 使其符合新的埠號:

vwd 11014/tcp

#### 相關槪念:

• 第 24 頁的 『z/OS 倉儲代理站概觀』

- 第 25 頁的『安裝 z/OS 倉儲代理站』
- 第 28 頁的『啓動 z/OS 倉儲代理常駐程式』
- 第 72 頁的『在 DB2 子系統上設定倉儲轉換程式的 Java 儲存程序』
- 第 35 百的『啓動代理常駐程式作為 z/OS 啓動的作業』

# 使用 z/OS 倉儲代理站來自動化抄寫引用程式步驟

您可以使用 z/OS 倉儲代理站來自動化抄寫引用程式步驟。抄寫需要一個來源資料庫、 一個控制資料庫,以及一個目標資料庫 (這些可能是不同資料庫或相同資料庫)。抄寫控 制表格必須位在這些資料庫中。擷取工作會讀取 DB2 日誌,來判斷來源資料庫中的哪 些横列是新增的、更新的或被刪除。然後工作會將變更寫入一個變更資料表格 (亦即 CD 表格)。然後會執行引用工作來將變更引用到目標資料庫。 DB2 Warehouse Manager 套 件可以藉由建立一個抄寫步驟來自動化引用工作。使用「資料倉儲中心」來定義執行 引用工作的步驟,及執行的時間。當執行倉儲步驟時,倉儲代理站會執行「引用」程 式。

為了要使用 DB2 II Replication 第 8 版,您必須更新 STEPLIB 及 PATH 環境變數, 以指向抄寫檔案庫及可執行檔的目錄。DB2 II Replication 第 8 版不需要 JCL 範本。

當使用 DataPropagator 第 7 版(或更舊版本),您必須使用 JCL 範本 (內含於 DB2 Warehouse Manager 套件),才能支援抄寫。如果您打算要用 z/OS 倉儲代理站來執行「引 用」程式,您必須變更此範本中的 OS/390 或 z/OS 系統的帳戶及資料集資訊。

#### 程序:

 $\mathbf{I}$ 

 $\overline{1}$ 

若要使用 z/OS 倉儲代理站來自動化 DataPropagator 第 7 版(或更舊版本) 步驟:

- 1. 以可在 /usr/lpp/DWC81/ 目錄中複製及更新檔案的 ID 登入。
- 2. 尋找 apply.jcl 檔案,並複製檔案為 systemname.apply.jcl,其中 systemname 是 OS/390 MVS 系統的名稱。 例如,在 STLMVS1 上,就建立一個名稱為 STLMVS1.apply.jcl 的檔案副本。
- 3. 使用文字編輯程式來自訂 JCL,以符合您的需求。變更帳戶資訊以符合標準帳戶資 訊,並變更 STEPLIB DD 及 MSGS DD 資料集,以用於您的 OS/390 MVS 系統。
- 4. 如果需要,變更 EXEC 卡上的程式名稱。

請勿變更方括弧中的任何參數,如:[USERID] 及 [APPLY PARMS]。方括弧分別是十 六進位字元 X'AD' 及 X'BD'。如果您的 TSO 終端機類型在 SPF Option 0 中不是 設為 3278A,這些値可能會顯示為特殊字元,而非方括弧。如果您沒有變更 X'AD' 或 X'BD',或字元間的任何資料,也不會有問題。

5. 更新環境變數 VWS TEMPLATES,指向複製的範本檔案所在的目錄。

這是內含在「資料倉儲中心」中的 JCL 範本:

//[USERID]A JOB ,MSGCLASS=H,MSGLEVEL=(1,1), // REGION=2M, TIME=1440, NOTIFY=&SYSUID //\* DON'T CHANGE THE FIRST LINE OF THIS TEMPLATE. //\* THE REMAINING JCL SHOULD BE MODIFIED FOR YOUR SITE. //\* RUN APPLY/MVS ON 0S/390 DB2 6.1 \* //ASNARUN EXEC PGM=ASNAPV66,REGION=10M, // [APPLY PARMS] //STEPLIB DD DISP=SHR, DSN=DPROPR.V6R1M0.SASNLINK // DD DISP=SHR, DSN=DSN610.SDSNLOAD //MSGS DD DSN=DPROPR.V2R1M0A.MSGS,DISP=SHR //ASNASPL DD DSN=&ASNASPL , DISP=(NEW, DELETE, DELETE),

```
// UNIT=SYSDA,SPACE=(CYL,(10,1)),
// DCB=(RECFM=VB,BLKSIZE=6404)
//SYSTERM DD SYSOUT=*
//SYSTSPRT DD SYSOUT=*
//SYSPRINT DD SYSOUT=*
//
```
#### 相關槪念:

• 第 24 頁的 『[z/OS](#page-31-0) 倉儲代理站概觀』

### 相關作業:

- 第 25 頁的『安裝 [z/OS](#page-32-0) 倉儲代理站』
- 第 38 頁的『啓動倉儲代理站日誌記載』

# 啓動倉儲代理站日誌記載

許多 DB2 Warehouse Manager 元件 (比如伺服器、日誌器、代理站及某些「資料倉儲 中心」程式) 會將日誌寫入到日誌目錄 (指定在 VWS\_LOGGING 環境變數中)。這些日 誌檔是純文字。 「IBM 軟體支援中心」可能因除錯目的而會要求您開啓記載。

#### {**:**

若要啓動倉儲代理站常駐程式記載,請在輸入 vwd 命令時,加上 -t 選項。如需較高 層次的追蹤,請加上 -t x,其中 x 是介於 1 與 4 的數字。

若要從「資料倉儲中心」啓動代理站記載:

- 1. 在左窗格中在**倉儲**上按一下滑鼠右鍵,再按内容。
- 2. 在「追蹤層次」頁上,變更設定值為您所要的追蹤層次。 代理站追蹤支援層次 0-5:
	- 層次 1 進入/離開追蹤
	- 層次 2 層次 1 加上除錯追蹤
	- 層次 3 層次 2 加上資料追蹤
	- 層次 4 內部緩衝區追蹤

當追蹤的設定高於層次 1 時,效能將會降低。只有除錯時才應開啓追蹤。追蹤資訊會儲 存在 AGNTxxx.LOG 檔案中。環境資訊會儲存在 AGNTxxx.SET 檔案中。

#### 相關概念:

- 資料倉儲中心管理手冊 中的『DB2 for iSeries 載入公用程式的追蹤檔』
- 第 3 頁的 『倉儲代理站』
- 資料倉儲中心管理手冊 中的『元件追蹤資料』
- 資料倉儲中心管理手冊 中的『啓動錯誤追蹤檔』

### 相關作業:

- 資料倉儲中心管理手冊 中的『檢視 DB2 for iSeries 載入公用程式的追蹤檔』
- 資料倉儲中心管理手冊 中的『執行「資料倉儲中心」元件追蹤』
- 資料倉儲中心管理手冊 中的『追蹤「引用」程式錯誤』

#### 相關參照:

• 第 79 頁的『倉儲代理站環境結構』

# <span id="page-46-0"></span>z/OS 倉儲代理站支援 Trillium 使用者定義程式步驟

z/OS 倉儲代理站支援由「資料倉儲中心匯入 Trillium 中間資料」視窗所建立的 「Trillium 批次系統使用者定義程式」。您可以使用 z/OS 倉儲代理站來啓動 JCL。

當您使用「匯入 Trillium 中間資料」視窗建立「Trillium 批次系統使用者定義程式」步 驟時,即使 JCL 是和代理站位於相同的系統上,您也一定要在 z/OS 倉儲代理站選取 遠端主機。此外,您還必須輸入遠端主機的所有參數。

建立好 「Trillium 使用者定義程式」步驟之後,您必須在 「Trillium 批次系統」步驟的 「內容」筆記本中,將其中的代理站台變更爲您要使用的 z/OS 倉儲代理站台。

「匯入 Trillium 中間資料」視窗會要求您輸入一個 JCL 檔名以及一個輸出錯誤檔名。 如果其中任一個檔名中包含引號或括弧,則您必須以引號來含括它。

#### 相關概念:

- 第 33 頁的 『z/OS 及 OS/390 的 DB2 表格及純文字檔的範例內容』
- 第 24 頁的『z/OS 倉儲代理站概觀』

## 相關作業:

- 第 25 頁的『安裝 z/OS 倉儲代理站』
- 第 33 頁的 『執行 DB2 for z/OS 公用程式』
- 第 36 頁的『在一個 z/OS 子系統上執行多個倉儲代理常駐程式』

# 安裝及配置 iSeries 倉儲代理站

下列各節說明如何安裝及配置 iSeries 倉儲代理站。

## 安裝 iSeries 倉儲代理站

您可以在 iSeries 工作站上安裝倉儲代理站。

## 先決條件:

在您安裝 iSeries 倉儲代理站之前:

- 除去先前安裝的任何 iSeries 倉儲代理站。
- 定義倉儲的機密保護及專用權。
- 請確定已安裝下列軟體:
	- IBM DB2 Warehouse Manager 第 8 版
	- IBM AS/400 V5R1 或更新版本
- 請確定您具有下列權限層次:
	- \*ALLOBJ (以使用 RSTLICPGM 命令來安裝產品)
	- \*JOBCTL (以使用 STRVWD 及 ENDVWD 命令)
	- \*SECOFR (對於安裝是選用的, 但是如果您要驗證安裝, 則是必需的)。您也可執 行 DSPSFWRSC 命令。
	- \*USE 物件權限 (以存取所有命令)。建立檔案庫時需要的額外權限。

#### 程序:

<span id="page-47-0"></span>若要安裝 iSeries 倉儲代理站,請:

- 1. 將 DB2 Warehouse Manager CD 插入 iSeries 光碟機中。
- 2. 登入 iSeries 系統。
- 3. 在 iSeries 命令提示下輸入: RSTLICPGM LICPGM(5765F42) DEV(OPT01)

其中 OPT01 是光碟機。/QIBM/UserData/IWH 子目錄及 /QIBM/ProdData/IWH 子目 錄由安裝程序建立。追蹤會寫入 /QIBM/UserData/IWH 子目錄中。

4. 在「使用授權程式」畫面中, 驗證是否已順利安裝 iSeries 倉儲代理站。從 iSeries 命令提示中輸入 GO LICPGM 來使用選項 10 (顯示已安裝的授權程式)。

## 相關概念:

• 第 3 頁的『倉儲代理站』

#### 相關作業:

- 第 17 頁的『準備安裝倉儲代理站』
- 第 40 頁的『除去 iSeries 倉儲代理站』

### 相關參照:

- 第 40 頁的『安裝非英文版 iSeries 倉儲代理站』
- 第 41 頁的『iSeries 倉儲代理站的後置安裝注意事項』

# 除去 iSeries 倉儲代理站

安裝任何 iSeries 代理站之前,您必須先除去先前安裝的任何 iSeries 倉儲代理站。

#### 程序:

若要除去 iSeries 倉儲代理站碼,請於 iSeries 命令提示中輸入下列命令 DLTLICPGM LICPGM( PRODUCT ID), 其中 PRODUCT ID 是任何先前所安裝的 iSeries 或 AS/400 版本。

此命令會執行下列動作:

- 除去 SRVTBLE 項目
- 除去 /QIBM/ProdData/IWH 子目錄
- 停止常駐程式
- 刪除產品

# 相關槪念:

• 第 3 頁的『倉儲代理站』

## 相關作業:

- 第 39 頁的『安裝 iSeries 倉儲代理站』
- 第 42 頁的『iSeries 倉儲代理站的疑難排解』

# 安裝非英文版 iSeries 倉儲代理站

在 iSeries 系統上只可有一種語言版本的 iSeries 倉儲代理站。 iSeries 倉儲代理站是有 語言區分的。所有資料在內部會以 Unicode 來表示。

<span id="page-48-0"></span>所有由 STRVWD 及 ENDVWD 命令所建立的追蹤及訊息在非英文的系統上會以英文 來顯示。代理站所建立的訊息會在工作站上解譯;而訊息會以您的 DB2 Warehouse Manager 版本所支援的語言來顯示。

用來啓動常駐程式的使用者設定檔必須為所用的 CCSID 設定為正確的語言環境。如果 沒有選取正確的語言環境,代理站可能會因錯誤 IWH9149 而停止,尤其如果您是使用 DBCS 電腦。

您可以輸入命令 WRKOBJPDM QSYS \*ALL \*LOCALE,以取得您系統上所有可用的 \*LOCALE 檔案清單。

一直向下捲動,直到您找到相對應於 CCSID (您在其下執行 iSeries 倉儲代理站) 的語 言環境名稱。若要為所選的語言環境配置使用者設定檔,請使用 CHGUSRPRF 命令。 在「變更使用者設定檔」畫面,按 F10 以顯示其它選項。一直向下捲動,直到您找到 LOCALE 選項。使用下列語法輸入完整的語言環境路徑:

/QSYS.LIB/your locale.LOCALE

其中 your locale 是相對應於您在使用者設定檔中所選的 CCSID 的語言環境。例如, CCSID 500 的語言環境路徑是:/QSYS.LIB/FR CA.LOCALE。

使用下列命令以在非英文的 iSeries 系統上安裝英文的 iSeries 倉儲代理站:

RSTLICPGM LICPGM(5765F42) DEV(OPT01) LNG(2924)

其中 OPT01 是光碟機的名稱。

#### 相關作業:

- 第 17 頁的『準備安裝倉儲代理站』
- 第 39 頁的『安裝 iSeries 倉儲代理站』
- 第 40 頁的『除去 iSeries 倉儲代理站』

# iSeries 倉儲代理站的後置安裝注意事項

「資料倉儲中心」傳送到倉儲程式的所有參數都會以字串參數來傳送。如果您有應用 程式需要聚集十進位 (packed decimal) 參數, 就將應用程式包在一個會將輸入參數轉換 為非字串格式的 CL Script 中。

純文字檔來源類型並不支援 SQL 驅動的程序。因為 iSeries 系統上沒有相當於 ODBC 純文字檔驅動程式的東西,您無法使用 SQL 來從 (例如) 以逗點分隔的檔案以擷取資 料。大部份 iSeries 系統上的檔案是 DB2 表格。然而,許多應用程式會產生固定欄位 或以逗點分隔的文字檔案。若需要將所需的純文字檔資料載入 DB2/400 表格中,請參閱 有關在 iSeries 系統中使用純文字檔的指示。您可以使用內含在 iSeries 倉儲代理站的倉 儲程式來完成傳送。

您不能將 DBCS 步驟名稱用於 iSeries 倉儲代理站。尚且, DB2 for iSeries 不支援 DBCS 物件名稱,包括直欄名稱、表格名稱及綱目名稱。

- 第 17 頁的『準備安裝倉儲代理站』
- 第 39 頁的『安裝 iSeries 倉儲代理站』
- 第 40 頁的『除去 iSeries 倉儲代理站』

• 第 46 頁的『在 iSeries 系統上使用純文字檔』

## 相關參照:

• 第 40 頁的『安裝非英文版 iSeries 倉儲代理站』

## <span id="page-49-0"></span>iSeries 倉儲代理站機密保護

安裝 DB2® Warehouse Manager 產品的 QIWH 檔案庫中, 包含一個名為 FTPCMD 的 檔案。DB2 Warehouse Manager 會在範例程式 VWPFTP 及 VWPRCPY 中使用這個檔 案。\*QSYS 使用者擁有這個檔案,並將 \*PUBLIC 及 \*CHANGE 權限授與給這個檔案, 以便任何使用者設定檔可以執行 DB2 Warehouse Manager 程式。然而,使用 VWPRCPY 程式會增加您安全上的風險。在 VWPRCPY 的作業期間,該程式會建立一個暫存命令 檔,檔案中包含您所連接的遠端系統的使用者 ID 和密碼。

#### 相關作業:

- 第 39 頁的『安裝 iSeries 倉儲代理站』
- 第 40 頁的『除去 iSeries 倉儲代理站』

## 相關參照:

• 第 41 百的『iSeries 倉儲代理站的後置安裝注意事項』

# iSeries 倉儲代理站的疑難排解

請以本主題中包含的資訊,來診斷 iSeries 代理站的問題。

#### 程序:

若要排解 iSeries 倉儲代理站的疑難問題:

1. 杳閱錯誤訊息。

每一個錯誤訊息皆包含了回覆碼。 RC2 (回覆碼 2) 錯誤欄位是一個多用途的欄位, 在不同的環境定義中有不同的意義。其中可能儲存「資料倉儲中心」的錯誤碼 (開頭 為 DWC)、系統碼或應用程式回覆碼,視主要的錯誤 (RC 1) 為何而定。

- 當正常代理站處理期間有錯誤時, 倉儲伺服器永遠會發出一個 RC 1 = 7356 錯 誤。當伺服器發出一個 7356 錯誤時,請檢查 RC2 欄位,它會包含代理站所報告 的錯誤碼。
- 當倉儲程式執行中發生失效時,RC 1 = 8410 及 RC 2 = 應用程式回覆碼。
- 在有通信失效或無法執行部份系統功能時,「資料倉儲中心」錯誤碼的範圍會在 6000 和 9000 之間。 RC 2 經常包含 iSeries 系統 C/C++ 語言環境所傳回的錯 誤碼。這些錯誤碼 ("errno" 值) 可以幫助您確定錯誤的原因。
- 2. 查看適當的 DB2 Warehouse Manager 追蹤。
- 3. 檢查 iSeries 工作日誌。

在找到相關的錯誤訊息後,使用此資訊來判斷問題的來源,以及修正問題所要採取的 動作。若要向 IBM 軟體支援中心報告問題時,您需要提供有關錯誤訊息的資訊。

#### 相關槪念:

• 第 42 頁的『iSeries 倉儲代理站機密保護』

- 第 17 頁的『準備安裝倉儲代理站』
- 第 39 頁的『安裝 iSeries 倉儲代理站』
- 第 40 頁的『除去 iSeries 倉儲代理站』
- 第 44 頁的 『讀取 iSeries 倉儲代理站追蹤檔』
- 第 43 頁的『iSeries 倉儲代理站與倉儲伺服器間的雙向通信測試』
- 第 44 頁的『判斷 iSeries 倉儲代理站的連線錯誤原因』

## 相關參照:

- 第 41 頁的『iSeries 倉儲代理站的後置安裝注意事項』
- 第 45 百的『iSeries 代理站追蹤檔』

# iSeries 倉儲代理站與倉儲伺服器間的雙向通信測試

使用 iSeries 倉儲代理站時, 您可能會收到以下錯誤訊息:

回覆碼 = 7183 (方法 = VWRemoteAgent::Initialize; 輔助碼 = 9117) 訊息:倉儲伺服 器試圖產生一個代理站,但並未從代理站或常駐程式接收到有效的啓動認可。

RC7183 最常見的原因是倉儲伺服器及 iSeries 倉儲代理站之間的 TCP/IP 連涌未適當 的配置。伺服器及代理站之間的通信是雙向的;伺服器會傳送訊息到代理站,而代理 站會將訊息再送回伺服器。請確定倉儲伺服器已連接到 iSeries 倉儲代理站 (反之亦然)。

## 程序:

若要測試 iSeries 倉儲代理站與倉儲伺服器間的雙向通信:

1. Ping TCP/IP 丰機名稱。丰機名稱是在 iSeries 倉儲代理站台定義的「參數」頁面上 指定,這位於倉儲伺服器上。

如果 Ping 失敗,請檢查:

- iSeries 系統是否已在您的網域名稱伺服器上註冊,或者 \winnt\system32\drivers\etc 目錄的 TCP/IP HOSTS 檔案中,是否有代表此系 統的項目存在。
- · iSeries 系統在執行中。
- 網路是作用中的。
- 2. 從 iSeries 命令行 Ping 倉儲伺服器的完整 TCP/IP 主機名稱。您可以使用完整的名 稱 (hostname.domain),例如 yourmachine.yourcompany.com。完整的主機名稱就是 伺服器提供給代理站的傳回位址。

如果 Ping 失敗,請確定:

- 倉儲伺服器已在網域名稱伺服器上註冊,或者在 iSeries 倉儲伺服器上有一個主機 表格項目存在。使用 CFGTCP 命令,檢查您是否使用正確且完整的 TCP/IP 主機 名稱。
- 倉儲伺服器正在執行中。
- 網路是作用中的。

如果兩個 Ping 測試都成功,則請驗證 Ping 所傳回的數字 IP 位址就是您要連接的工 作站的 IP 位址。

- <span id="page-51-0"></span>• 第 39 頁的 『安裝 [iSeries](#page-46-0) 倉儲代理站』
- 第 46 頁的『在 [iSeries](#page-53-0) 系統上使用純文字檔』

## 相關參照:

- 第 40 頁的『安裝非英文版 [iSeries](#page-47-0) 倉儲代理站』
- 第 41 頁的『[iSeries](#page-48-0) 倉儲代理站的後置安裝注意事項』

# 判斷 iSeries 倉儲代理站的連線錯誤原因

如果您在從 iSeries 資料庫連接本端資料庫時收到一則錯誤訊息,請使用本程序來判斷 連線錯誤的原因。

#### 程序:

若要找出 iSeries 倉儲代理站的連線錯誤原因:

- 1. 在 iSeries 上將本端資料庫新增到 RDBDIRE 中。請務必使用正確的埠號。若要尋 找正確的埠號,請移至 C:\WINNT\system32\drivers\etc 目錄,開啓 services 檔案。 尋找定義給 DB2 實例使用的埠。
- 2. 檢查您的 iSeries 資料庫有列在「用戶端配置輔助程式」中。如果沒有,請新增它。
- 3. 若要測試連線,請開啓交談式的「SQL 輔助程式」,並試著使用正確的使用者名稱 及密碼來連接本端資料庫。

#### 相關概念:

- 第 42 頁的 『[iSeries](#page-49-0) 倉儲代理站機密保護』
- 第 [21](#page-28-0) 頁的 『倉儲代理站與倉儲來源及目標的連接』

### 相關作業:

- 第 39 頁的『安裝 [iSeries](#page-46-0) 倉儲代理站』
- 第 22 頁的『驗證倉儲伺服器及倉儲代理站間的 [TCP/IP](#page-29-0) 連接』
- 第 42 頁的 『[iSeries](#page-49-0) 倉儲代理站的疑難排解』
- 第 19 頁的『驗證倉儲代理站的 [ODBC](#page-26-0) 資料來源連線』

#### 相關參照:

- 第 41 頁的『[iSeries](#page-48-0) 倉儲代理站的後置安裝注意事項』
- 第 45 頁的 『[iSeries](#page-52-0) 代理站追蹤檔』

# 讀取 iSeries 倉儲代理站追蹤檔

許多「資料倉儲中心」追蹤檔都會儲存在 iSeries 整合檔案系統 (Integrated File System) 中。若要讀取這些追蹤檔,您可以使用 FTP 將這些檔案移至工作站,或者使用 Client Access for iSeries °

## {**:**

若要讀取「資料倉儲中心」追蹤檔:

- 1. 在「Client Access 作業領航員」中新增您的系統連線。
- 2. 展開系統名稱。
- 3. 展開「檔案系統」樹狀結構。
- <span id="page-52-0"></span>4. 在整合檔案系統上按一下滑鼠右鍵,再按内容。
- 5. 選取所有副檔名,例如 .log、.iwh4msqg、.trc,然後按一下**新增**。
- 6. 按一下確定。

# 相關槪念:

• 第 3 頁的『倉儲代理站』

# 相關作業:

• 第 39 頁的『安裝 iSeries 倉儲代理站』

## 相關參照:

• 第 45 頁的『iSeries 代理站追蹤檔』

# iSeries 代理站追蹤檔

許多「資料倉儲中心」追蹤檔都會儲存在 iSeries 整合檔案系統 (Integrated File System) 中。下列表格提供關於由 iSeries 倉儲代理站所產生的追蹤檔資訊。

# 代理站追蹤

顯示所有從倉儲伺服器傳送到代理站的資訊,以及所完成的命令步驟

- 位置 /QIBM/UserData/IWH 目錄 (IFS 的根目錄)。
- 檔名 AGNTxxxxx.LOG,其中 xxxxx 是代理站實例的程序 ID。

#### 使用時機

如果錯誤訊息所提供的資訊不足以解決問題,請先檢杳此追蹤檔。

### 使用方法

您可以用任何文字編輯程式來檢視追蹤檔。一直向下捲動,直到您找到失敗的 作業。由倉儲伺服器傳送給該作業的參數會出現在包含錯誤作業的行的下方。 此資訊可以幫助您解決大部份的問題。

訊息佇列追蹤

追蹤訊息佇列程序的功能,並將字碼頁轉換之前及之後所接收的訊息緩衝區傾 印出來。

- 位置 /QIBM/UserData/IWH 目錄 (IFS 的根目錄)。
- 檔名 VWxxxxxx.IWH4MSGO,其中 xxxxxx 是啓動訊息佇列程序的程序 ID。

#### 使用時機

對於無法單用錯誤碼資訊診斷出的通信問題而言,很有用。也可用來「取消」 及「取得列計數 (Get Row Count)」問題。

#### 使用方法

當對於代理站或常駐程式開啓追蹤時,此追蹤會自動啓動。若要讀取此追蹤, 請使用 Microsoft Wordpad 或任何其它可看 Unicode 的編輯器。此追蹤可能包 含非列印字元,在基本的文字編輯程式 (比如 Notepad) 中檢視時,將無法正確 顯示其格式。

訊息佇列程序還可產生另一個追蹤檔。 msgq\_err.log 檔案是一個累加的追蹤檔,會記錄 所有無法回復的訊息佇列錯誤。對於追蹤無法記錄在一般訊息佇列追蹤檔中的訊息佇 列程序的終止,此檔案很有用。

#### <span id="page-53-0"></span>常駐程式追蹤

累加的追蹤,會記錄常駐程式無法順利完成的作業。

- 位置 /QIBM/UserData/IWH 目錄 (IFS 的根目錄)。
- 檔名 vwd err.log

## 使用時機

在代理站可開始其追蹤之前就終止或中止的問題診斷時最有用。對於診斷常駐 程式中的無法回復的錯誤, 也很有用。

#### 使用方法

當常駐程式在處理時遇到任何錯誤狀況時,此追蹤會自動添加。

## 範例倉儲程式追蹤

在範例 iSeries 倉儲程式的執行期間, 主要事件的功能性追蹤。

位置 /QIBM/UserData/IWH

# 檔名

# 使用時機

VWxxxxxx.yyyyyyyyy ,其中 xxxxxx 是啓動倉儲程式的程序 ID,而 yyyyyyyyy 是 倉儲程式的名稱。如果倉儲程式是由代理站程序來啓動的,則它將和代理站程 序一樣在相同的工作中執行,所以它將共用相同的程序 ID。訊息佇列追蹤、代 理站追蹤及倉儲程式追蹤都共用相同的 xxxxxx 值。

## 使用方法

使用此追蹤來確定非零回覆碼的原因。

## 相關作業:

- 第 44 頁的『讀取 iSeries 倉儲代理站追蹤檔』
- 第 46 頁的『在 iSeries 系統上使用純文字檔』
- 第 42 百的『iSeries 倉儲代理站的疑難排解』

# 在 iSeries 系統上使用純文字檔

請依照下列方式定義一個步驟,將本端純文字檔載入 DB2/400 表格中。此程序將會啓動 倉儲程式 AS/400 Load with Replace (iSeries CPYFRMIMPF 公用程式)。

## 限制:

純文字檔中不能使用 SOL 陳述式。iSeries 倉儲代理站的現行版本不支援 SOL。您也不 能用 iSeries 倉儲代理站來使用純文字檔的範例內容。資料必須使用 AS/400 Load with Replace 倉儲程式來轉換。

#### 程序:

若要定義一個程序將本端檔案載入本端表格:

- 1. 定義一個純文字檔倉儲來源為來源檔。在**檔名**欄位中,鍵入完整的檔名 (請參閱 iSeries Load with Replace 文件中的命名規則)。
- 2. 用倉儲提供的 AS/400 Load with Replace 程式建立一個步驟。
- 3. 選取純文字檔來源,再將來源檔新增到步驟。
- 4. 從倉儲目標選取目標表格,並將它與步驟連接。

<span id="page-54-0"></span>5. 將步驟升級到測試模式並執行它。現在目標表格包含所有來自純文字檔的來源資 料。

## 相關槪念:

• 第 42 百的『iSeries 倉儲代理站機密保護』

# 相關作業:

• 第 39 頁的『安裝 iSeries 倉儲代理站』

#### 相關參照:

• 第 45 頁的 『iSeries 代理站追蹤檔』

# 使用倉儲 FTP 公用程式與 iSeries 倉儲代理站

iSeries™ 倉儲代理站提供兩個 FTP 公用程式:

- 使用 FTP 複製檔案
- 執行 FTP 命令檔

您可以用這兩個公用程式,將檔案從遠端系統複製到 iSeries 倉儲代理站系統。「執行 FTP 命令檔」公用程式可讓您在 iSeries 系統中建立一個 FTP script,然後將它用於步 驟內容筆記本的「參數」頁面。

## 相關作業:

- 第 39 頁的『安裝 iSeries 倉儲代理站』
- 第 46 頁的『在 iSeries 系統上使用純文字檔』
- 第 42 頁的『iSeries 倉儲代理站的疑難排解』

#### 相關參照:

• 第 41 頁的『iSeries 倉儲代理站的後置安裝注意事項』

## 安裝 AIX、Linux 及 Solaris Operating Environment 倉儲代理站

下列各節說明如何在 AIX、Linux 及 Solaris Operating Environment 上安裝及配置倉儲 代理站。

# 安裝 AIX、Linux 及 Solaris Operating Environment 倉儲代理站

倉儲代理站可以安裝在 AIX、Linux 或 Solaris Operating Environment 上。

## 先決條件:

在安裝 AIX 或 Solaris Operating Environment 上的倉儲代理站之前,您必須先除去之 前在該工作站上安裝的任何 AIX 或 Solaris Operating Environment 代理站。

如果您擁有第 7 及第 8 版的 DB2 Warehouse Manager,則鏈結到預設代理站的軟鏈結 必須指向您要使用的代理站可執行檔。第 7 版的預設路徑是 /usr/bin/; 第 8 版的預 設路徑是 /usr/opt/db2 08 01/bin。

在 AIX 上,預設代理站就是 /usr/opt/db2 08 01/bin/IWH2AGNT 中的軟鏈結所指向的 可執行檔。您可以使用 CLI 代理站 IWH2AGNT.db2cli 或 ODBC 代理站 IWH2AGNT.ivodbc。如果您選擇使用 ODBC 代理站作為 AIX 上的預設代理站,則必 須也為 ODBC 代理站所需的驅動程式安裝 DB2 Warehouse Manager。

#### 程序:

使用 db2setup 公用程式,在 AIX、Linux 或 Solaris Operating Environment 上安裝倉 儲代理站。

在您安裝倉儲代理站之前,應該至少已建立並配置了一個 DB2 實例。

若要使用 db2setup 公用程式安裝 AIX、Linux 及 Solaris Operating Environment 倉儲 代理站:

- 1. 以擁有 root 權限的使用者身份登入。
- 2. 插入並裝載 DB2 Warehouse Manager CD。
- 3. 輸入 cd /cdrom 變更至裝載 CD 的目錄,其中 cdrom 是產品 CD 的裝載點。
- 4. 變更至下列其中一個目錄:

/cdrom/db2/aix

Linux /cdrom/db2/linux

**Solaris** 

**AIX** 

/cdrom/unnamed\_cdrom/db2/solaris

- 5. 輸入 ./db2setup 命令。即會開啓「DB2 安裝」精靈。
- 6. 待 DB2 啓動程式開啓時, 按一下安裝產品。
- 7. 確定已選取 DB2 Warehouse Manager,然後按下一步。
- 8. 根據「DB2 安裝」精靈的提示繼續進行。
- 9. 在特性清單中,選取倉儲代理站,然後按下一步。
- 10. 根據「DB2 安裝」精靈的提示繼續進行。可使用線上說明引導您完成剩餘的步驟。
- 11. 登出。

當安裝程序完成時,您的倉儲代理站會安裝在下列目錄中:

- AIX:/usr/opt/db2\_08\_01 目錄
- Linux 及 Solaris Operating Environment: /opt/IBM/db2/V8.1/ 目錄

如果安裝失敗,請聯絡「IBM 軟體支援中心」。

#### 相關概念:

• 第 21 頁的『倉儲來源及目標的連接產品』

#### 相關作業:

- 第 51 頁的『配置 AIX、Linux 及 Solaris Operating Environment 倉儲代理站環境』
- 第 50 頁的 『除去 z/OS 倉儲代理站』

## 相關參照:

• 第 58 頁的『AIX、Linux 及 Solaris Operating Environment 倉儲代理站的資料庫連 接』

# <span id="page-56-0"></span>除去 AIX 倉儲代理站

在安裝 AIX 倉儲代理站之前,請先除去先前安裝的 AIX 代理站。

## 程序:

若要除去 AIX 代理站:

- 1. 以 root 身份登入 AIX。
- 2. 輸入 smit。

畫面中會出現「系統管理」視窗。

- 3. 選取軟體安裝和維護。 書面中會出現「軟體安裝和維護」視窗。
- 4. 選取維護安裝的軟體。 畫面中會出現「維護安裝的軟體」視窗。
- 5. 選取除去軟體產品。 書面中會出現「除去軟體產品」視窗。
- 6. 按一下軟體名稱欄位旁的箭號。
- 7. 選取 db2 07 01.dwa。
- 8. 按一下確定。 書面中會出現「除去軟體產品」配置視窗。
- 9. 在僅預覽?欄位中,鍵入 No。
- 10. 按一下確定。 書面中會出現一個確認視窗。
- 11. 按一下確定,確認您的選擇。

除去 AIX 上的代理站之後,即會開啓「輸出」視窗。「輸出」視窗底端的「結果」直 欄會出現除去程序的狀態。如果除去程序失敗,請聯絡「IBM 軟體支援中心」。

#### 相關作業:

- 第 40 頁的『除去 iSeries 倉儲代理站』
- 第 49 頁的『除去 Solaris Operating Environment 倉儲代理站』
- 第 50 頁的『除去 z/OS 倉儲代理站』

# 除去 Solaris Operating Environment 倉儲代理站

在您安裝「Solaris Operating Environment」代理站之前,請先除去先前安裝的「Solaris Operating Environment」代理站:

# 程序:

 $\overline{1}$ 

 $\overline{1}$  $\overline{1}$ 

 $\overline{\phantom{a}}$ 

若要除去 「Solaris Operating Environment」代理站,請在命令提示下輸入下列命令之一:

若爲第 7版:

usr/sbin/pkgrm db2dwa71

若爲第 8 版:

/usr/sbin/pkgrm db2dwc81

確認要除去「Solaris Operating Environment」代理站,請在確認顯示畫面中輸入 yes。

# 相關作業:

- 第 40 頁的『除去 iSeries 倉儲代理站』
- 第 49 頁的『除去 AIX 倉儲代理站』
- · 第 50 頁的『除去 z/OS 倉儲代理站』

# 除去 z/OS 倉儲代理站

<span id="page-57-0"></span> $\begin{array}{c} \hline \end{array}$ 

 $\overline{\phantom{a}}$ 

下節說明如何在 DB2 第 8 版上除去 z/OS 倉儲代理站。

# 除去 z/OS 倉儲代理站

在 DB2 第 8 版上除去 z/OS 倉儲代理站的程序。

若要除去 z/OS 倉儲代理站,請使用 SMP/E。

- 第 40 頁的『除去 iSeries 倉儲代理站』
- DB2 伺服器快速入門 中的『使用 db2\_deinstall 命令除去 DB2 產品 (UNIX)』

# <span id="page-58-0"></span>第 4 章 配置 AIX、Linux 及 Solaris Operating Environment 倉儲代理 站環境

在安裝 AIX、Linux 或 Solaris Operating Environment 倉儲代理站之後,您必須配置倉 儲代理站環境並編目 DB2 節點及資料庫。本章說明如何配置倉儲代理站環境。

## 配置 AIX丶Linux 及 Solaris Operating Environment 倉儲代理站環境

您必須在 IWH.environment 檔案中設定某些環境變數,以配置倉儲代理站環境。所有您 必須變更的環境變數都位於 START 與 END 註解行之間。

## 先決條件:

下列規則適用於 ODBC 及 DB2 CLI 使用者:

- 1. 在任何情況之下,您都必須設定 DB2INSTANCE 變數。
- 2. 在 DB2 CLI 存取方面,您只需要設定 DB2 環境區段變數。

若要存取 DB2 資料庫中的倉儲來源或目標,您必須配置 DB2 環境區段中的變數。

3. 您必須除去您設定之變數的註解字元(#)。

下列規則適用於 ODBC 使用者:

1. 在 ODBC 存取方面,您必須將 IS ODBC 變數設定為 ODBC 安裝路徑。這個變數 不能有註解。

在 AIX 上, 預設路徑是 /usr/opt/db2 08 01/odbc。在 Linux 及 Solaris Operating Environment 上,預設路徑是 /opt/IBM/db2/V8.1/odbc。

2. 您必須在 IWH.environment 檔案中解除備註適當的區段,為所選取的任何資料庫設 定 ODBC 環境變數。

為了將中間資料從 AIX 伺服器發佈到資訊型錄,您必須在 IWH.environment 檔案中設 定下列變數:

#CLASSPATH=:/home/db2inst/sqllib/java/db2java.zip:/home/db2inst/sqllib/java/ sqlj.zip:/home/db2inst/sqllib/java/runtime.zip:/home/db2inst/sqllib/tools/ ibmjsse.jar:/home/db2inst/sqllib/tools/db2 vw web.jar:/home/db2inst/sqllib/ java/Common.jar:/home/db2inst/sqllib/tools/db2 vw.jar:/home/db2inst/sqllib/ tools/db2vwcom.jar:/home/db2inst/sqllib/tools/db2vwddd.jar:/home/db2inst/ sqllib/tools/db2cmn.jar:/home/db2inst/sqllib/java/db2jcc.jar:

#export CLASSPATH

#PATH=.:/usr/bin:/usr/bins/etc:/usr/sbin:/usr/ucb:/usr/bin/ X11:/sbin: /home/db2inst/sqllib/bin:

#export PATH

當您變更 IWH.environment 檔案中的設定值時,您必須重新啓動倉儲代理常駐程式。

## 程序:

若要配置倉儲代理站環境,請:

- 1. 設定連接類型:
	- a. 以 root 身份登入。
	- b. 輸入下列其中一項命令,變更到安裝目錄中的 bin 子目錄:
		- 在 AIX 上,輸入 cd /usr/opt/db2\_08\_01/bin
		- 在 Linux 及 Solaris Operating Environment 上, 輸入 cd/opt/IBM/db2/V8.1/bin
	- c. 建立正確的軟體鏈結,以連接 IWH2AGNT。您可以執行 IWH.agent.db.interface 命令來達到這個目的。這個命令的語法如下:

IWH.agent.db.interface [ intersolv | db2cli ]

倉儲代理站可執行檔具有兩個版本:

- IWH2AGNT.db2cli 檔案是 DB2 CLI 鏈結。 這是預設的鏈結。
- IWH2AGNT.ivodbc 檔案是 ODBC 鏈結。
- 2. 若要存取 IBM 及非 IBM 資料來源或目標資料,請在您的 IWH.environment 檔案 中設定下列變數。在 AIX 上,該檔案位於 /usr/opt/db2 08 01/bin 目錄中。在 Linux 及 Solaris Operating Environment 上,該檔案位於 /opt/IBM/db2/V8.1/bin 目 錄中。不論您是使用雙位元組字集 (DBCS) 還是單位元組字集 (SBCS),您都需要設 定這些變數。

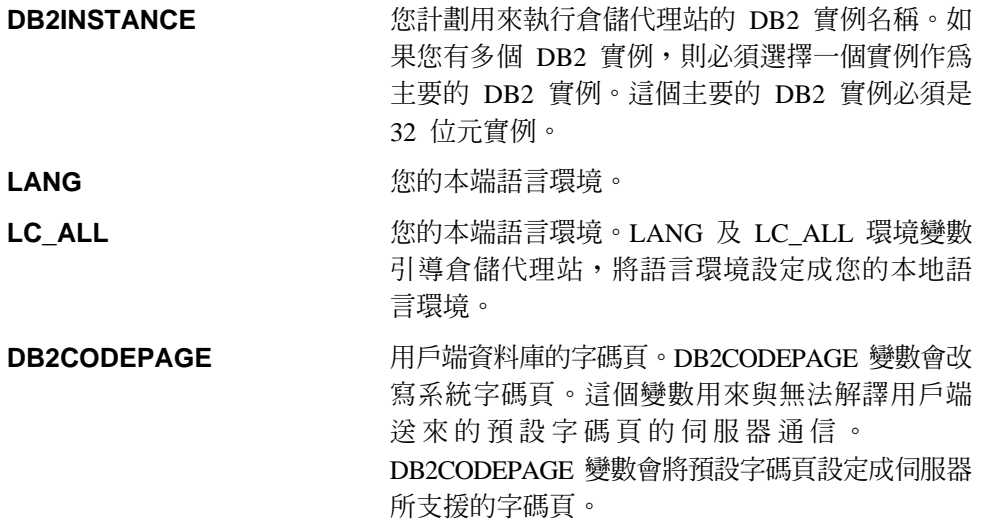

- 3. 若要使用「資料倉儲中心」ODBC 驅動程式存取 ODBC 資料,請在您的 IWH.environment 檔案中設定下列變數:
	- IS ODBC = 您安裝「資料倉儲中心」ODBC 驅動程式的起始目錄。在 AIX 上, 預設路徑是 /usr/opt/db2 08 01/odbc。在 Linux 及 Solaris Operating Environment 上,預設路徑是 /opt/IBM/db2/V8.1/odbc。
	- 若要存取 Oracle 資料,請設定下列環境變數:
		- ORACLE HOME
		- TNS ADMIN
		- ORACLE\_SID
	- 若要存取 Sybase 資料,請設定下列環境變數:
		- SYBASE
		- DSQUERY

 $\overline{\phantom{a}}$ 

- 若要存取 Informix 資料,請設定下列環境變數:
	- INFORMIXDIR
	- INFORMIXSERVER
- 4. 若要存取 Essbase 或 DB2 OLAP Server™ 資料,請在您的 IWH.environment 檔案 中設定 ARBORPATH 環境變數。如果您打算使用「資料倉儲 OLAP」程式,請更 新 PATH 及 LIBPATH 環境變數,使其包括 Essbase 或 DB2 OLAP 所需的可執 行檔。

在 Linux 及 Solaris Operating Environment 中, 更新 LD LIBRARY PATH 環境變 數,使它包括 Essbase 或 DB2 OLAP 所需的可執行檔。

代理站實例的 HOME 環境變數必須指向 Essbase.id 檔案所在的目錄,且代理站程 序必須具有此檔案的讀取/寫入存取權。首次執行 OLAP 用戶端時,就會建立 Essbase.id 檔案。

- 5. 選用項目:藉由在 IWH.environment 檔案中設定下列變數,進一步自訂您的環境:
	- VWS\_LOGGING = 儲存倉儲代理站追蹤檔、程式輸出日誌,以及環境輸出檔的目 錄。

預設目錄是 /var/IWH。

- VWSPATH = 倉儲代理站基本安裝目錄。
- VWA LOCALE TABLE = 語言環境轉換表。

如果您是使用「Solaris Operating Environment」倉儲代理站的國家語言版本,您可 能會需要選擇使用者定義的轉換表,讓代理站用來轉換字串。若要執行此動作, 請將環境變數 VWA\_LOCALE\_TABLE 新增到 IWH.environment 檔案,並將其值 設定為您要使用的字碼集 (例如,對於 en\_US,應設定為 8859-1)。

6. 如果您是在 NFS 或 AFS 環境內使用共用的 /etc/services 檔案,請將下列服務項目 加入共用的 /etc/services 檔案。必須加入下列服務項目的原因,在於安裝程序只會更 新您的本端 /etc/services 檔。

#### 服務程式名稱 埠號

| | |

 $\overline{1}$  $\overline{\phantom{a}}$  $\overline{1}$  $\mathsf{I}$  $\overline{1}$ 

||

| | |

 $\overline{\phantom{a}}$  $\overline{1}$ 

|

**vwd** 11001/tcp

如果作業環境已在使用這些埠號,您可以在系統的 /etc/services 檔中,加以變更。不 過,您必須同時變更安裝倉儲伺服器的工作站,以及所有相關倉儲代理站台上的相 同埠號。

必須加入下列服務項目的原因,在於安裝程序只會更新您的本端 /etc/services 檔。

- 7. 若要使 IWH.environment 檔案中的這些變更生效,您必須停止並重新啓動倉儲代理 站常駐程式:
	- a. 輸入下列字串來決定常駐程式的程序 ID:
		- ps -e | grep vwdaemon
	- b. 輸入下列字串來停止常駐程式:

kill pid

其中,pid 是常駐程式的程序 ID。

常駐程式停止之後,會自動重新啓動。然而,在 Linux 上,您必須手動重新啓動常 駐程式。如果您安裝了 AIX 倉儲伺服器,則亦必須在變更 IWH.environment 檔案之 後,使用命令 db2vwsvr 重新啓動伺服器常駐程式。

## 相關作業:

- 第 57 頁的『安裝好 AIX、Linux 或 [Solaris Operating Environment](#page-64-0) 倉儲代理站之後, 編目 DB2 節點及資料庫』
- 第 47 頁的 『安裝 AIX、Linux 及 [Solaris Operating Environment](#page-54-0) 倉儲代理站』
- 第 59 頁的『使用資料倉儲中心的外部觸發函式』
- 資料倉儲中心管理手冊 中的『啓動和停止倉儲伺服器及日誌器 (AIX)』
- 資料倉儲中心管理手冊 中的『在 64 位元 DB2 實例上執行 DB2 Warehouse Manager<sub>J</sub>

#### 相關參照:

- 第 58 頁的 『AIX、Linux 及 [Solaris Operating Environment](#page-65-0) 倉儲代理站的資料庫連 接』
- 第 54 頁的『Sample IWH.environment file for AIX, Linux, and the Solaris Operating Environment<sub>J</sub>

# **Sample IWH.environment file for AIX, Linux, and the Solaris Operating Environment**

The IWH.environment file contains environment variables that you must set when you configure your warehouse agent environment.

```
#!/bin/bsh
#############################################################################
#
# Licensed Materials - Property of IBM
#
# 5648-B90
# (C) COPYRIGHT International Business Machines Corp. 1993, 2002
#
# 5648-B91
# (C) COPYRIGHT International Business Machines Corp. 1993, 2002
#
# 5648-B95
# (C) COPYRIGHT International Business Machines Corp. 1993, 2002
#
# 5648-B97
# (C) COPYRIGHT International Business Machines Corp. 1993, 2002
#
# 5648-B99
# (C) COPYRIGHT International Business Machines Corp. 1993, 2002
#
# All Rights Reserved
# US Government Users Restricted Rights - Use, duplication or
# disclosure restricted by GSA ADP Schedule Contract with IBM Corp.
#
#############################################################################
#
# NAME: IWH.environment
#
#############################################################################
DB2DIR="/usr/opt/db2_08_01"
# Data Warehouse environment setup script.
# Please Update this script to setup environment variables for other databases.
# NOTE :
# After adding new setup, the daemon process named : vwdaemon should
```
| | | | | | | | | | | | | | | | | | | | | | | | | | | | | | | | | | | | |

# be terminated using command: "kill <PID>" for changes to take effect. # DO NOT EXECUTE vwdaemon. It will be re-executed immediately by init process. # !!!!!!!!!!!!!!!!!!!!!!!!!! ATTENTION !!!!!!!!!!!!!!!!!!!!!!!!! # !!!!!!!!!!!!!!!!!!!!!!!!!!!!!!!!!!!!!!!!!!!!!!!!!!!!!!!!!!!!!! # ! START OF MUST SET ENVIRONMENT VARIABLES SECTION ! # !!!!!!!!!!!!!!!!!!!!!!!!!!!!!!!!!!!!!!!!!!!!!!!!!!!!!!!!!!!!!! # !!!!!!!!!!!!!!!!!!!!!!!!!! ATTENTION !!!!!!!!!!!!!!!!!!!!!!!!! # DB2 environment section. Please set DB2 instance id DB2INSTANCE=db2inst1 # make sure this is correct! # These are the defaults. To change any of them, uncomment it and make # the change. #LANG=en\_US #VWS\_LOGGING=/var/IWH #VWA\_LOCALE\_TABLE=8859-1 #LC ALL=en US #DB2CODEPAGE=819 #VWSPATH=\${DB2DIR?} #VWS\_TEMPLATES=\${VWSPATH?}/templates # If you are using the Data Warehouse Center publish to Information

# Catalog Manager function, you must # update the Classpath and Path variables. In this example, # db2inst is the name of the DB2 instance. #CLASSPATH=:/home/db2inst/sqllib/java/db2java.zip:/home/db2inst/ sqllib/java/sqlj.zip:/home/db2inst/sqllib/java/runtime.zip:/home/ db2inst/sqllib/tools/ibmjsse.jar:/home/db2inst/sqllib/tools/ db2\_vw\_web.jar:/home/db2inst/sqllib/java/Common.jar:/home/db2inst /sqllib/tools/db2\_vw.jar:/home/db2inst/sqllib/tools/db2vwcom.jar:/ home/db2inst/sqllib/tools/db2vwddd.jar:/home/db2inst/sqllib/tools/ db2cmn.jar:/home/db2inst/sqllib/java/db2jcc.jar: #export CLASSPATH

#PATH=.:/usr/bin:/usr/bins/etc:/usr/sbin:/usr/ucb:/usr/bin/ X11:/sbin:/home/db2inst/sqllib/bin:

#### #export PATH

|||||||||||||||||||||||||||||||||||||||||||||||||||||||||||||||||||

# If you are running a Java application using JDBC and the AIX # warehouse agent to access a DB2 AIX server, and you may get # the SQL1224N error message when attempting to start another # warehouse agent. If you receive this error, look at the message # help text for a list of possible causes. If the problem involves # the number of shared memory segments, see the Administrative API # reference documentation for information regarding threaded # applications with concurrent access, which presents workarounds # for this situation including setting the environment variable # EXTSHM or defining a loop-back to the database being accessed.

#### #EXTSHM=ON #export EXTSHM

#The following setting is needed to run the warehouse agent on Linux. #The .bashrc file is the configuration file for the "bash" shell. #export LD\_LIBRARY\_PATH=:/home/db2inst8/sqllib/lib, into .bashrc file

# If using InterSolv odbc drivers, set the IS ODBC # environment variable to the path for Intersolv odbc # directory. #

# IS ODBC=<..../intersolv/..../odbc> # Should have path for Intersolv odbc dir

# For essbase udp, set the following path. HOME must be set to a directory # to which the agent has write authority:

```
# ARBORPATH=<..../essbase>
# export ARBORPATH
# For Replication using the Data Warehouse agent on any Unix type
# system (AIX, Sun, and Linux) you need to set the HOME variable in
# the IWH.environment file in the /sqllib/bin directory using the
# current userid. This is a requirement of the Replication Apply program.
# HOME=/home/<userid>
# If using Oracle InterSolv driver, set the following paths:
#
# ORACLE_HOME=<.... your Oracle client HOME dir ....>
# TNS ADMIN=<.... your TNS ADMIN dir ....>
# ORACLE SID=<.... your ORACLE SID ....>
# export ORACLE_HOME TNS_ADMIN ORACLE_SID
# If using Sybase InterSolv driver, set the following paths:
#
# SYBASE=<.... your Sybase client dir ....>
# DSQUERY=<.... your DSQUERY value ....>
# export SYBASE DSQUERY
# If using Informix InterSolv driver, set the following paths:
#
# INFORMIXDIR=<.... your Informix client dir ....>
# INFORMIXSERVER=<.... your Informix Server ....>
# export INFORMIXDIR INFORMIXSERVER
#If using Red Brick Warehouse, set the following paths:
#
# RB_CONFIG=<....your Red Brick RB_CONFIG dir ....>
# RB HOST=<....your Red Brick RB HOST ....>
# export RB_CONFIG RB_HOST
# !!!!!!!!!!!!!!!!!!!!!!!!!! ATTENTION !!!!!!!!!!!!!!!!!!!!!!!!!
# !!!!!!!!!!!!!!!!!!!!!!!!!!!!!!!!!!!!!!!!!!!!!!!!!!!!!!!!!!!!!!
#! END OF MUST SET ENVIRONMENT VARIABLES SECTION :
# !!!!!!!!!!!!!!!!!!!!!!!!!!!!!!!!!!!!!!!!!!!!!!!!!!!!!!!!!!!!!!
# !!!!!!!!!!!!!!!!!!!!!!!!!! ATTENTION !!!!!!!!!!!!!!!!!!!!!!!!!
# For the following, uncomment out the appropriate section(s)
# if [ "${INFORMIXDIR}" != "" ]; then
# PATH=${INFORMIXDIR?}/bin:${PATH?}
# LIBPATH=${LIBPATH:-""}:${INFORMIXDIR?}/lib
# else
# INFORMIXDIR=${IS_ODBC?}
# export INFORMIXDIR
# fi
#
# if [ "${SYBASE}" != "" ]; then
# PATH=${SYBASE?}/bin:${PATH}
# LIBPATH=${LIBPATH:-""}:${SYBASE?}/lib
# fi
#
# if \lceil "${ORACLE HOME}" != "" ]; then
     PATH=${ORACLE_HOME?}/bin:${PATH?}
# LIBPATH=${LIBPATH:-""}:${ORACLE_HOME?}/lib
# fi
#
# if [ "${ARBORPATH}" != "" ]; then
# PATH=$PATH:${ARBORPATH?}/bin
# LIBPATH=${LIBPATH:-""}:${ARBORPATH?}/api/lib
# fi
```
| | | | | | | | | | | | | | | | | | | | | | | | | | | | | | | | | | | | | | | | | | | | | | | | | | | | | | | | | | | | | | | | | | | <span id="page-64-0"></span>#if ["\${RB CONFIG}"!=""]; then PATH=\${RB CONFIG?}/bin:\${PATH} LIBPATH=\${RB\_CONFIG?}/lib:\${LIBPATH} export PATH LIBPATH  $#$ #fi # # if [ "\${IS ODBC}" != "" ]; then # for intersolv odbc  $#$ LIBPATH=\${LIBPATH:-""}:\${IS\_ODBC?}/lib IV GLS LCDIR=\${IS ODBC?}/gls/lc11 IV GLS REGISTRY=\${IS ODBC?}/gls/cm3/registry  $#$ export IV GLS LCDIR IV GLS REGISTRY  $#$  $#$  fi

# 安裝好 AIX丶Linux 或 Solaris Operating Environment 倉儲代理站之後,編目 DB2 節點及資料庫

安裝好 AIX、Linux 或 Solaris Operating Environment 倉儲代理站,並配置倉儲代理站 環境之後,您必須配置 DB2 節點及資料庫。

#### 程序:

若要在安裝 AIX、Linux 或 Solaris Operating Environment 倉儲代理站之後,對 DB2 節點及資料庫進行編目:

- 1. 登入 DB2 實例 ID。
- 2. 對您要存取的 DB2 節點及資料庫進行編目。

如果同一部工作站上有多個 DB2 實例,請注意 IWH.environment 檔案中 DB2INSTANCE 變數的值。所有未建立在此實例上的資料庫都必須編目為遠端。

- 3. 請確定 .odbc.ini 檔案的位置正確:
	- 若為 ODBC 使用者:當您在適當的 .odbc.ini 檔案中定義 DB2 資料來源時,請 確定 DSN 是 DB2 資料庫名稱或資料庫別名的眞實名稱。該 .odbc.ini 檔案必須 位於用在代理站台上之使用者 ID 的起始目錄。
	- 若為 Red Brick Warehouse 使用者,則 .odbc.ini 檔案必須位於在代理站台上執行 Red Brick UDP 步驟之使用者 ID 的起始目錄中。您必須在 .odbc.ini 檔案中適 當地登錄 Red Brick 的 ODBC DSN。

要訣:如果您是使用「資料倉儲中心」ODBC 驅動程式,請參閱 .odbc.ini 範例檔 案。在 AIX 上,該檔案位於 /usr/opt/db2 08 01/odbc 目錄中。在 Linux 及 Solaris Operating Environment 上,該檔案位於 /opt/IBM/db2/V8.1/odbc 目錄中。檔名是 odbc.ini.intersolv 。

#### 相關作業:

 $\overline{\phantom{a}}$ 

- 第 51 頁的『配置 AIX、Linux 及 Solaris Operating Environment 倉儲代理站環境』
- 第 59 頁的『使用資料倉儲中心的外部觸發函式』

#### 相關參照:

• 第 58 頁的『AIX、Linux 及 Solaris Operating Environment 倉儲代理站的資料庫連 接』

# <span id="page-65-0"></span>AIX · Linux 及 Solaris Operating Environment 倉儲代理站的資料庫連接

## **DB2 CLI**

| | | | | |

| |

| | | | | | | | | 這個連接類型可存取下列來源:

- DB2 系列 (透過 CLI)
- 由 DB2 Information Integrator 透過聯合支援所提供的異質資料來源,包括:
	- Oracle
	- Sybase
	- Microsoft SQL Server
	- Informix

如果您使用 DB2 CLI 連線類型,則必須有 DB2 Information Integrator 才能存 取異質資料。

# **資料倉儲 ODBC**

- 這個連接類型可存取下列來源:
- DB2 系列 (透過 ODBC)
- Oracle
- Sybase
- Microsoft SQL Server
- Informix
- 純文字檔

#### 這兩種連接類型都支援下列倉儲目標資料庫:

- DB2 Universal Database Enterprise Server Edition
	- DB2 Universal Database Enterprise Edition
	- v DB2 Universal Database Enterprise Extended Edition
	- DB2 Universal Database for iSeries
	- DB2 for z/OS
	- Oracle (透過 DB2 Information Integrator)
	- Sybase (透過 DB2 Information Integrator)
	- Informix (透過 DB2 Information Integrator)
	- Microsoft SQL Server (透過 DB2 Information Integrator)

- 第 51 頁的『配置 AIX、Linux 及 [Solaris Operating Environment](#page-58-0) 倉儲代理站環境』
- 第 57 頁的 『安裝好 AIX、Linux 或 [Solaris Operating Environment](#page-64-0) 倉儲代理站之後, 編目 DB2 節點及資料庫』
- 第 47 頁的 『安裝 AIX、Linux 及 [Solaris Operating Environment](#page-54-0) 倉儲代理站』
- 第 59 頁的『使用資料倉儲中心的外部觸發函式』

# <span id="page-66-0"></span>使用資料倉儲中心的外部觸發函式

如果您要使用「資料倉儲中心」的外部觸發函式從外部啓動步驟,或要從開發、測試 或生產狀態中提升步驟或降低步驟,您都必須保留埠號 11004,使「資料倉儲」外部觸 發函式能和「資料倉儲中心」伺服器通信。

### 相關作業:

- 第 51 頁的『配置 AIX、Linux 及 [Solaris Operating Environment](#page-58-0) 倉儲代理站環境』
- 第 57 頁的『安裝好 AIX、Linux 或 [Solaris Operating Environment](#page-64-0) 倉儲代理站之後, 編目 DB2 節點及資料庫』
- 第 47 頁的 『安裝 AIX、Linux 及 [Solaris Operating Environment](#page-54-0) 倉儲代理站』

## 相關參照:

• 第 58 頁的『AIX、Linux 及 [Solaris Operating Environment](#page-65-0) 倉儲代理站的資料庫連 接』

# <span id="page-68-0"></span>第 5 章 準備及安裝倉儲轉換程式

本章說明如何安裝及啓用倉儲轉換程式。

# 為倉儲轉換程式備妥環境

倉儲轉換程式是一些儲存程序和使用者定義的函數,可用來在倉儲步驟內進行資料轉 換。若要使用倉儲轉換程式,您必須將它們安裝在代理站台,並啓用它們,使其能在 目標倉儲中使用。請在啓用倉儲轉換程式之前,先準備好您的環境。

### 程序:

若要準備倉儲轉換程式的環境:

- 1. 安裝倉儲代理站。
- 2. 安裝適用您的作業系統的 SDK。如果您的目標資料庫是 DB2 Universal Database 7.2 版或更舊版本,則必須將 Software Developer's Kit (SDK) 1.1.8 版或更新版本安裝 在您打算在其中使用倉儲轉換程式的資料庫上。如果您的目標資料庫是 DB2 Universal Database 第 8 版,則必須將 Software Developer's Kit (SDK) 1.3.0 版或 更新版本安裝在您打算在其中使用倉儲轉換程式的資料庫上。DB2 Application Development Client 包括 SDK for AIX Solaris Operating Environmen、Linux 及 Windows<sup>o</sup>
- 3. 更新環境變數。
- 4. 更新目標 DB2 實例的資料庫管理程式配置。
- 5. 更新目標資料庫的資料庫配置。

#### 相關槪念:

- 第 62 頁的『安裝倉儲轉換程式的 [Java Development Kit](#page-69-0)』
- 第 71 頁的 『[z/OS](#page-78-0) 轉換程式』
- 第 4 頁的 『倉儲轉換程式』

### 相關作業:

- 第 62 頁的『更新 [Windows](#page-69-0) 上的倉儲轉換程式環境變數』
- 第 63 頁的『更新 [AIX](#page-70-0) 上的倉儲轉換程式環境變數』
- 第 67 頁的 『安裝倉儲轉換程式之前,先更新資料庫管理程式配置』
- 第 68 頁的『更新目標資料庫的資料庫配置』
- 第 69 頁的 『安裝倉儲轉換程式』
- 第 70 頁的『啓用倉儲轉換程式』
- 第 73 頁的 『在 [DB2 for z/OS](#page-80-0) 上設定倉儲轉換程式』
- 第 64 頁的『更新 [Solaris Operating Environment](#page-71-0) 上的倉儲轉換程式環境變數』
- 第 66 頁的『更新 [Linux](#page-73-0) 上的倉儲轉換程式環境變數』

#### 相關參照:

• 第 76 頁的『倉儲轉換程式的國家語言支援』

# <span id="page-69-0"></span>安裝倉儲轉換程式的 Java Development Kit

請確定您在安裝倉儲轉換程式之前,您的系統上已安裝好 Java™ Development Kit (如果 是 Linux 轉換程式,您必須使用 IBM® Java Development Kit for Linux)。

DB2<sup>®</sup> Application Development Client 包括 Java Development Kit for AIX<sup>®</sup> > Linux 及 Windows<sup>®</sup>:

- 當您在 AIX 及 Linux 上安裝 DB2 Application Development Client 時,如果未偵測 到 Java Development Kit 的早期版本,將會自動安裝 Java Development Kit。
- 當您在 Windows 上安裝 DB2 Application Development Client 時,一定會安裝 Java Development Kit ·

若要取得並安裝適用 Solaris™ 作業環境的 Java Development Kit,請造訪 <http://www.sun.com/solaris/java>,並遵循所提供的指示。

#### 相關槪念:

- 第 71 頁的 『[z/OS](#page-78-0) 轉換程式』
- 第 4 頁的『倉儲轉換程式』

### 相關作業:

- 第 62 頁的『更新 Windows 上的倉儲轉換程式環境變數』
- 第 63 頁的 『更新 [AIX](#page-70-0) 上的倉儲轉換程式環境變數』
- 第 67 頁的 『安裝倉儲轉換程式之前,先更新資料庫管理程式配置』
- 第 68 頁的『更新目標資料庫的資料庫配置』
- 第 [69](#page-76-0) 頁的『安裝倉儲轉換程式』
- 第 [70](#page-77-0) 頁的『啓用倉儲轉換程式』
- 第 [61](#page-68-0) 頁的『為倉儲轉換程式備妥環境』
- 第 73 頁的 『在 [DB2 for z/OS](#page-80-0) 上設定倉儲轉換程式』
- 第 64 頁的『更新 [Solaris Operating Environment](#page-71-0) 上的倉儲轉換程式環境變數』

## 相關參照:

• 第 [76](#page-83-0) 頁的『倉儲轉換程式的國家語言支援』

# 更新倉儲轉換程式的環境變數

下列各節說明如何更新倉儲轉換程式的環境變數。

# 更新 Windows 上的倉儲轉換程式環境變數

在啓用倉儲轉換程式之前,您必須先更新 Windows 上的環境變數。

#### 程序:

若要更新 Windows 上的倉儲轉換程式環境變數:

- 1. 開啓 「Windows 控制台」。
- 2. 按兩下系統。
- 3. 按一下環境標籤,檢視變數。
- <span id="page-70-0"></span>4. 按一下 Path 系統變數,並將 SDK bin 次目錄的路徑新增至路徑的尾端。預設路徑 會是 c:\sqllib\java\jdk。
- 5. 按一下設定。
- 6. 按一下 CLASSPATH 系統變數。加入轉換程式的安裝路徑,以及 DB2 Java 支援 類別所在的目錄路徑。用分號來分隔路徑名稱。如果 CLASSPATH 變數不存在,您 必須加以定義。

例如,您可以在您的 CLASSPATH 變數中加入

C:\SQLLIB\FUNCTION;C:\SQLLIB\JAVA\DB2JAVA.ZIP; 。

- $7.$  按一下設定。
- 8. 按一下確定,關閉視窗。

#### 相關槪念:

- 第 62 頁的『安裝倉儲轉換程式的 [Java Development Kit](#page-69-0)』
- 第 71 頁的 『[z/OS](#page-78-0) 轉換程式』
- 第 4 頁的 『倉儲轉換程式』

## 相關作業:

- 第 63 頁的『更新 AIX 上的倉儲轉換程式環境變數』
- 第 67 頁的 『安裝倉儲轉換程式之前,先更新資料庫管理程式配置』
- 第 68 頁的『更新目標資料庫的資料庫配置』
- 第 69 頁的 『安裝倉儲轉換程式』
- 第 [70](#page-77-0) 頁的 『啓用倉儲轉換程式』
- 第 [61](#page-68-0) 頁的『為倉儲轉換程式備妥環境』
- 第 73 頁的 『在 [DB2 for z/OS](#page-80-0) 上設定倉儲轉換程式』
- 第 64 頁的『更新 [Solaris Operating Environment](#page-71-0) 上的倉儲轉換程式環境變數』
- 第 66 頁的『更新 [Linux](#page-73-0) 上的倉儲轉換程式環境變數』

#### 相關參照:

• 第 [76](#page-83-0) 頁的『倉儲轉換程式的國家語言支援』

# 更新 AIX 上的倉儲轉換程式環境變數

安裝倉儲轉換程式之前,請先更新環境變數。

#### 程序:

若要更新 AIX 上的倉儲轉換程式環境變數:

1. 輸入下列命令,以確定現行目錄位於 CLASSPATH 變數中:

\$ echo \$CLASSPATH

例如:

.:*/INSTHOME*/sqllib/java/db2java.zip

其中, *INSTHOME* 是實例擁有者的起始目錄。

2. 輸入下列命令,變更 CLASSPATH 變數:

CLASSPATH=.:\$CLASSPATH export CLASSPATH

- <span id="page-71-0"></span>3. 輸入下列命令,以確定 *INSTHOME/sqllib/function* 位於 CLASSPATH 變數中: \$ echo \$CLASSPATH
- 4. 輸入下列命令,變更 CLASSPATH 變數: CLASSPATH=INSTHOME/sqllib/function:\$CLASSPATH export CLASSPATH
- 5. 確定該 PATH 變數包括 /sqllib/bin。例如: */INSTHOME*/sqllib/bin

其中, *INSTHOME* 是實例擁有者的起始目錄。

6. 確定該 LIBPATH 變數包括 /sqllib/lib。例如: */INSTHOME*/sqllib/lib

其中, *INSTHOME* 是實例擁有者的起始目錄。

#### 相關槪念:

- 第 62 頁的『安裝倉儲轉換程式的 [Java Development Kit](#page-69-0)』
- 第 71 頁的 『[z/OS](#page-78-0) 轉換程式』
- 第 4 頁的 『倉儲轉換程式』

### 相關作業:

- 第 62 頁的『更新 [Windows](#page-69-0) 上的倉儲轉換程式環境變數』
- 第 67 頁的 『安裝倉儲轉換程式之前,先更新資料庫管理程式配置』
- 第 68 頁的『更新目標資料庫的資料庫配置』
- 第 [69](#page-76-0) 頁的『安裝倉儲轉換程式』
- 第 [70](#page-77-0) 頁的『啓用倉儲轉換程式』
- 第 [61](#page-68-0) 頁的『為倉儲轉換程式備妥環境』
- 第 73 頁的 『在 [DB2 for z/OS](#page-80-0) 上設定倉儲轉換程式』
- 第 64 頁的『更新 Solaris Operating Environment 上的倉儲轉換程式環境變數』
- 第 66 頁的『更新 [Linux](#page-73-0) 上的倉儲轉換程式環境變數』

#### 相關參照:

• 第 [76](#page-83-0) 頁的『倉儲轉換程式的國家語言支援』

# 更新 Solaris Operating Environment 上的倉儲轉換程式環境變數

安裝倉儲轉換程式之前,請先更新環境變數。

#### 程序:

若要更新 Solaris Operating Environment 上的環境變數,以安裝倉儲轉換程式:

- 1. 將下列環境變數新增到 userprofile 或 usercshrc 檔案中:
	- 如果您使用 Bourne Shell (sh) 或其衍生 (如 ksh 及 bash),請將下行新增到 userprofile 檔案中:

AddtoString LD\_LIBRARY\_PATH *sdk\_path*/lib/sparc/native\_threads

其中 sdk\_path 是 Software Developer's Kit (SDK) 安裝位置的子目錄。

| | | | |

|
userprofile 檔案位於 sqllib 子目錄 (例如 /home/db2inst1/sqllib/userprofile, 其中 /home/db2inst1/home/db2inst1 是您設定之實例的起始目錄)。

• 如果您使用 C Shell (csh) 或其衍生 (如 tcsh),請更新 usercshrc 檔案以包括下行: if ("\$LD\_LIBRARY\_PATH" ! ~\*sdk\_path/lib/sparc/native\_threads\*) setenv LD LIBRARY PATH \$LD LIBRARY PATH sdk path/lib/sparc/native threads

其中 sdk\_path 是 SDK 安裝位置的子目錄。

usercshrc 檔案位於 sqllib 子目錄 (例如 /home/db2inst1/sqllib/usercshrc,其中 /home/db2inst1/home/db2inst1 是您設定之實例的起始目錄)。

- 2. 確定現行目錄位於 CLASSPATH 變數中:
	- a. 輸入下列命令,檢視 CLASSPATH 變數:

\$ echo \$CLASSPATH

例如:

 $\overline{\phantom{a}}$ 

 $\overline{1}$ 

 $\overline{\phantom{a}}$ 

 $\mathbf{I}$ 

.:/INSTHOME/sqllib/java/db2java.zip

其中 /INSTHOME 是實例擁有者的起始目錄。

b. 如果 CLASSPATH 變數不包含現行目錄,請輸入下列命令,變更 CLASSPATH 變數:

CLASSPATH=.: \$CLASSPATH export CLASSPATH

- 3. 確定 INSTHOME/sqllib/function 位於 CLASSPATH 變數中:
	- a. 輸入下列命令,檢視 CLASSPATH 變數:
		- \$ echo \$CLASSPATH
	- b. 如果 CLASSPATH 變數不包含 INSTHOME/sqllib/function, 請輸入下列命令, 變更 CLASSPATH 變數:

CLASSPATH=INSTHOME/sqllib/function:\$CLASSPATH export CLASSPATH

4. 確定該 PATH 變數包括 sqllib/bin。例如:

/INSTHOME/sqllib/bin

其中 /INSTHOME 是實例擁有者的起始目錄。

#### 相關槪念:

- 第 62 頁的『安裝倉儲轉換程式的 Java Development Kit』
- 第 71 頁的 『z/OS 轉換程式』
- 第 4 頁的『倉儲轉換程式』

- 第 62 頁的『更新 Windows 上的倉儲轉換程式環境變數』
- 第 63 頁的『更新 AIX 上的倉儲轉換程式環境變數』
- 第 69 頁的『安裝倉儲轉換程式』
- 第 70 頁的『啓用倉儲轉換程式』
- 第 61 頁的『爲倉儲轉換程式備妥環境』
- 第 73 頁的 『在 DB2 for z/OS 上設定倉儲轉換程式』
- 第 66 頁的『更新 Linux 上的倉儲轉換程式環境變數』

#### 相關參照:

• 第 76 頁的『倉儲轉換程式的國家語言支援』

### <span id="page-73-0"></span>更新 Linux 上的倉儲轉換程式環境變數

安裝倉儲轉換程式之前,請先更新環境變數。

#### 先決條件:

若要在 DB2 Universal Database for Linux 上執行倉儲轉換程式 (Java 儲存程序或使用 者定義的函數),Linux 執行時間鏈結器必須可存取特定的 Java 共用檔案庫。您可以選 擇將 Java 共用檔案庫的位置新增至 /etc/ld.so.conf,或是在 /usr/lib 目錄中建立 檔案庫的符號鏈結。如果您決定要在 /usr/lib 中建立檔案庫的符號鏈結,則不同版本 的 IBM Developer Kit for Java 有不同的檔案庫鏈結清單。

如果是 IBM Developer Kit for Java 1.1.8 版(供安裝在 DB2 Universal Database 第 7.2 版或更舊版資料庫上的倉儲轉換程式使用),您必須將符號鏈結指向: libjava.so libjitc.so libmath.so libzip.so。如果是 IBM Developer Kit for Java 1.2.2 版或第 1.3 版,則必須將符號鏈結指向:libjava.so libjvm.so libhpi.so。

當您選擇將 Java 共用檔案庫的位置新增至 /etc/ld.so.conf,或建立好符號鏈結之後, 您必須重新整理執行時間鏈結器快取,其方法是以 root 身份執行命令: bash# 1dconfig。若要執行 IBM Developer Kit for Java 1.2.2 或 1.3 版,則您也需要輸入下 列命令: bash\$ db2set DB2 USE SDK12=true bash\$ db2stop bash\$ db2start。請注 意,您只能使用 IBM SDK 1.3 for DB2 Universal Database 第 8 版及更高版本。

#### 程序:

若要更新 Linux 上的倉儲轉換程式環境變數:

1. 輸入下列命令以確定現行目錄在 CLASSPATH 變數中:

\$ echo \$CLASSPATH

例如:

.:/INSTHOME/sqllib/java/db2java.zip

其中, /INSTHOME 是實例擁有者的起始目錄。

2. 輸入下列命令,變更 CLASSPATH 變數:

CLASSPATH=.: \$CLASSPATH export CLASSPATH

3. 輸入下列命令,確定 INSTHOME/sqllib/function 位於 CLASSPATH 變數中:

\$ echo \$CLASSPATH

4. 輸入下列命令,變更 CLASSPATH 變數:

CLASSPATH=INSTHOME/sqllib/function:\$CLASSPATH export CLASSPATH

5. 確定該 PATH 變數包括 sqllib/bin。

例如:

/INSTHOME/sqllib/bin

其中,/INSTHOME 是實例擁有者的起始目錄。

<span id="page-74-0"></span>6. 確定檔案庫路徑變數 (適用的 LD\_LIBRARY\_PATH 或 LIBPATH) 中有包括  $/sq$ lib/lib $\circ$ 

例如:

/INSTHOME/sqllib/lib

其中, /INSTHOME 是實例擁有者的起始目錄。

#### 相關槪念:

- 第 62 頁的『安裝倉儲轉換程式的 [Java Development Kit](#page-69-0)』
- 第 71 頁的 『[z/OS](#page-78-0) 轉換程式』
- 第 4 頁的 『倉儲轉換程式』

#### 相關作業:

- 第 62 頁的『更新 [Windows](#page-69-0) 上的倉儲轉換程式環境變數』
- 第 63 頁的『更新 [AIX](#page-70-0) 上的倉儲轉換程式環境變數』
- 第 [69](#page-76-0) 頁的『安裝倉儲轉換程式』
- 第 [70](#page-77-0) 頁的 『啓用倉儲轉換程式』
- 第 [61](#page-68-0) 頁的『為倉儲轉換程式備妥環境』
- 第 73 頁的 『在 [DB2 for z/OS](#page-80-0) 上設定倉儲轉換程式』
- 第 64 頁的『更新 [Solaris Operating Environment](#page-71-0) 上的倉儲轉換程式環境變數』 相關參照:
- 第 [76](#page-83-0) 頁的『倉儲轉換程式的國家語言支援』

## 更新倉儲轉換程式的資料庫管理程式配置

下列各節說明如何更新倉儲轉換程式的資料庫管理程式配置。

## 安裝倉儲轉換程式之前,先更新資料庫管理程式配置

請於安裝倉儲轉換程式之前,先使用「DB2 命令行處理器」來更新目標 DB2 實例的資 料庫管理程式配置。

#### {**:**

若要在安裝倉儲轉換程式之前,先更新資料庫管理程式配置:

• 將 SDK 路徑參數 (SDK\_PATH) 設為 SDK 的安裝子目錄 : UPDATE DATABASE MANAGER CONFIGURATION USING SDK\_PATH *path*

其中 path 是 SDK 的安裝子目錄。

- 註: 請勿在 SDK\_path 中包括 bin 目錄。如果您是使用已安裝轉換程式的 DB2 Universal Database 7.2 版 (或更舊的版本) 目標,則應更新 SDK11\_PATH,而 不是 SDK PATH。
- 將「Java 虛擬機器」資料堆大小參數 (JAVA\_HEAP\_SZ) 設定為 4096: UPDATE DATABASE MANAGER CONFIGURATION USING JAVA\_HEAP\_SZ 4096

#### 相關槪念:

• 第 4 頁的 『倉儲轉換程式』

#### <span id="page-75-0"></span>相關作業:

- 第 62 頁的『更新 [Windows](#page-69-0) 上的倉儲轉換程式環境變數』
- 第 63 頁的『更新 [AIX](#page-70-0) 上的倉儲轉換程式環境變數』
- 第 68 頁的『更新目標資料庫的資料庫配置』
- 第 69 頁的『安裝倉儲轉換程式』
- 第 70 頁的『啓用倉儲轉換程式』
- 第 61 頁的『為倉儲轉換程式備妥環境』
- 第 73 頁的 『在 [DB2 for z/OS](#page-80-0) 上設定倉儲轉換程式』

#### 相關參照:

• 第 76 頁的『倉儲轉換程式的國家語言支援』

## 更新目標資料庫的資料庫配置

請於安裝倉儲轉換程式之前,先更新目標資料庫的資料庫配置。

#### 程序:

若要更新目標資料庫的資料庫配置,請使用「DB2 命令行處理器」,將此資料庫的預設 應用程式資料堆參數 (APPLHEAPSZ) 設定為 1024:

UPDATE DATABASE CONFIGURATION FOR *warehouse\_database\_name* USING APPLHEAPSZ 1024

#### 相關槪念:

- 第 62 頁的『安裝倉儲轉換程式的 [Java Development Kit](#page-69-0)』
- 第 71 頁的 『[z/OS](#page-78-0) 轉換程式』
- 第 4 頁的 『倉儲轉換程式』

#### 相關作業:

- 第 62 頁的『更新 [Windows](#page-69-0) 上的倉儲轉換程式環境變數』
- 第 63 頁的 『更新 [AIX](#page-70-0) 上的倉儲轉換程式環境變數』
- 第 67 頁的 『安裝倉儲轉換程式之前,先更新資料庫管理程式配置』
- 第 [69](#page-76-0) 頁的『安裝倉儲轉換程式』
- 第 70 頁的『啓用倉儲轉換程式』
- 第 61 頁的『為倉儲轉換程式備妥環境』
- 第 73 頁的 『在 [DB2 for z/OS](#page-80-0) 上設定倉儲轉換程式』
- 第 64 頁的『更新 [Solaris Operating Environment](#page-71-0) 上的倉儲轉換程式環境變數』
- 第 66 頁的『更新 [Linux](#page-73-0) 上的倉儲轉換程式環境變數』

#### 相關參照:

• 第 76 頁的『倉儲轉換程式的國家語言支援』

## 安裝及啓用倉儲轉換程式

下列各節說明如何安裝及啓用倉儲轉換程式。

## <span id="page-76-0"></span>安裝倉儲轉換程式

倉儲轉換程式是儲存程序。在啓用倉儲轉換程式之前,先對目標倉儲所在的資料庫授 予某些權限層次。

#### 先決條件:

該陳述式的授權 ID 必須至少擁有下列其中一項權限或專用權:

- SYSADM 或 DBADM 權限
- 資料庫的 IMPLICIT\_SCHEMA 權限,如果程序隱含的或明確的綱目名稱不存在
- 綱目的 CREATEIN 專用權,如果程序的綱目名稱是指現向存的綱目

若要建立隔離儲存程序,則不需要其它的權限或專用權。

若要建立非隔離的儲存程序,則該陳述式的授權 ID 還必須擁有下列其中一項權限:

- 資料庫上的 CREATE\_NOT\_FENCED 權限
- SYSADM 或 DBADM 權限

#### 程序:

若要安裝倉儲轉換程式:

- 1. 將 DB2 Warehouse Manager CD 插入光碟機中。自動執行功能即會自動啓動「DB2 安裝」啓動程式。
- 2.在啓動程式上按一下**安装產品**。
- 3. 確定已選取 DB2 Warehouse Manager,然後按下一步。
- 4. 根據「DB2 安裝」精靈的提示繼續進行。
- 5. 在特性清單中,選取**倉儲轉換程式**,然後按下一步。
- 6. 根據「DB2 安裝」精靈的提示繼續進行。可使用線上說明引導您完成剩餘的步驟。

#### 相關槪念:

- 第 62 頁的『安裝倉儲轉換程式的 [Java Development Kit](#page-69-0)』
- 第 71 頁的 『[z/OS](#page-78-0) 轉換程式』
- 第 4 頁的 『倉儲轉換程式』

#### 相關作業:

- 第 62 頁的『更新 [Windows](#page-69-0) 上的倉儲轉換程式環境變數』
- 第 63 頁的『更新 [AIX](#page-70-0) 上的倉儲轉換程式環境變數』
- 第 67 頁的 『安裝倉儲轉換程式之前,先更新資料庫管理程式配置』
- 第 68 頁的『更新目標資料庫的資料庫配置』
- 第 70 頁的 『啓用倉儲轉換程式』
- 第 61 頁的『為倉儲轉換程式備妥環境』
- 第 73 頁的 『在 [DB2 for z/OS](#page-80-0) 上設定倉儲轉換程式』
- 第 64 頁的『更新 [Solaris Operating Environment](#page-71-0) 上的倉儲轉換程式環境變數』
- 第 66 頁的『更新 [Linux](#page-73-0) 上的倉儲轉換程式環境變數』

#### 相關參照:

• 第 76 頁的『倉儲轉換程式的國家語言支援』

<span id="page-77-0"></span>倉儲轉換程式是 Java 儲存程序。單一資料庫可句含多個倉儲目標;不過,您必須針對 每一個倉儲目標啓用倉儲轉換程式。如果在單一的資料庫中有多個倉儲目標,並且您 變更了一個倉儲目標的這些設定值,則該資料庫中的其它倉儲目標將受到影響。

例如,如果您針對一些倉儲目標啓用了倉儲轉換程式之後又捨棄了這些程式,將會出 現一則訊息,指出此變更將會影響到已定義至資料庫的其它倉儲目標。其它倉儲目標 的名稱將列示在該訊息中。您可以選擇取消捨棄程序,或選擇繼續。如果您選擇繼 續,除非您重建倉儲轉換程式,否則,在使用倉儲轉換程式的那些倉儲目標中的任何 程序或步驟都不會執行。

## 先決條件:

在啓用倉儲轉換程式之前, 您必須:

- 安裝倉儲代理站及倉儲轉換程式。
- 安裝適用您的作業系統的 SDK。
- 更新環境變數。
- 更新目標 DB2 實例的資料庫管理程式配置。
- 更新目標資料庫的資料庫配置。

#### 程序:

若要啓用倉儲轉換程式:

- 1. 啓動「資料倉儲中心」。
- 2. 在左側的樹狀檢視畫面中,找出要啓用倉儲轉換程式的倉儲目標,然後開啓「內 容।筆記本。
- 3. 在「資料庫」頁的目標資料庫區域中,按一下建立轉換程式,並登錄為隔離狀態或 建立轉換程式,並登錄為非隔離狀態。
- 4. 在倉儲目標區域中,按一下啓用轉換程式的目標。
- 5. 按一下確定。
- 6. 關閉筆記本。

如果您將倉儲轉換程式從隔變更為非隔離,或從非隔離變更為隔離,並且有多個倉儲 目標已定義到該資料庫,將會出現一則訊息,指出此變更將會影響到已定義到資料庫 的其它倉儲目標。其它倉儲目標的名稱將列示在該訊息中。您可以選擇取消變更,或 選擇繼續。如果您選擇繼續,將捨棄該轉換程式,然後依指定來重建之。

#### 相關槪念:

- 第 62 頁的『安裝倉儲轉換程式的 [Java Development Kit](#page-69-0)』
- 第 71 頁的 『[z/OS](#page-78-0) 轉換程式』
- 第 4 頁的 『倉儲轉換程式』

- 第 62 頁的『更新 [Windows](#page-69-0) 上的倉儲轉換程式環境變數』
- 第 63 頁的 『更新 [AIX](#page-70-0) 上的倉儲轉換程式環境變數』
- 第 67 頁的 『安裝倉儲轉換程式之前,先更新資料庫管理程式配置』
- 第 68 頁的『更新目標資料庫的資料庫配置』
- <span id="page-78-0"></span>• 第 69 頁的『安裝倉儲轉換程式』
- 第 61 頁的『為倉儲轉換程式備妥環境』
- 第 73 頁的 『在 [DB2 for z/OS](#page-80-0) 上設定倉儲轉換程式』
- 第 64 頁的『更新 [Solaris Operating Environment](#page-71-0) 上的倉儲轉換程式環境變數』
- 第 66 頁的『更新 [Linux](#page-73-0) 上的倉儲轉換程式環境變數』

#### 相關參照:

• 第 76 頁的『倉儲轉換程式的國家語言支援』

### **z/OS** 轉換程式

「資料倉儲中心」包括了轉換程式,這是一些 Java™ 儲存程序,可提供一些基本資料轉 換功能。若要執行轉換程式,您必須先在 DB2® 子系統上設定 Java 儲存程序。

您可以使用 z/OS™ 代理站執行下列轉換程式:

- IWH.CLEAN
- IWH.PERIODTABLE
- IWH.KEYTABLE
- IWH.CHISOUARE
- IWH.CORRELATION
- IWH.STATISTICS
- IWH.INVERTDATA
- IWH.PIVOTDATA
- IWH.REGRESSION
- IWH.ANOVA
- IWH.SUBTOTAL
- IWH.MOVINGAVERAGE

#### 相關概念:

- 第 62 頁的『安裝倉儲轉換程式的 [Java Development Kit](#page-69-0)』
- 第 4 頁的 『倉儲轉換程式』

- 第 62 頁的『更新 [Windows](#page-69-0) 上的倉儲轉換程式環境變數』
- 第 63 頁的 『更新 [AIX](#page-70-0) 上的倉儲轉換程式環境變數』
- 第 68 頁的『更新目標資料庫的資料庫配置』
- 第 69 頁的『安裝倉儲轉換程式』
- 第 70 頁的『啓用倉儲轉換程式』
- 第 61 頁的『為倉儲轉換程式備妥環境』
- 第 72 頁的『在 [DB2](#page-79-0) 子系統上設定倉儲轉換程式的 Java 儲存程序』
- 第 73 頁的 『在 [DB2 for z/OS](#page-80-0) 上設定倉儲轉換程式』
- 第 74 頁的『縮減 [z/OS](#page-81-0) 倉儲轉換程式的環境變數資料集中的字元數』
- 第 64 頁的『更新 [Solaris Operating Environment](#page-71-0) 上的倉儲轉換程式環境變數』
- 第 66 頁的『更新 [Linux](#page-73-0) 上的倉儲轉換程式環境變數』

相關參照:

• 第 76 頁的『倉儲轉換程式的國家語言支援』

### <span id="page-79-0"></span>在 DB2 子系統上設定倉儲轉換程式的 Java 儲存程序

下列指示提供如何設定 Java 儲存程序的簡短說明。

#### 程序:

若要在 DB2 子系統上設定倉儲轉換程式的 Java 儲存程序:

- 1. 在 z/OS 系統上安裝 Visual Age for Java 2.0 或更新版本。
- 2. 安裝 JDBC,並在 DB2 子系統中連結 JDBC 資料包。
- 3. 為 DB2 子系統設定 Revised Report on Scheme (RRS) 及 DB2 Work Load Manager (WLM) 儲存程序。
- 4. 為 DB2 子系統設定 Java 儲存程序。這包括建立一個 Java WLM 啓動程序給 Java 儲存程序位址空間。
- 5. 在 WLM 下,將 Java WLM 啓動程序和 WLM 環境名稱作關聯。
- 6. 指定 WLM 應用程式環境名稱給 CREATE 或 ALTER PROCEDURE 上的 WLM\_ENVIRONMENT 選項,以將儲存程序或使用者定義的函數和應用程式環境作 關聯。
- 7. 請確定 DB2 子系統的已啓動作業的擁有者可以存取 Java WLM 啓動程序中的檔案 庫。

#### 相關槪念:

- 第 62 頁的『安裝倉儲轉換程式的 [Java Development Kit](#page-69-0)』
- 第 71 頁的 『[z/OS](#page-78-0) 轉換程式』
- 第 4 頁的 『倉儲轉換程式』

#### 相關作業:

- 第 62 頁的 『更新 [Windows](#page-69-0) 上的倉儲轉換程式環境變數』
- 第 63 頁的『更新 [AIX](#page-70-0) 上的倉儲轉換程式環境變數』
- 第 68 頁的『更新目標資料庫的資料庫配置』
- 第 69 頁的『安裝倉儲轉換程式』
- 第 70 頁的『啓用倉儲轉換程式』
- 第 61 頁的『為倉儲轉換程式備妥環境』
- 第 73 頁的 『在 [DB2 for z/OS](#page-80-0) 上設定倉儲轉換程式』
- 第 74 頁的『縮減 [z/OS](#page-81-0) 倉儲轉換程式的環境變數資料集中的字元數』
- 第 64 頁的『更新 [Solaris Operating Environment](#page-71-0) 上的倉儲轉換程式環境變數』
- 第 66 頁的『更新 [Linux](#page-73-0) 上的倉儲轉換程式環境變數』

#### 相關參照:

• 第 76 頁的『倉儲轉換程式的國家語言支援』

<span id="page-80-0"></span>下面的指示說明如何在 DB2 for z/OS and OS/390 上設定倉儲轉換程式。

#### 程序:

若要在 DB2 for z/OS 上設定倉儲轉換程式:

- 1. 定義轉換程式來源到倉儲。
- 2. 若要將轉換程式定義到 DB2 for z/OS,請至包含必要 SOL 陳述式的目錄,並引用 SQL 陳述式。SQL 陳述式的位置隨著 DB2 版本而不同。

表 3. SOL 陳述式位置 (依據 DB2 Universal Database 的版本)

| DB2 Universal Database 版本 |  |  | SQL 陳述式位置 |
|---------------------------|--|--|-----------|
|---------------------------|--|--|-----------|

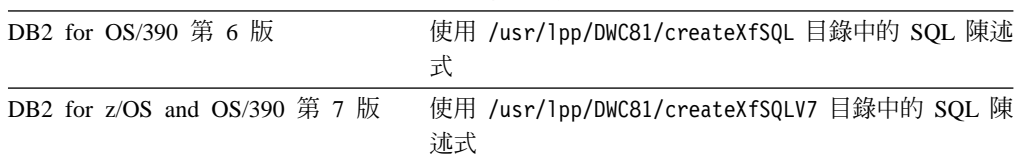

在設定 Java 儲存程序時,使用 WLM 來將 Java WLM 啟動程序和 WLM 環境名 稱作關聯。環境名稱是指定在 CREATE PROCEDURE 陳述式的 WLM ENVIRONMENT 選項中。 DSNWLMJ 是內含在轉換程式定義的 WLM 環境名稱。 您可以新增一個 WLM 連結名稱 DSNWLMJ,或變更每一個轉換程式定義的 WLM ENVIRONMENT 選項為一個已與啓動程序相關聯的名稱。

- 3. 設定從「UNIX 系統服務」到 IWH810.SIWHLOAD 中的轉換程式載入模組之間的鏈 結:
	- a. 使用 Telnet 連接到 OS/390 或 z/OS 主機系統上的 UNIX 系統服務。
	- b. 變更目錄到 z/OS 倉儲代理站的安裝位置。預設安裝目錄是 /usr/1pp/DWC81。
	- c. 如果您是使用 DB2 V7,請跳至步驟 3e。如果您是使用 DB2 第 5 版或第 6 版, 請編輯安裝目錄中的 trlinks 資料集。
	- d. 在第 1 欄放一個井字符號 (#) 可以讓此行成為註解。例如:#1n -e IWHXF xf.jll;。除去第 1 欄的井字符號 (#) 可以除去此行的註解。例如:1n -e IWHXFV7 xf.jll;。儲存變更。
	- e. 鍵入 trlinks,再按 Enter 鍵。  $xf.j11$ 鏈結會建立在 /usr/lpp/DWC81/com/ibm/data 目錄中。此鏈結會指引代理站去載入 IWHXF 或 IWHXFV7 模組。
- 4. APF 授權 IWH810.SIWHPDSE,然後將它新增到 DB2 Java 儲存程序啓動程序中的 STEPLIB 旁。
- 5. 將 xf.j11 鏈結所在的目錄 (預設是 /usr/1pp/DWC81) 新增到 WLM 環境資料集中 的 CLASSPATH 及 LIBPATH 環境變數。若要尋找 WLM 環境資料集,請檢查 DB2 Java 儲存程序啓動程序。WLM 環境資料集是 JAVAENV DD 卡所指向的資料集。
- 6. 啓動儲存程序,再建立並執行倉儲步驟。

#### 相關槪念:

- 第 62 頁的『安裝倉儲轉換程式的 Java Development Kit』
- 第 71 頁的 『z/OS 轉換程式』
- 第 4 頁的『倉儲轉換程式』

#### <span id="page-81-0"></span>相關作業:

- 第 62 頁的『更新 [Windows](#page-69-0) 上的倉儲轉換程式環境變數』
- 第 63 頁的『更新 [AIX](#page-70-0) 上的倉儲轉換程式環境變數』
- 第 68 頁的『更新目標資料庫的資料庫配置』
- 第 69 頁的『安裝倉儲轉換程式』
- 第 70 頁的『啓用倉儲轉換程式』
- 第 61 頁的『為倉儲轉換程式備妥環境』
- 第 72 頁的『在 [DB2](#page-79-0) 子系統上設定倉儲轉換程式的 Java 儲存程序』
- 第 64 頁的『更新 [Solaris Operating Environment](#page-71-0) 上的倉儲轉換程式環境變數』
- 第 66 頁的『更新 [Linux](#page-73-0) 上的倉儲轉換程式環境變數』

#### 相關參照:

• 第 76 頁的『倉儲轉換程式的國家語言支援』

#### 縮減 z/OS 倉儲轉換程式的環境變數資料集中的字元數

環境變數資料集無法包含 244 個字元以上。

#### 先決條件:

在安裝 JDBC 時,會執行 installVAJDLL 命令。這個命令會建立一個 sqlj.jll 鏈結到 JDBC 驅動程式。此 sqlj.jll 鏈結安裝所在的目錄名稱必須新增到環境變數資料集中的 CLASSPATH 及 LIBPATH 陳述式。

SQLJ 內含於名為 /COM/ibm/db2os390/ 的 Java 套件中。例如,如果 sqlj.jll 鏈結是 在 /usr/lpp/db2710/COM/ibm/db2os390/ 目錄中,則您必須將 /usr/lpp/db2710/ 新增 到 CLASSPATH 及 LIBPATH 陳述式中。

#### 程序:

若要減少環境變數資料集中的字元數:

1. 建立一個目錄,比如 /u/userid/links。將 JDBC 鏈結及轉換程式鏈結都包括在 /u/userid/links 目錄:

/u/userid/links/com/ibm/data/xf.jll /u/userid/links/COM/ibm/db2os390/sqlj.jll

- 2. 變更 LIBPATH 陳述式為 LIBPATH=/u/userid/links。
- 3. 變更 CLASSPATH 陳述式為 /u/userid/links。

如果您移動了鏈結,則必須針對 .jll 檔案再次執行權限,以開啓延伸位元。

若要確定延伸位元是否開啓:

- 1. 移至包含鏈結的目錄,再輸入命令 1s -lt。 許可權位元在高順序位元位置會包含 e。例如,erwxrwxrwx。
- 2. 如果高順序位元是 1 (例如,1wxrwxrwx),且您是執行 DB2 for OS/390 第 5 版或 第6版,您必須使用下列命令重新建立鏈結:

ln -e DSNAQJLL sqlj.jll

ln -e IWHXF xf.jll

如果高順序位元是 1,且您是執行 DB2 for z/OS and OS/390 第 7 版,請使用下 列命令重新建立鏈結:

ln -e IWHXFV7 xf.jll

只有 DB2 for z/OS and OS/390 第 7 版才支援儲存程序標記中的 Java 物件。在 DB2 for OS/390 第 5 版及第 6 版中,轉換程式不支援參數中有 NULL 值。在這些版本中, 如果您傳送一個 NULL 參數,它會被認為是一個零。DB2 第 5 版及第 6 版的轉換程 式會將零參數當作空字串來處理。

只有 DB2 for z/OS and OS/390 第 7 版中,DB2 才支援儲存程序中的 COMMIT SOL 陳述式。 INVERTDATA 儲存程序會在儲存程序中捨棄並重新建立表格;因此,它需要 COMMIT 陳述式。 DB2 for OS/390 第 5 版或第 6 版中並不支援 **IWH.INVERTDATA** •

DB2 for z/OS and OS/390 不支援 Java 使用者定義的函數,所以 S/390 平台上並不支 援 IWH.FORMATDATE。

這裡是一個 Java 儲存程序的範例啓動程序:

//DSNWLMJ PROC DB2SSN=DSN,NUMTCB=5,APPLENV=DSNWLMJ //\* THIS PROC IS USED TO START THE WLM-ESTABLISHED SPAS \* //\* ADDRESS SPACE FOR THE DSNWLMJ APPLICATION ENVIRONMENT \* //\* V WLM, APPLENV=DSNWLMJ, RESUME \* //DSNWLMJ EXEC PGM=DSNX9WLM, TIME=1440, REGION=0M, // PARM='&DB2SSN, &NUMTCB, &APPLENV' // DD DSN=IWH810.SIWHPDSE, DISP=SHR // DD DSN=DSN.HPJSP.PDSE.JDBC.DISP=SHR // DD DSN=SYS1.PP.PDSELINK,DISP=SHR // DD DSN=DSN710.SDSNEXIT, DISP=SHR // DD DSN=DSN710.SDSNLOAD, DISP=SHR // DD DSN=SYS1.SCEERUN, DISP=SHR // DD DSN=DSN.PDSE, DISP=SHR //JAVAENV DD DSN=DSN.WLMENVJ.JSPENV,DISP=SHR //CEEDUMP DD SYSOUT=A //DSSPRINT DD SYSOUT=A //JSPDEBUG DD SYSOUT=A //SYSABEND DD SYSOUT=A //SYSPRINT DD SYSOUT=A

在此範例中, IWH810.SIWHPDSE 檔案庫包含轉換程式載入模組。 DSN.HPJSP.PDSE.JDBC 包含來自 HPJ 的 High Performance Java (HPJ) DLL。在 DB2 for z/OS 第 7 版中,此檔案庫的名稱為 DSN710.SDSNLOD2. SYS1.PP.PDSELINK, 且其中包含 HPJ 執行時間檔案庫。DSN.PDSE 包含 HPJ 安裝資訊。 DSN.WLMENVJ.JSPENV 包含環境變數。

這是環境變數資料集:

```
ENVAR ("TZ=PST07",
"DB2SQLJPROPERTIES=/usr/lpp/db2/jdbc/db2710/classes/db2sqljjdbc.properties",
"LIBPATH=/usr/lpp/DWC81",
"VWSPATH=/usr/lpp/DWC81"
"CLASSPATH=/usr/lpp/db2/jdbc/db2710/classes:/usr/lpp/DWC81:/usr/lpp/hpj/lib"),
MSGFILE(JSPDEBUG)
```
#### 相關槪念:

- 第 62 頁的『安裝倉儲轉換程式的 Java Development Kit』
- 第 71 頁的 『z/OS 轉換程式』

<span id="page-83-0"></span>• 第 4 頁的 『倉儲轉換程式』

#### 相關作業:

- 第 62 頁的『更新 [Windows](#page-69-0) 上的倉儲轉換程式環境變數』
- 第 63 頁的『更新 [AIX](#page-70-0) 上的倉儲轉換程式環境變數』
- 第 68 頁的『更新目標資料庫的資料庫配置』
- 第 69 頁的『安裝倉儲轉換程式』
- 第 70 頁的 『啓用倉儲轉換程式』
- 第 61 頁的『為倉儲轉換程式備妥環境』
- 第 72 頁的『在 [DB2](#page-79-0) 子系統上設定倉儲轉換程式的 Java 儲存程序』
- 第 73 頁的 『在 [DB2 for z/OS](#page-80-0) 上設定倉儲轉換程式』
- 第 64 頁的『更新 [Solaris Operating Environment](#page-71-0) 上的倉儲轉換程式環境變數』
- 第 66 頁的『更新 [Linux](#page-73-0) 上的倉儲轉換程式環境變數』

#### 相關參照:

• 第 76 頁的『倉儲轉換程式的國家語言支援』

## 倉儲轉換程式的國家語言支援

z/OS 倉儲代理站所產生的大部份訊息會傳送到倉儲伺服器系統進行解譯,因此,在大部 份情況下,訊息語言是根據 DB2 Universal Database 的安裝方式而定。

轉換程式是例外。對於轉換程式,訊息語言並不是依據倉儲伺服器的安裝方式而定。 z/OS 倉儲代理站中包括下列轉換程式訊息檔案:

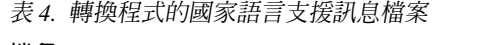

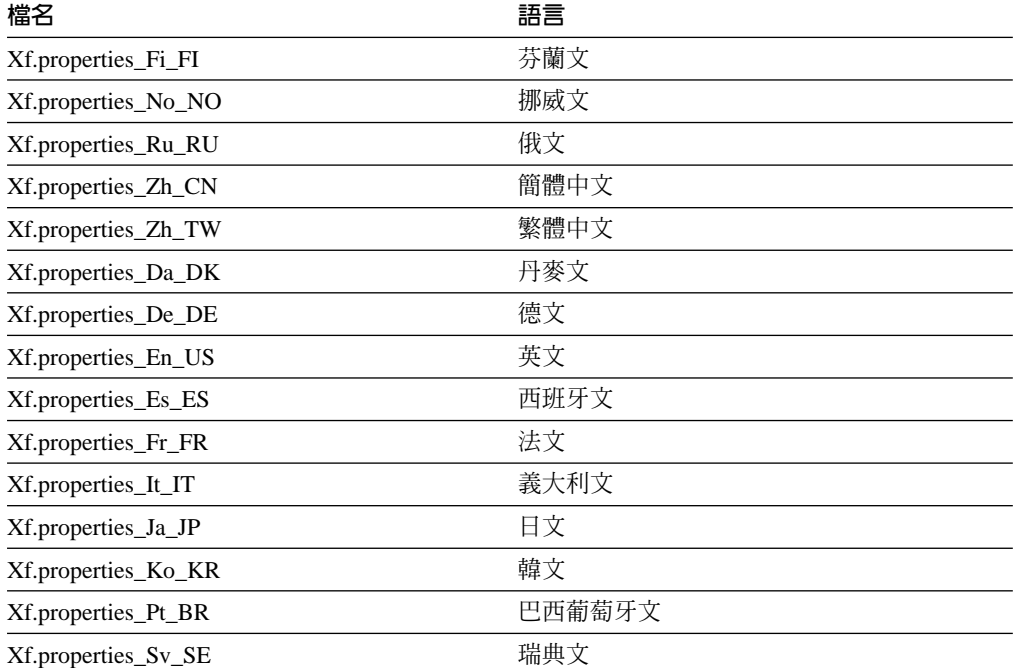

如果轉換程式訊息是英文以外的其它語言,請在表 4中選取一個檔案,再將其內容複製 到 Xf.properties 檔案。

#### 相關概念:

- 第 62 頁的『安裝倉儲轉換程式的 [Java Development Kit](#page-69-0)』
- 第 71 頁的 『[z/OS](#page-78-0) 轉換程式』
- 第 4 頁的 『倉儲轉換程式』

- 第 62 頁的『更新 [Windows](#page-69-0) 上的倉儲轉換程式環境變數』
- 第 63 頁的 『更新 [AIX](#page-70-0) 上的倉儲轉換程式環境變數』
- 第 68 頁的『更新目標資料庫的資料庫配置』
- 第 69 頁的『安裝倉儲轉換程式』
- 第 70 頁的『啓用倉儲轉換程式』
- 第 61 頁的『為倉儲轉換程式備妥環境』
- 第 73 頁的 『在 [DB2 for z/OS](#page-80-0) 上設定倉儲轉換程式』
- 第 64 頁的『更新 [Solaris Operating Environment](#page-71-0) 上的倉儲轉換程式環境變數』
- 第 66 頁的『更新 [Linux](#page-73-0) 上的倉儲轉換程式環境變數』

# <span id="page-86-0"></span>附錄.

## 資訊型錄管理程式元件的環境結構

當您安裝「資訊型錄中心」時,會新增或修改部份 Windows 環境變數及使用者變數的 登錄。在下列表格中,磁碟機代號 C 表示本端磁碟機。

表 5. 「資訊型錄管理程式」元件的環境變數更新

| 環境變數:                | 新增或修改後,包括:          |
|----------------------|---------------------|
| <b>PATH</b>          | $C:\S QLLIB \B$     |
| <b>INCLUDE</b>       | $C:\S QLLIB \LIB$   |
| <b>VWS TEMPLATES</b> | C:\SQLLIB\TEMPLATES |

表 6. 「資訊型錄管理程式」的使用者變數更新

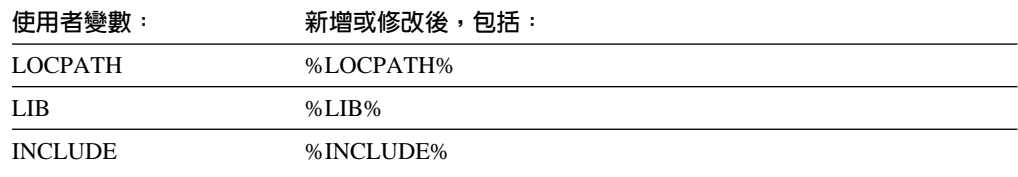

# 倉儲代理站環境結構

此附錄中的資訊說明了 AIX、 Linux 及 Solaris Operating Environment 倉儲代理站環 境的結構。此資訊可以幫助您配置 AIX、Linux 及 Solaris Operating Environment 倉儲 代理站環境。

下表顯示 AIX、Linux 及 Solaris Operating Environment 倉儲代理站的目錄結構。

#### 表 7. AIX *倉儲代理站的目錄結構*

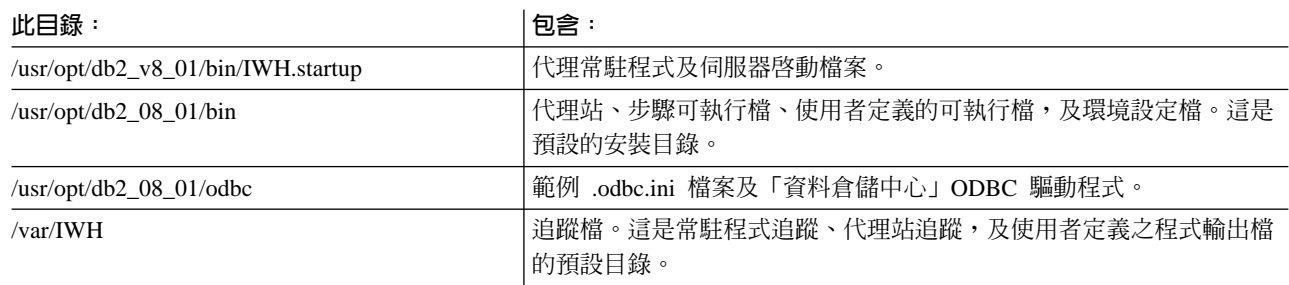

| 表 8. Solaris Operating Environment 及 Linux 倉儲代理站的目錄結構

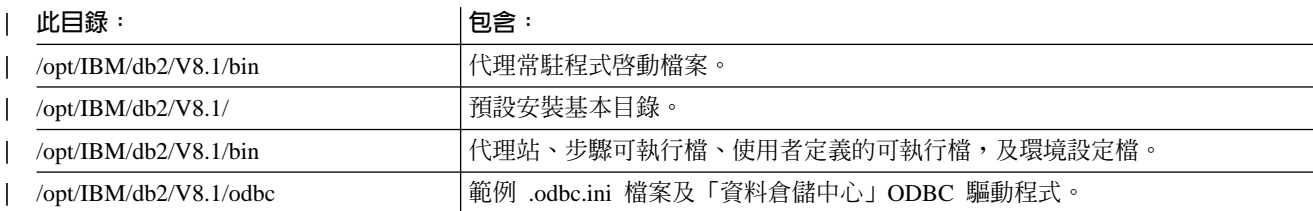

| 表 8. Solaris Operating Environment 及 Linux 倉儲代理站的目錄結構 (繼續)

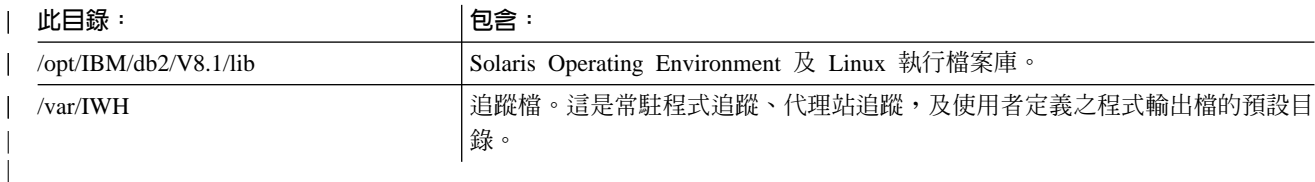

#### 相關槪念:

- 第 82 頁的 『資料倉儲中心用戶端與伺服器間的通信』
- 第 82 頁的 『資料倉儲中心伺服器與倉儲代理站間的通信』

## 如果您的系統配置使用防火牆,請定義資料倉儲中心元件的埠

如果您將「資料倉儲中心」伺服器、用戶端和代理站等元件安裝在防火牆內,您必須 定義這些元件用來彼此通信的埠。若要在系統中定義這些埠,您必須在安裝「資料倉 儲中心」 所在的每一個系統上,更新 .../etc/services 檔案。您也要在每一個系統的 .../etc/services 檔案中, 新增服務資訊, 並將此資訊交給防火牆管理員。

如果您打算在任何「資料倉儲中心」元件之間使用防火牆保護,則必須在安裝「資料 倉儲中心」元件的全部系統上設定埠,而不只是在通信需穿越防火牆的系統上進行設 定。若沒有執行必要的設定,可能會導致「資料倉儲中心」元件配置位於防火牆埠範 圍之外的埠,並引起防火牆的機密保護警示。

#### {**:**

若要支援防火牆,您必須指定一組埠,供「資料倉儲中心」及防火牆管理員使用。這 些埠可讓各個「資料倉儲中心」元件 (伺服器、用戶端及倉儲代理站) 用來互相通信。您 必須定義一組埠範圍,讓各個「資料倉儲中心」元件可用來彼此通信。您必須在安裝 元件的任何系統上完成該動作。

若要在使用防火牆的系統配置上定義「資料倉儲中心」元件的埠:

1. 在用戶端系統上,開啓 .../etc/services 檔案,並新增下列數行:

服務程式名稱 服務埠

**DWC\_MIN** nnnnn

**DWC** MAX  $\qquad$  nnnnn + x

其中:

- nnnnn 是當「資料倉儲中心」用戶端穿越防火牆與「資料倉儲中心」伺服器通信 時,可以使用的最小埠號
- nnnnn + x 是當「資料倉儲中心」用戶端穿越防火牆與「資料倉儲中心」伺服器通 信時,可以使用的最大埠號

您必須確定 DWC\_MIN 及 DWC\_MAX 兩個值之間的範圍,足以支援可能同時於該 系統上執行的每一個用戶端分別需要的兩個埠。例如,假設您在「Solaris Operating Environment」系統中安裝了「資料倉儲中心」用戶端。您希望「資料倉儲中心」的

各個元件從埠 11010 開始進行通信,且希望最多有 10 個用戶端同時在該系統中執 行。您應該將 DWC MIN 設定為 11010,並將 DWC MAX 設定為 11030 (10 個 並行用戶端 = 20 個埠)。

現在,「資料倉儲中心」用戶端只會使用 DWC\_MIN 和 DWC\_MAX 範圍內的埠彼 此通信。如果有新的「資料倉儲中心」用戶端嘗試登入,但在該範圍內找不到可用 的埠時,就會出現一則錯誤訊息。此用戶端必須等到該範圍內的埠變成可用,或 者,由系統管理員提高 DWC\_MAX 的值增加可用的埠,來容納其它用戶端時,才可 以進行通信。

2. 在伺服器系統上,開啓 .../etc/services 檔案,並新增下列數行:

服務程式名稱 埠號

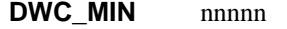

**DWC** MAX  $\qquad$  nnnnn + x

其中:

- nnnnn 是當「資料倉儲中心」伺服器穿越防火牆與「資料倉儲中心」用戶端或代理 站通信時,可使用的最小埠號
- nnnnn + x 是當「資料倉儲中心」伺服器穿越防火牆與「資料倉儲中心」用戶端或 代理站通信時,可使用的最大埠號

您必須確定 DWC\_MIN 及 DWC\_MAX 兩個值之間的範圍,足以支援可能同時於該 系統上執行的每一個用戶端分別需要的兩個埠;同時與伺服器通信的每一個「資料 倉儲中心」代理站實例需要使用一個埠,另一個埠則用於與「資料倉儲中心」日誌 器通信。

例如,假設您在 Windows NT 系統中安裝了「資料倉儲中心」伺服器,且該伺服器 會與 AIX 系統上的十個 「資料倉儲中心」用戶端,以及 Windows 系統上的五個 「資 料倉儲中心」用戶端通信。則此伺服器將會與本端「資料倉儲中心」日誌器以及一 個 AIX、Windows 及 z/OS 代理站 (同時最多可以執行五個實例) 通信。如果您希 望各個 「資料倉儲中心」 元件從埠 11055 開始進行通信,請將 DWC\_MIN 設定為 11055,並將 DWC MAX 設定為 11101 (15 個並行用戶端 = 30 個埠, 3 個各含 5 個並行實例的代理站 = 15 個埠,及 1 個日誌器 = 1 個埠,全部為 46 個埠)。

現在,「資料倉儲中心」伺服器只會使用 DWC\_MIN 和 DWC\_MAX 範圍內的埠通 信。如果「資料倉儲中心」伺服器嘗試回應新的「資料倉儲中心」用戶端登入嘗 試,或啓動新的代理站實例,但在定義範圍內沒有可用的埠,將會出現一則錯誤訊 息。此用戶端必須等到該定義範圍內的埠變成可用,或者,由系統管理員提高 DWC\_MAX 的值,指定較多的可用埠,來容納其它用戶端或代理站實例。

3. 在倉儲代理站台系統上,開啓 .../etc/services 檔案,並新增下列數行:

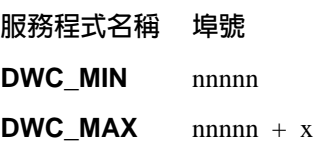

其中:

• nnnnn 是當倉儲代理站穿越防火牆與「資料倉儲中心」伺服器通信時,可以使用的 最小埠號

<span id="page-89-0"></span>• nnnnn + x 是當倉儲代理站穿越防火牆與「資料倉儲中心」伺服器通信時,可以使 用的最大埠號

您必須確定 DWC\_MIN 及 DWC\_MAX 兩個値之間的範圍,足以支援可能同時於該 系統上執行的每一個倉儲代理站所需要的一個埠。

例如,假設您在 Windows 系統中安裝了「資料倉儲中心」伺服器。您希望「資料倉 儲中心」伺服器從埠 11025 開始與倉儲代理站通信,且希望最多有 10 個代理站同 時並行執行 (此代理站可能並行執行 10 個「資料倉儲中心」步驟,因此會造成 10 個代理站實例同時執行)。您應該將 DWC\_MIN 設定為 11025,並將 DWC\_MAX 設 定為 11035 (10 個並行步驟 = 10 個並行代理站實例 = 10 個埠)。

#### 相關槪念:

- 第 82 頁的『資料倉儲中心用戶端與伺服器間的通信』
- 第 82 頁的『資料倉儲中心伺服器與倉儲代理站間的通信』

## 資料倉儲中心用戶端與伺服器間的通信

當「資料倉儲中心」用戶端嘗試登入「資料倉儲中心」伺服器時,首先會在其系統上 尋找可用的埠。接著,用戶端會使用埠 11000 將訊息傳送至「資料倉儲中心」伺服器, 要求登入。此訊息會指定用戶端系統上的可用埠。用戶端會以這個埠監聽來自伺服器 的回應。當伺服器接收到登入訊息時,它會驗證提出要求的用戶端系統,然後搜尋訊 息,來決定要用來回應的埠。接下來,伺服器即會開啓與用戶端間的通信 (在用戶端指 定的埠)。伺服器也會指定用戶端與伺服器通信時應該使用的埠。

要連接至「資料倉儲中心」伺服器的每一個「資料倉儲中心」用戶端 (「資料倉儲中心 管理用戶端」及「進行中」用戶端),都必須如本段所描述的開啓一個伺服器通信管 道。如此,伺服器即可同時處理許多用戶端要求。伺服器和每一個並行連線的用戶端 間,都必須使用一個個別的通信管道 (開啓 TCPIP 埠)。

#### 相關槪念:

• 第 82 頁的 『資料倉儲中心伺服器與倉儲代理站間的通信』

#### 相關參照:

• 第 [79](#page-86-0) 頁的『倉儲代理站環境結構』

## 資料倉儲中心伺服器與倉儲代理站間的通信

當「資料倉儲中心」伺服器被要求完成的作業需要使用到倉儲代理站時 (例如,執行具 有排程的步驟或讀取資料庫型錄的中間資料),伺服器就會在其系統中尋找一個可用的 埠,然後將訊息傳送至代理站台的倉儲代理常駐程式 (監聽埠 11001)。該訊息會包含代 理站可用來回應的埠號。倉儲代理常駐程式會接收該訊息,並執行一些基本驗證。驗 證過訊息之後,倉儲代理常駐程式即會啓動一個倉儲代理站實例,來處理伺服器的要 求。倉儲代理站會啓動並接受「資料倉儲中心」伺服器所傳送的訊息,然後在其系統 中尋找可用的埠,接著使用伺服器的訊息中所指定的埠來回應伺服器。在回應期間, 倉儲代理站也會指出在倉儲代理站系統中,它會用來接收伺服器其它要求的埠。

每當「資料倉儲中心」伺服器需要代理站執行特定作業時,即必須在與代理站通信的 埠上執行信號交換。因為伺服器可以同時處理多個排程和用戶端要求,所以代理站與 伺服器間可能會同時開啓許多個通信管道。

#### 相關槪念:

• 第 82 頁的 『資料倉儲中心用戶端與伺服器間的通信』

#### 相關參照:

• 第 79 頁的『倉儲代理站環境結構』

## <span id="page-92-0"></span>**DB2 Universal Database 技術資訊**

## **DB2 文件及說明**

透過下列工具及方法,即可使用 DB2® 技術資訊:

- DB2 資訊中心
	- 主題
	- DB2 工具的說明
	- 範例程式
	- 教學指導
- 可下載的 PDF 檔案、CD 上的 PDF 檔案及印刷書籍
	- $-$  手冊
	- 參考手冊
- 命令行說明
	- 命令說明
	- 訊息說明
	- SQL 狀態說明
- 已安裝的原始碼
	- 範例程式

您可以在 ibm.com® 線上存取額外的 DB2 Universal Database™ 技術資訊,例如 Technote、白皮書及 Redbook™。存取 DB2 Information Management 軟體檔案庫網站 [www.ibm.com/software/data/pubs/](http://www.ibm.com/software/data/pubs/)。

## **DB2** 文件更新

| | | | | |

 $\overline{1}$  $\overline{\phantom{a}}$ 

> | | |

IBM® 可能會定期提出「DB2 資訊中心」的文件 FixPak 及其它文件更新。如果您在 <http://publib.boulder.ibm.com/infocenter/db2help/> 存取「DB2 資訊中心」,則您檢視的一 定是最新的資訊。如果您在本端安裝「DB2 資訊中心」,就必須手動安裝任何更新,才 能加以檢視。有最新的資訊時,文件更新就可讓您更新從 DB2 資訊中心 CD 所安裝的 資訊。

「資訊中心」更新的頻率比 PDF 或印刷書籍更快。若要取得最新的 DB2 技術資訊, 請在有最新的文件更新時就加以安裝,或是造訪 www.ibm.com 網站的「DB2 資訊中 心」。

#### 相關槪念:

- CLI Guide and Reference · Volume 1 中的『CLI sample programs』
- 應用程式開發手冊:建置及執行應用程式 中的『Java sample programs』
- 第 86 頁的 『DB2 資訊中心』

- 第 101 頁的『從 [DB2](#page-108-0) 工具呼叫環境定義相關說明』
- 第 94 頁的『更新電腦或企業內部網路伺服器上安裝的「DB2 資訊中心」』
- <span id="page-93-0"></span>• 第 [102](#page-109-0) 頁的『從命令行處理器呼叫訊息說明』
- 第 [103](#page-110-0) 頁的『從命令行處理器呼叫命令說明』
- 第 103 頁的『從命令行處理器呼叫 [SQL](#page-110-0) 狀態說明』

#### 相關參照:

• 第 95 頁的 『[DB2 PDF](#page-102-0) 及列印文件』

## **DB2 資訊中心**

| | |

| | | | | | | | | | | | | |

「DB2® 資訊中心」可讓您存取所有必要資訊,以充分發揮 DB2 系列產品的優點,包 括 DB2 Universal Database™ > DB2 Connect™ > DB2 Information Integrator 及 DB2 Ouery Patroller™。 「DB2 資訊中心」也包含主要 DB2 特性及元件的資訊,包括抄寫、資料 倉儲及 DB2 Extender。

如果您使用 Mozilla 1.0 (或更新版本) 或 Microsoft<sup>®</sup> Internet Explorer 5.5 (或更新版本) 來檢視「DB2 資訊中心」,則「DB2 資訊中心」具有下列特性。某些特性需要您啓用 JavaScript™ 支援:

#### 靈活的安裝選項

您可以選擇使用最符合您需求的選項,來檢視 DB2 文件:

- 若要輕鬆地確定文件永遠維持最新狀態,您可以直接從 IBM® 網站 <http://publib.boulder.ibm.com/infocenter/db2help/> 上的「DB2 資訊中心」存取 所有文件
- 若想將您需要執行的更新作業降至最低,並使網路流量維持在企業內部網路 之中,則可以將 DB2 文件安裝在企業內部網路的單一伺服器上
- 若要有最大的使用彈性並減少對於網路連線的需求,則可以將 DB2 文件安裝 在您自己的電腦上
- 搜尋 您可以在搜尋文字欄位中輸入搜尋術語,以搜尋「DB2 資訊中心」的所有主 題。您可以將術語用引號括住,來擷取完全相符的項目,也可以利用萬用字元 運算子 (\*、?) 及布林運算子 (AND、NOT、OR) 來提高搜尋的精確度。
- 作業導向的目錄

您可以從單一目錄中,找到 DB2 文件的主題。目錄主要是由您可能想執行的作 業種類所組成,但是也包括產品概觀、目標、參考資訊、索引及名詞解釋等項  $\Xi$  .

- 產品概觀說明 DB2 系列中可用產品之間的關係、這些產品所提供的特性,以 及這些產品的最新版本資訊。
- 目標種類 (例如安裝、管理及開發) 包括能夠讓您快速完成作業及深入瞭解背 景資訊來完成這些作業的主題。
- 參考主題提供與主旨相關的詳細資訊,包括陳述式及命令語法、訊息說明及 配置參數。

#### 在目錄中顯示現行主題

您可以在目錄框中按一下**重新整理 / 顯示現行主題**按鈕,或是按一下內容框中 的**在目録中顯示**按鈕,來顯示現行主題在目錄中的位置。如果您已經點選數個 鏈結進入數個檔案中的相關主題,或是從搜尋結果到達了某個主題,這個特性 就很有幫助。

索引 您可以從索引存取所有文件。索引是按字母順序 (根據索引術語的排序方式) 而 組成。

#### 名詞解釋

您可以使用名詞解釋來查閱 DB2 文件所使用的術語定義。名詞解釋是按名詞解 釋術語的字母順序來組成的。

#### 整合的本土化資訊

「DB2 資訊中心」會以您瀏覽器喜好設定中設定的偏好語言來顯示資訊。如果 無法以您喜好的語言來使用某個主題,「DB2 資訊中心」就會顯示該主題的英 文版本。

如需 iSeries™ 技術資訊,請參閱 IBM eServer™ iSeries 資訊中心,網址如下: [www.ibm.com/eserver/iseries/infocenter/](http://www.ibm.com/eserver/iseries/infocenter/)  $\circ$ 

#### 相關槪念:

• 第 87 頁的 『 「DB2 資訊中心」 安裝實務』

#### 相關作業:

- 第 94 頁的『更新電腦或企業內部網路伺服器上安裝的「DB2 資訊中心」』
- 第 95 頁的『若要在「DB2 資訊中心」中,以您喜好的語言來顯示主題』
- 第 93 頁的 『呼叫 DB2 資訊中心』
- 第 89 頁的 『使用 「DB2 安裝」精靈來安裝 「DB2 資訊中心」[\(UNIX\)](#page-96-0)』
- 第 91 頁的 『使用 「DB2 安裝」精靈來安裝 「DB2 資訊中心」[\(Windows\)](#page-98-0)』

## 「DB2 資訊中心」安裝實務

<span id="page-94-0"></span>| | | |

|

| | | | | | | |

 $\overline{\phantom{a}}$ 

|

|

| ||

|

||

 $\overline{\phantom{a}}$  $\mathsf{l}$ 

> | | |

> |

不同的工作環境對於如何存取 DB2® 資訊會有不同的需求。「DB2 資訊中心」可以在 IBM® 網站、組織網路上的伺服器,或是電腦上安裝的版本中存取。在這三種狀況中, 文件都是包含於「DB2 資訊中心」裡,這是一種主題型資訊的架構網路,可以利用瀏覽 器來檢視。依照預設值,DB2 產品會存取 IBM 網站上的「DB2 資訊中心」。然而, 如果您想存取企業內部網路伺服器或您自己電腦上的「DB2 資訊中心」,則必須使用產 品媒體資料包中的「DB2 資訊中心 CD」來安裝「DB2 資訊中心」。請參閱稍後的存 取 DB2 文件選項摘要以及三個安裝實務,來協助判定最適合您及您工作環境的「DB2 資訊中心」存取方法,以及您可能必須考量哪些安裝問題。

#### **存取 DB2 文件的選項摘要:**

下表提供存取「DB2 資訊中心」的 DB2 產品文件時,可用於您工作環境的選項建議。

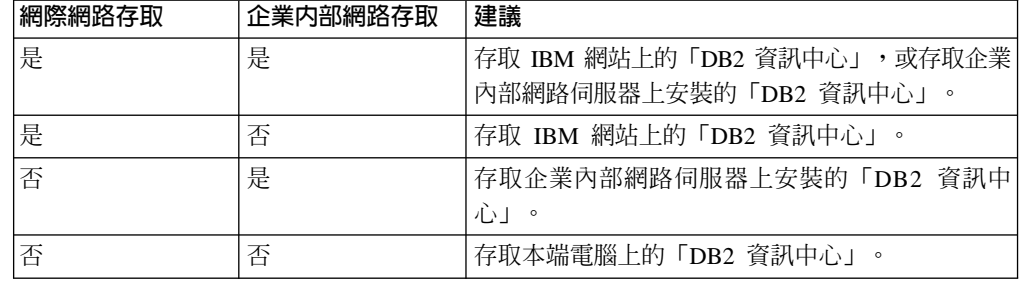

實務: 存取電腦上的「DB2 資訊中心」:

Tsu-Chen 是小鎭上一家工廠的負責人,而當地沒有 ISP 可提供網際網路存取。他購買 了 DB2 Universal Database™ 以管理庫存、產品訂單、銀行帳戶資訊及企業支出。 Tsu-Chen 從來沒用過 DB2 產品,所以得從 DB2 產品文件中學習如何使用。

Tsu-Chen 使用一般安裝選項在電腦上安裝 DB2 Universal Database 之後,就嘗試存取 DB2 文件。然而,他的瀏覽器顯示錯誤訊息,表示找不到他嘗試開啓的頁面。Tsu-Chen 查閱了 DB2 產品的安裝手冊,才知道他必須安裝「DB2 資訊中心」,才能存取電腦上 的 DB2 文件。他在媒體資料包裡面找到 DB2 資訊中心 CD,並加以安裝。

現在 Tsu-Chen 可以從應用程式啓動程式存取「DB2 資訊中心」,並學習如何使用 DB2 產品,來幫助公司的業務。

實務:存取 IBM 網站上的「DB2 資訊中心」:

Colin 是一家訓練機構的資訊技術諮詢人員。他擅長資料庫技術及 SQL,並使用 DB2 Universal Database 為整個北美區域的企業提供這方面的研討會。 Colin 的研討會有一 部份是包括使用 DB2 文件作為教學工具。例如,進行 SQL 課程時,Colin 會使用有關 SQL 的 DB2 文件,來傳授資料庫查詢的基礎及進階語法。

由 Colin 授課的企業,大部份都能存取網際網路。這種狀況讓 Colin 決定在安裝了最新 版的 DB2 Universal Database 之後,配置其行動式電腦以存取 IBM 網站上的 「DB2 資 訊中心」。這種配置可讓 Colin 於研討會期間,在線上存取最新的 DB2 文件。

然而,在旅途中,Colin 有時還是無法存取網際網路。這對他來說是個大問題,尤其是他 還必須存取 DB2 文件來準備研討會內容。為了避免此類狀況發生,Colin 在他的行動式 雷腦上安裝了一份「DB2 資訊中心」。

隨時可以使用 DB2 文件的這種靈活性,對於 Colin 來說很有幫助。使用 db2set 命令, 他就可以視狀況輕鬆地配置行動式電腦上的登錄變數,以存取 IBM 網站或行動式電腦 上的 「DB2 資訊中心」。

實務:存取企業内部網路伺服器上的「DB2 資訊中心」:

Eva 是人壽保險公司的資深資料庫管理員。她的管理職責包括在公司的 UNIX® 資料庫 伺服器上,安裝及配置最新版的 DB2 Universal Database。她的公司最近通知全體員工 說,基於機密保護的原因,上班時間將不再提供網際網路存取權。因為 Eva 的公司有網 路環境,所以她決定在企業內部網路伺服器上安裝一份「DB2 資訊中心」,讓公司中定 期使用公司資料倉儲的所有員工 (業務代表、業務經理及商務分析師) 都能存取 DB2 文 件。

Eva 指示其資料庫團隊,使用回應檔在所有員工電腦上安裝最新版的 DB2 Universal Database,以確保將每部電腦都配置為使用企業內部網路伺服器的主機名稱及埠號,來 存取 「DB2 資訊中心」。

然而,Eva 團隊中某個資淺的資料庫管理員 Migual 搞錯了,他在好幾部員工電腦上安 裝了「DB2 資訊中心」,而不是配置 DB2 Universal Database 以存取企業內部網路伺 服器上的「DB2 資訊中心」。為了更正這個狀況,Eva 告訴 Migual 可以使用 **db2set** 命令,來變更這些電腦上的「DB2 資訊中心」登錄變數 (DB2\_DOCHOST 代表主機名 稱,而 DB2\_DOCPORT 代表埠號)。現在,網路上的所有適當電腦都可以存取「DB2 資 訊中心」,而且員工們也可以在 DB2 文件中,找到 DB2 問題的答案。

| | |

| | | |

| |

|

| | | |

| | |

| | |

| | |

|

| | | | | |

| | |

| | | | | |

#### 相關概念:

<span id="page-96-0"></span>| | | | | | | |

|

| | | | |

|

 $\overline{\phantom{a}}$  $\overline{\phantom{a}}$ 

| | | | | | | | | | | | | | |

 $\overline{\phantom{a}}$ 

 $\overline{\phantom{a}}$ 

 $\overline{\phantom{a}}$  $\overline{\phantom{a}}$ 

 $\overline{\phantom{a}}$ 

| | | | | | • 第 86 頁的 『DB2 資訊中心』

#### 相關作業:

- 第 94 頁的『更新電腦或企業內部網路伺服器上安裝的「DB2 資訊中心」』
- 第 89 頁的『使用「DB2 安裝」精靈來安裝「DB2 資訊中心」(UNIX)』
- 第 91 頁的 『使用 「DB2 安裝」精靈來安裝 「DB2 資訊中心」[\(Windows\)](#page-98-0)』

#### 相關參照:

• *Command Reference* 中的『db2set - DB2 Profile Registry Command』

## 使用「DB2 安裝」精靈來安裝「DB2 資訊中心」(UNIX)

您可以下列三種方法來存取 DB2 產品文件:從 IBM 網站、從企業內部網路伺服器, 或是從您電腦上安裝的版本。依照預設值,DB2 產品會從 IBM 網站存取 DB2 文件。 如果您想存取企業內部網路伺服器或您自己電腦上的 DB2 文件,則必須從 *DB2 資訊* 中心 CD 安裝文件。使用「DB2 安裝」精靈,您就可以定義安裝喜好設定,並將「DB2 資訊中心」安裝在使用 UNIX 作業系統的電腦上。

#### 先決條件:

本節列示了在 UNIX 電腦上安裝 「DB2 資訊中心」時的硬體、作業系統、軟體及通信 基本需求。

• 硬體需求

您需要下列處理器之一:

- PowerPC (AIX)
- HP 9000 (HP-UX)
- Intel 32 位元 (Linux)
- Solaris UltraSPARC 電腦 (Solaris 作業環境)

#### • 作業系統需求

您需要下列作業系統之一:

- IBM AIX 5.1 ( $\pm$  PowerPC  $\pm$ )
- HP-UX 11i ( $\pm$  HP 9000  $\pm$ )
- Red Hat Linux 8.0 (在 Intel 32 位元上)
- SuSE Linux 8.1 (在 Intel 32 位元上)
- Sun Solaris 第 8 版 (在 Solaris 作業環境 UltraSPARC 電腦上)
- 註: 「DB2 資訊中心」可在支援 DB2 用戶端的 UNIX 作業系統子集上執行。因此, 建議您從 IBM 網站存取「DB2 資訊中心」,或是在企業內部網路伺服器上安裝 並存取「DB2 資訊中心」。
- 軟體需求
	- 支援下列瀏覽器:
		- Mozilla 1.0 版或以上版本

• 「DB2 安裝」精靈是圖形式安裝程式。您必須有可提供圖形式使用者介面的 「X Window 系統」軟體,才能在您的電腦上執行「DB2 安裝」精靈。執行「DB2 安裝」 精靈之前,請確定您已適當地匯出顯示畫面。例如,在命令提示處輸入下列命令: export DISPLAY=9.26.163.144:0.

・ 通信需求

 $-$  TCP/IP

#### 程序:

若要使用「DB2 安裝」精靈來安裝「DB2 資訊中心」,請:

- 1. 登入系統。
- 2. 在系統上插入並裝載「DB2 資訊中心」產品 CD。
- 3. 輸入下列命令,切換到裝載 CD 的目錄:

 $cd$  / $cd$ 

其中 /cd 代表 CD 的裝載點。

- 4. 輸入 ./db2setup 命令,以啓動「DB2 安裝」精靈。
- 5. 此時會開啓「IBM DB2 安裝啓動程式」。若要直接安裝「DB2 資訊中心」,請按 一下**安装產品**。線上說明可以指導您執行其餘的步驟。若要呼叫線上說明,請按 一下**說明**。您可以隨時按一下**取消,**結束安裝作業。
- 6. 在選取您想安裝的產品頁面上,按一下下一步。
- 7. 在歡迎使用「DB2 安裝」精靈頁面上,按一下下一步。 「DB2 安裝」精靈將引導 您完成程式安裝程序。
- 8. 若要繼續安裝,則您必須接受授權合約。在**授權合約**頁面上,選取**我接受授權合** 約中的條款,再按一下下一步。
- 9. 在選取安裝動作頁面上,選取在這台電腦上安裝 「DB2 資訊中心」。如果您稍後 要在這部電腦或其它電腦上,使用回應檔來安裝「DB2 資訊中心」,請選取將設定 儲存在回應檔中。按下一步。
- 10. 在**選取要安装的語言**頁面上,選取要用來安裝 「DB2 資訊中心」的語言。按**下一** 步。
- 11. 在指定「DB2 資訊中心」埠頁面上,針對連入通信配置 「DB2 資訊中心」。按下 一步繼續安裝。
- 12. 複查您在**開始複製檔案**頁面中的安裝選項。若要變更任何設定,請按一下**上一** 步。按一下安装,將「DB2 資訊中心」檔案複製到您的電腦上。

您也可以使用回應檔來安裝「DB2 資訊中心」。

根據預設值,安裝日誌 db2setup.his、db2setup.log 及 db2setup.err 位於 /tmp 目 錄中。

db2setup.log 檔案會擷取所有 DB2 產品安裝資訊,包括錯誤。 db2setup.his 檔案會 記錄您電腦上的所有 DB2 產品安裝。 DB2 會將 db2setup.log 檔案添加到 db2setup.his 檔案。db2setup.err 檔案會擷取由 Java 所傳回的任何錯誤輸出,例如 異常狀況及設陷資訊。

安裝完成時,就會根據您的 UNIX 作業系統,將 「DB2 資訊中心」 安裝在下列目錄之  $\overline{\phantom{a}}$ .

- AIX:  $/$ usr/opt/db2\_08\_01
- HP-UX $:$  /opt/IBM/db2/V8.1
- Linux:  $\frac{\text{opt}}{IBM}\cdot\text{db2}}/V8.1$
- Solaris 作業環境:/opt/IBM/db2/V8.1

#### 相關概念:

<span id="page-98-0"></span>| | | | | | | | | | | | |

|

| | | | |

 $\overline{\phantom{a}}$  $\overline{1}$ 

|

 $\overline{\phantom{a}}$ 

| | | | | | | | |

I  $\overline{\phantom{a}}$  $\overline{\phantom{a}}$  $\overline{\phantom{a}}$  $\overline{\phantom{a}}$ 

| | | | | | | | |

 $\overline{\phantom{a}}$ 

- 第 86 頁的 『DB2 資訊中心』
- 第 87 頁的 『 「DB2 資訊中心」 安裝實務』

#### 相關作業:

- 安裝與配置補充資料 中的『使用回應檔來安裝 DB2 (UNIX)』
- 第 94 頁的『更新電腦或企業內部網路伺服器上安裝的「DB2 資訊中心」』
- 第 95 頁的『若要在「DB2 資訊中心」中,以您喜好的語言來顯示主題』
- 第 93 頁的 『呼叫 DB2 資訊中心』
- 第 91 頁的 『使用 「DB2 安裝」精靈來安裝 「DB2 資訊中心」(Windows)』

## 使用「DB2 安裝」精靈來安裝「DB2 資訊中心」(Windows)

您可以下列三種方法來存取 DB2 產品文件:從 IBM 網站、從企業內部網路伺服器, 或是從您電腦上安裝的版本。依照預設值,DB2 產品會從 IBM 網站存取 DB2 文件。 如果您想存取企業內部網路伺服器或您自己電腦上的 DB2 文件,則必須從 *DB2 資訊* 中心 CD 安裝 DB2 文件。使用 「DB2 安裝」精靈,您就可以定義安裝喜好設定,並 將「DB2 資訊中心」安裝在使用 Windows 作業系統的電腦上。

#### 先決條件:

本節列示了在 Windows 上安裝 「DB2 資訊中心」時的硬體、作業系統、軟體及通信基 本需求。

• 硬體需求

您需要下列處理器之一:

- 32 位元電腦:Pentium 或與 Pentium 相容的 CPU
- 作業系統需求

您需要下列作業系統之一:

- Windows 2000
- Windows XP
- 註: 「DB2 資訊中心」 可在支援 DB2 用戶端的 Windows 作業系統子集上執行。因 此,建議您存取 IBM 網站上的「DB2 資訊中心」,或是在企業內部網路伺服器 上安裝並存取「DB2 資訊中心」。
- 軟體需求
	- 支援下列瀏覽器:
		- Mozilla 1.0 或以上版本
		- Internet Explorer 5.5 或 6.0 版 (Windows XP 需要 6.0 版)
- 通信需求
	- TCP/IP

限制:

| | | | | | | | | | | | | |

| | | | | | | | | | | | | | | | | | | |

| |

| |

|

|

• 您需要具有管理專用權的帳戶,才能安裝「DB2 資訊中心」。

{**:**

若要使用「DB2 安裝」精靈來安裝「DB2 資訊中心」,請:

- 1. 以您在「DB2 資訊中心」安裝作業中定義的帳戶登入系統。
- 2. 將 CD 插入光碟機中。如果已啓用自動執行特性,則會自動啓動「IBM DB2 安裝 啓動程式」。
- 3. 「DB2 安裝」精靈會判斷系統的語言,並啓動該語言的安裝程式。如果您想要以非 英文的語言來執行安裝程式、或是安裝程式無法自動啓動,則可以手動啓動 「DB2 安裝」精靈。

若要手動啓動「DB2 安裝」精靈,請:

- a. 按一下**開始**,然後選取**執行**。
- b. 在**開啟**欄位中,鍵入下列命令:

x:\setup.exe /i *2-letter language identifier*

其中 *x*: 代表光碟機,而 2-letter language identifier 代表將用來執行安裝程式 的語言。

- c. 按一下確定。
- 4. 此時會開啓「IBM DB2 安裝啓動程式」。若要直接安裝「DB2 資訊中心」,請按 一下**安装產品**。線上說明可以指導您執行其餘的步驟。若要呼叫線上說明,請按 一下**說明**。您可以隨時按一下**取消,**結束安裝作業。
- 5. 在**選取您想安裝的產品**頁面上,按一下**下一步**。
- 6. 在**歡迎使用「DB2 安裝**」精靈頁面上,按一下**下一步**。 「DB2 安裝」精靈將引導 您完成程式安裝程序。
- 7. 若要繼續安裝,則您必須接受授權合約。在**授權合約**頁面上,選取**我接受授權合** 約中的條款,再按一下**下一步**。
- 8. 在**選取安裝動作**頁面上,選取**在這台電腦上安裝 「DB2 資訊中心」**。如果您稍後 要在這部電腦或其它電腦上,使用回應檔來安裝「DB2 資訊中心」,請選取**將設定** 儲存在回應檔中。按下一步。
- 9. 在**選取要安裝的語言**頁面上,選取要用來安裝 「DB2 資訊中心」的語言。按**下一** 步。
- 10. 在**指定「DB2 資訊中心」埠**頁面上,針對連入通信配置 「DB2 資訊中心」。按**下** 一步繼續安裝。
- 11. 複查您在開始複製檔案頁面中的安裝選項。若要變更任何設定,請按一下上一 步。按一下安装,將「DB2 資訊中心」檔案複製到您的電腦上。

您可以使用回應檔來安裝「DB2 資訊中心」。您也可以使用 db2rspgn 命令,根據現 存的安裝來產生回應檔。

如需在安裝期間所遇到之錯誤的相關資訊,請參閱 db2.log 及 db2wi.log 檔案 (位於 'My Documents'\DB2LOG\ 目錄)。'My Documents' 目錄的位置視您電腦的設定值而定。

db2wi.log 檔案會擷取最新的 DB2 安裝資訊。 db2.log 會擷取 DB2 產品安裝的歷程。

#### 相關槪念:

<span id="page-100-0"></span>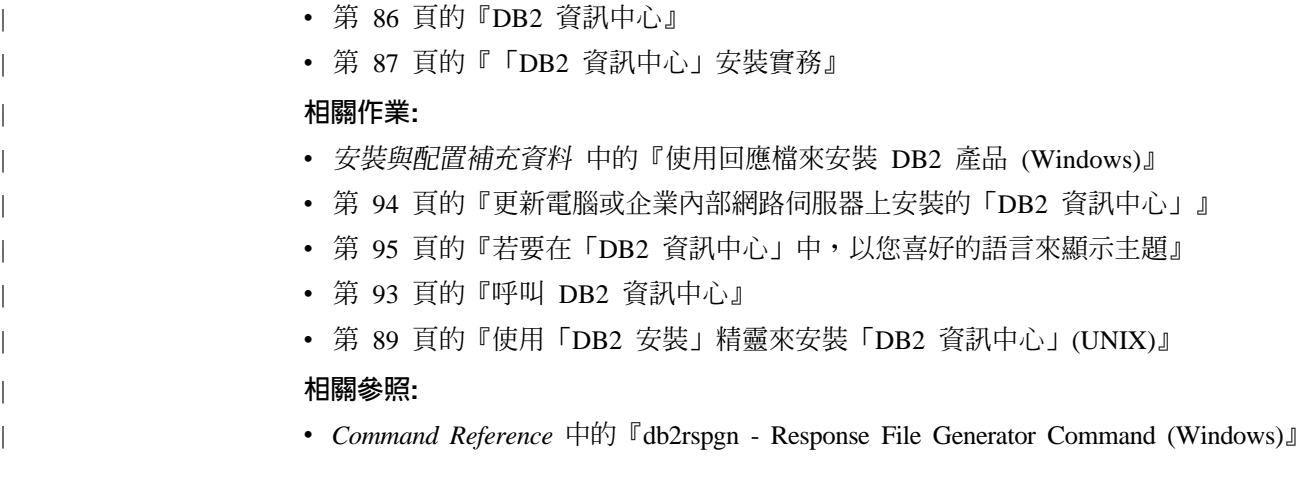

## **I呼叫 DB2 資訊中心**

| | |

 $\begin{array}{c} \hline \end{array}$  $\overline{1}$  $\overline{1}$ 

> | | |

 $\overline{\phantom{a}}$  $\overline{1}$  $\overline{1}$ 

「DB2 資訊中心」可讓您存取所有必要資訊,以將 DB2 產品用於 Linux、UNIX 及 Windows 作業系統, 例如 DB2 Universal Database、DB2 Connect、 DB2 Information Integrator  $\overline{\mathcal{R}}$  DB2 Query Patroller  $\circ$ 

您可以從下列其中一個位置呼叫「DB2 資訊中心」:

- 安裝了 DB2 UDB 用戶端或伺服器的電腦
- 安裝了「DB2 資訊中心」的企業內部網路伺服器或本端電腦
- IBM 網站

先決條件:

呼叫「DB2 資訊中心」之前:

- 選用項目:配置瀏覽器以您喜好的語言來顯示主題
- 選用項目:配置 DB2 用戶端來使用電腦或企業內部網路伺服器上安裝的「DB2 資訊 中心」

#### 程序:

若要在安裝了 DB2 UDB 用戶端或伺服器的電腦上呼叫「DB2 資訊中心」,請:

- 從「開始功能表」(Windows 作業系統) 中:按一下**開始 --> 程式集 --> IBM DB2 --> 資訊 --> 資訊中心**。
- 從命令行提示中:
	- 若為 Linux 及 UNIX 作業系統,請發出 db2icdocs 命令。
	- 若為 Windows 作業系統,請發出 **db2icdocs.exe** 命令。

若要以 Web 瀏覽器開啓企業內部網路伺服器或本端電腦上安裝的「DB2 資訊中心」, 請:

• 開啓網頁:http://<host-name>:<port-number>/,其中 <host-name> 代表主機名稱,而 <port-number> 代表可以使用「DB2 資訊中心」的埠號。

若要以 Web 瀏覽器開啓 IBM 網站上的 「DB2 資訊中心」,請:

• 開啓網頁 [publib.boulder.ibm.com/infocenter/db2help/](http://publib.boulder.ibm.com/infocenter/db2help/)。

#### 相關槪念:

<span id="page-101-0"></span>• 第 86 頁的 『DB2 資訊中心』

#### 相關作業:

- 第 101 頁的『從 [DB2](#page-108-0) 工具呼叫環境定義相關說明』
- 第 94 頁的『更新電腦或企業內部網路伺服器上安裝的「DB2 資訊中心」』
- 第 [102](#page-109-0) 頁的『從命令行處理器呼叫訊息說明』
- 第 [103](#page-110-0) 頁的『從命令行處理器呼叫命令說明』
- 第 103 頁的『從命令行處理器呼叫 [SQL](#page-110-0) 狀態說明』

## 更新電腦或企業内部網路伺服器上安裝的「DB2 資訊中心」

IBM 網站上的「DB2 資訊中心」 [\(http://publib.boulder.ibm.com/infocenter/db2help/\)](http://publib.boulder.ibm.com/infocenter/db2help/) 將會 定期地新增或變更文件。IBM 也會使「DB2 資訊中心」更新程式可供下載到您的電腦 或企業內部網路伺服器上。更新「DB2 資訊中心」不會更新 DB2 用戶端或伺服器產 品。

#### 先決條件:

您必須具有已連接到網際網路的電腦存取權。

#### {**:**

若要更新您電腦或企業內部網路伺服器上安裝的「DB2 資訊中心」,請:

- 1. 開啓位於 IBM 網站 <http://publib.boulder.ibm.com/infocenter/db2help/> 上的「DB2 資 訊中心」
- 2. 在「服務及支援」標題下,按一下歡迎使用頁面「下載」部份的 DB2 Universal **Database** 文件鏈結。
- 3. 比較最新的文件映像檔與您所安裝的文件層次,以判斷您的「DB2 資訊中心」是否 過期。您所安裝的文件層次會列在「DB2 資訊中心」的歡迎使用頁面中。
- 4. 如果有更新的「DB2 資訊中心」版本可以使用,請下載適合您作業系統的最新 DB2 資訊中心映像檔。
- 5. 若要安裝最新的 DB2 資訊中心映像檔,請遵循網頁上提供的指示。

#### 相關槪念:

• 第 87 頁的 『 「DB2 資訊中心」 安裝實務』

- 第 93 頁的 『呼叫 DB2 資訊中心』
- 第 89 頁的 『使用 「DB2 安裝」精靈來安裝 「DB2 資訊中心」[\(UNIX\)](#page-96-0)』
- 第 91 頁的 『使用 「DB2 安裝」精靈來安裝 「DB2 資訊中心」[\(Windows\)](#page-98-0)』

## <span id="page-102-0"></span>**| 若要在「DB2 資訊中心」中,以您喜好的語言來顯示主題**

「DB2 資訊中心」會嘗試以您瀏覽器喜好設定所指定的語言來顯示主題。如果某個主題 並未轉譯為您喜好的語言,則「DB2 資訊中心」就會以英文顯示主題。 程序: 若要在 Internet Explorer 瀏覽器中,以您喜好的語言來顯示主題: 1. 在 Internet Explorer 中, 按一下**工具 —> 網際網路選項 —> 語言...** 按鈕。此時會 開啓「語言喜好設定」視窗。 2. 確定已將您喜好的語言指定爲語言清單中的第一個項目。 • 若要將新語言新增到清單中,請按一下**新增...** 按鈕。 註: 新增語言並不保證電腦具有以該喜好語言顯示主題時所需的字型。 • 若要將語言移到清單頂端,請選取語言再按一下**上移**按鈕,直到語言成為語言清 單的第一個語言為止。 3. 重新整理頁面以您的喜好語言來顯示「DB2 資訊中心」。 若要在 Mozilla 瀏覽器中,以您喜好的語言來顯示主題: 1. 在 Mozilla 中,選取編輯 —> 喜好設定 —> 語言按鈕。「喜好設定」視窗中會顯 示「語言」畫面。 2. 確定將您喜好的語言指定為語言清單中的第一個項目。 • 若要將新語言新增到清單中,請按一下**新增...** 按鈕,從「新增語言」視窗中選取 語言。 • 若要將語言移到清單頂端,請選取語言再按一下**上移**按鈕,直到語言成為語言清 單的第一個語言為止。 3. 重新整理頁面以您的喜好語言來顯示「DB2 資訊中心」。 相關槪念: • 第 86 頁的 『DB2 資訊中心』

## **DB2 PDF 及列印文件**

| |

|

| | | | |

| | | |

| | | | | | | | | |  $\overline{\phantom{a}}$  $\overline{\phantom{a}}$ |

> 下列表格提供正式書名、書號及 PDF 檔名。您必須知道正式書名,才能訂購印刷書籍。 您必須知道 PDF 檔名,才能列印 PDF 檔案。

DB2 文件根據下列標題進行分類:

- DB2 核心資訊
- 管理資訊
- 應用程式開發資訊
- Business intelligence 資訊
- DB2 Connect 資訊
- 入門資訊
- 教學指導資訊
- 選用元件資訊
- 版本注意事項

下列表格說明訂購 DB2 圖書庫中每本書籍的印刷書籍,或是列印或檢視書籍的 PDF 時 所需的資訊。您可以在 [www.ibm.com/shop/publications/order](http://www.ibm.com/shop/publications/order) 的「IBM 出版品中心 (IBM Publications Center)」中,找到有關 DB2 圖書庫中各書籍的可用完整說明。

## **DB2 核心資訊**

| | | | | | | | | | | | | | | |

這些書籍當中的資訊對於所有 DB2 使用者而言十分重要;不論您是程式設計師、資料 庫管理員,或是 DB2 Connect、DB2 Warehouse Manager 或其它 DB2 產品的使用者, 這些都是非常有用的資訊。

表 9. DB2 核心資訊

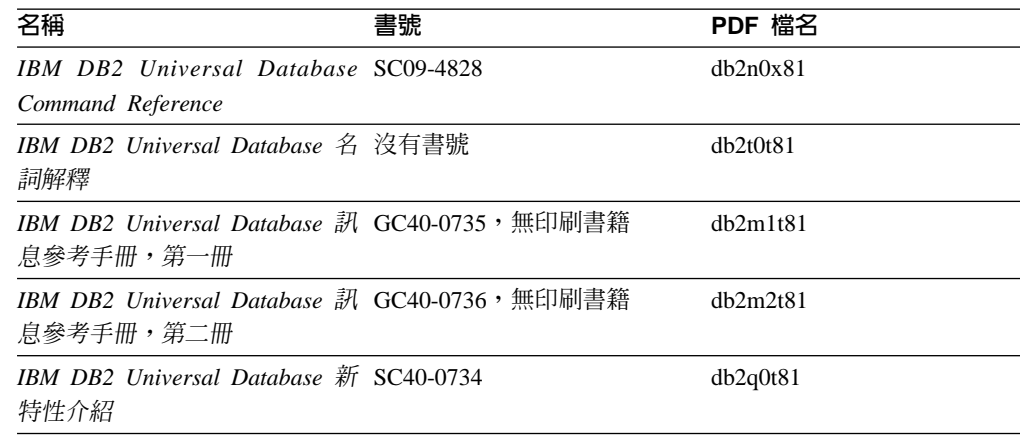

### 管理資訊

這些書籍中的資訊涵蓋了有效設計、實作及維護 DB2 資料庫、資料倉儲和聯合系統所 需的主題。

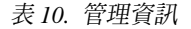

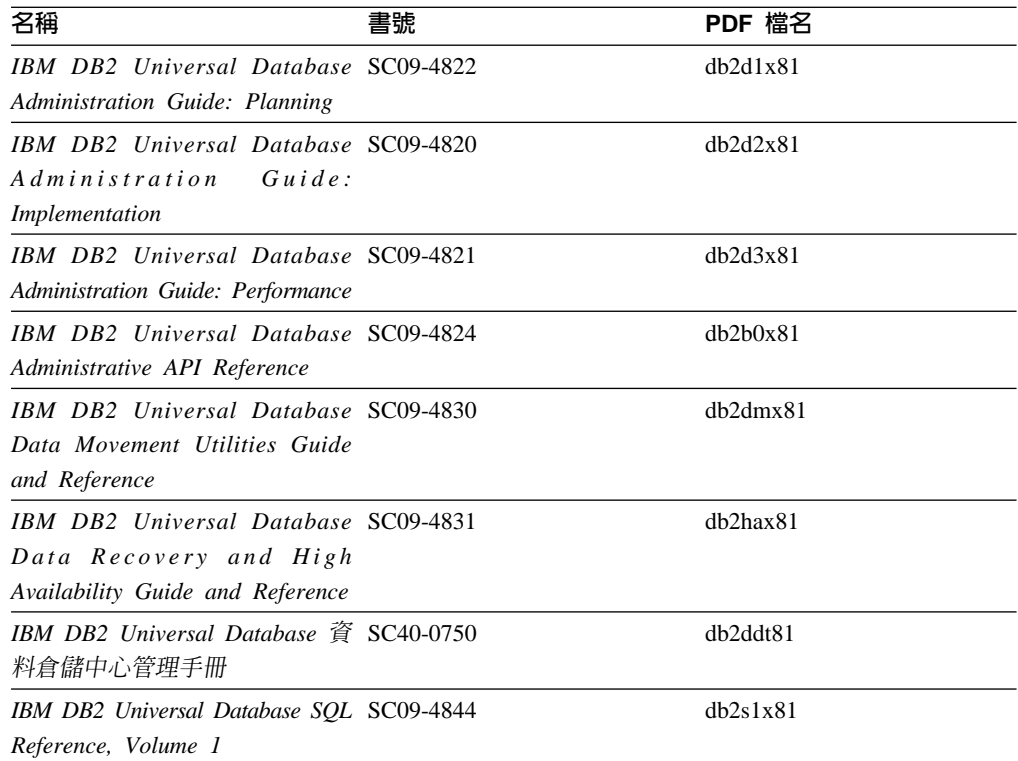

表 10. 管理資訊 (繼續)

| 名稱                                       | 書號 | PDF 檔名   |
|------------------------------------------|----|----------|
| IBM DB2 Universal Database SQL SC09-4845 |    | dh2s2x81 |
| Reference, Volume 2                      |    |          |
| IBM DB2 Universal Database SC09-4847     |    | db2f0x81 |
| System Monitor Guide and                 |    |          |
| Reference                                |    |          |

## 應用程式開發資訊

這些書籍中的資訊是對於使用 DB2 Universal Database (DB2 UDB) 的應用程式開發人 員或程式設計師特別有用。您可以找到受支援之語言及編譯器的相關資訊,以及使用 各種受支援的程式設計介面 (例如內嵌式 SQL、ODBC、JDBC、SQLJ 及 CLI) 來存取 DB2 UDB 時所需的文件。如果您使用「DB2 資訊中心」,則也可以存取範例程式的 HTML 版本原始碼。

表 11. 應用程式開發資訊

| 名稱                                                                                                    | 書號 | PDF 檔名         |
|----------------------------------------------------------------------------------------------------|----|----------------|
| IBM DB2 Universal Database 應 SC40-0726<br>用程式開發手冊:建置及執行應<br>用程式                                                                       |    | dh2axt81       |
| IBM DB2 Universal Database SC09-4826<br>Application Development Guide:<br>Programming Client Applications                             |    | dh2a1x81       |
| <b>IBM</b> DB <sub>2</sub> Universal Database SC09-4827<br>Application Development Guide:<br>Programming Server Applications          |    | dh2a2x81       |
| IBM DB2 Universal Database Call SC09-4849<br>Level Interface Guide and<br>Reference, Volume 1                                         |    | db211x81       |
| IBM DB2 Universal Database Call SC09-4850<br>Level Interface Guide and<br>Reference, Volume 2                                         |    | dh2l2x81       |
| <b>IBM</b> DB <sub>2</sub> Universal Database SC <sub>27</sub> -1124<br>Data Warehouse Center<br><b>Application Integration Guide</b> |    | dh2adx81       |
| IBM DB2 XML Extender SC27-1234<br>Administration and Programming                                                                      |    | $dh2$ sxx $81$ |

## **Business Intelligence 資訊**

這些書籍中的資訊說明如何使用可加強 DB2 Universal Database 資料倉儲及分析功能的 元件。

表 12. Business Intelligence 資訊

| 名稱                                                                                                    | 書號 | PDF 檔名      |
|----------------------------------------------------------------------------------------------------|----|-------------|
| IBM DB2 Warehouse Manager SC27-1125<br>Standard Edition 資訊型錄中心管<br>理手冊                                                             |    | dh2dix81    |
| IBM DB2 Warehouse Manager GC40-0749<br>Standard Edition 安裝手冊                                                                       |    | dh2idt81    |
| IBM DB2 Warehouse Manager SC18-7727<br>Standard Edition Managing ETI<br>Solution Conversion Programs with<br>DB2 Warehouse Manager |    | iwhelmstx80 |

# **DB2 Connect** 資訊

本類資訊說明如何使用 DB2 Connect Enterprise Edition 或 DB2 Connect Personal Edition 來存取大型主機及中型伺服器上的資料。

表 13. DB2 Connect 資訊

| 名稱                                                | 書號   | PDF 檔名   |
|---------------------------------------------------|------|----------|
| IBM 連接環境補充資料                                      | 沒有書號 | db2h1t81 |
| DB2 Connect Enterprise Edition GC40-0729<br>快速入門  |      | dh2c6t81 |
| DB2 Connect Personal Edition 快 GC40-0730<br>  涑入門 |      | dh2c1t81 |
| <b>IBM DB2 Connect User's Guide SC09-4835</b>     |      | db2c0x81 |

## 入門資訊

當您安裝及配置伺服器、用戶端和其它 DB2 產品時,本類資訊是非常有用的。

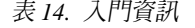

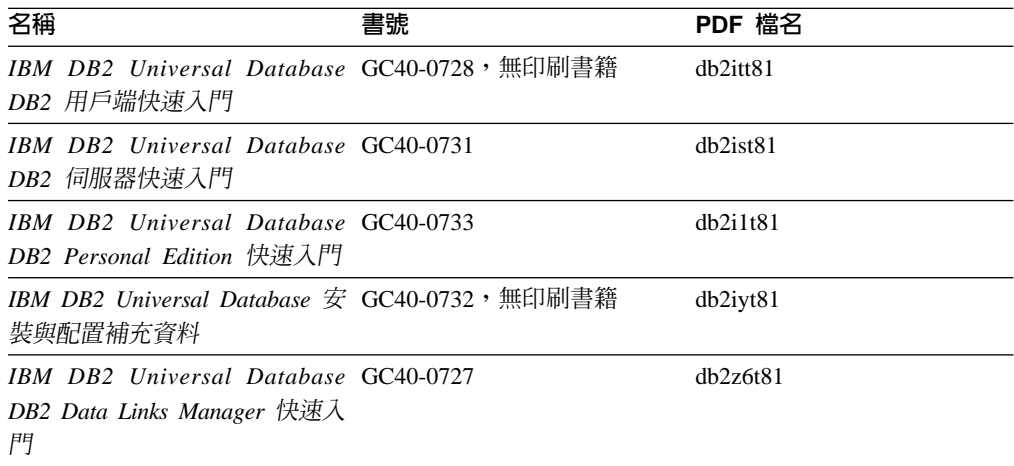

# 教學指導資訊

教學指導資訊介紹 DB2 特性,並教導您如何執行各種作業。

表 15. 教學指導資訊

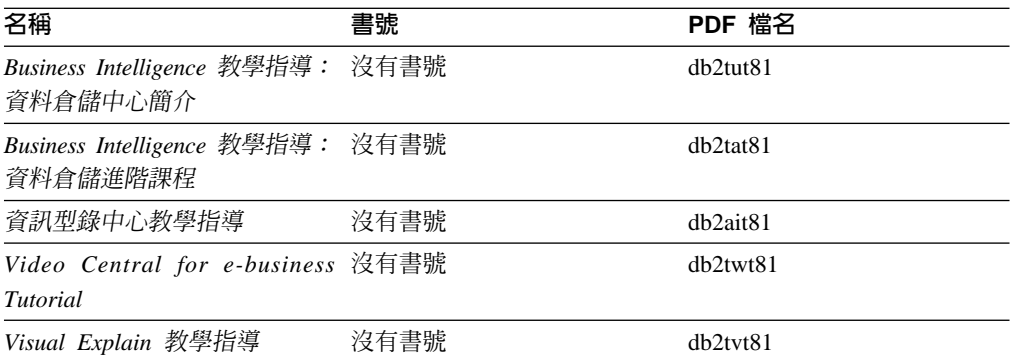

## 選用性元件資訊

本類資訊說明如何使用選用性 DB2 元件。

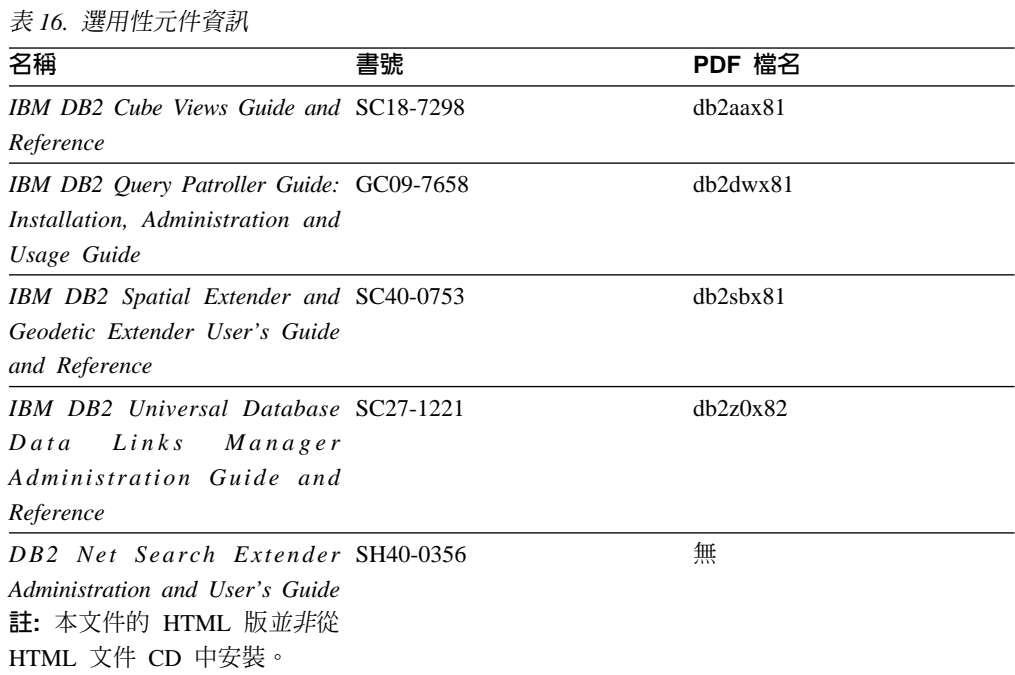

## 版本注意事項

版本注意事項提供您產品版本及 FixPak 版次的特殊附加資訊。版本注意事項也提供已 併入每個版次、更新及 FixPak 的文件更新摘要。

表 17. 版本注意事項

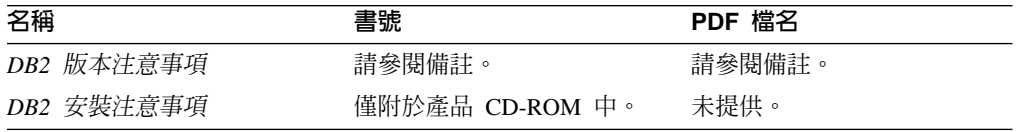

註: 版本注意事項有下列格式:

- 產品 CD 上的 XHTML 及文字格式
- PDF 文件 CD 上的 PDF 格式

此外,版本注意事項中討論已知問題與暫行解決方法及版次之間的不相容性的部 份,也會出現在「DB2 資訊中心」中。

若要在 UNIX 型平台上以文字格式檢視「版本注意事項」,請參閱 Release.Notes 檔案。此檔案是位在 DB2DIR/Readme/%*L* 目錄中,其中 %*L* 代表語言環境名稱,而 DB2DIR 代表:

- 若為 AIX 作業系統:/usr/opt/db2 08 01
- 若為所有其它 UNIX 型作業系統:/opt/IBM/db2/V8.1

#### 相關槪念:

• 第 85 頁的 『[DB2](#page-92-0) 文件及說明』

#### 相關作業:

- 第 100 頁的 『從 PDF 檔案列印 DB2 書籍』
- 第 101 頁的『訂購 [DB2](#page-108-0) 印刷書籍』
- 第 101 頁的『從 [DB2](#page-108-0) 工具呼叫環境定義相關說明』

### 從 PDF 檔案列印 DB2 書籍

您可以從 *DB2 PDF* 文件 CD 上的 PDF 檔列印 DB2 書籍。利用 Adobe Acrobat Reader,您可以列印整本書或只列印特定範圍的頁數。

#### 先決條件:

請確定您已安裝 Adobe Acrobat Reader。若您需要安裝 Adobe Acrobat Reader,可於 Adobe 網站 [www.adobe.com](http://www.adobe.com/) 上取得。

#### {**:**

若要從 PDF 檔案來列印 DB2 書籍:

- 1. 插入 *DB2 PDF* 文件 CD。在 UNIX 作業系統中,請裝載「DB2 PDF 文件」CD。 請參照快速入門,以取得如何在 UNIX 作業系統中裝載 CD 的詳細說明。
- 2. 開啓 index.htm。此檔案會在瀏覽器視窗中開啓。
- 3. 按一下您要查看的 PDF 標題。該 PDF 會以 Acrobat Reader 開啓。
- 4. 選取**檔案 → 列印**,列印書籍中您要的任何部份。

#### 相關概念:

• 第 86 頁的 『DB2 資訊中心』

- DB2 伺服器快速入門 中的『裝載 CD-ROM (AIX)』
- DB2 伺服器快速入門 中的『裝載 CD-ROM (HP-UX)』
- DB2 伺服器快速入門 中的『裝載 CD-ROM (Linux)』
- 第 101 頁的『訂購 [DB2](#page-108-0) 印刷書籍』
- *DB2* 伺服器快速入門 中的『裝載 CD-ROM (Solaris Operating Environment)』
相關參照:

• 第 95 頁的 『[DB2 PDF](#page-102-0) 及列印文件』

### <span id="page-108-0"></span>訂購 DB2 印刷書籍

| | | | | | | |

 $\overline{\phantom{a}}$  $\overline{\phantom{a}}$ 

| | | | | | | |

如果您偏好使用印刷書籍,您可以透過下列三個管道來進行訂購。

#### 程序:

印刷書籍可在部份國家或地區訂購。請查閱您國家或地區的「IBM 出版品」網站,以得 知您的國家或地區是否可以使用此服務。如果有出版品可供訂購,則您可以:

- 請聯絡您的 IBM 授權經銷商或業務代表。若要尋找當地的 IBM 業務代表,請查閱 位於 [www.ibm.com/planetwide](http://www.ibm.com/planetwide) 的 「IBM 全球聯絡站名錄 (IBM Worldwide Directory of Contacts) $\vert \circ$
- 在美國,請電洽 1-800-879-2755;在加拿大,請電洽 1-800-IBM-4YOU。
- 請造訪位於 <http://www.ibm.com/shop/publications/order> 的「IBM 出版品中心 (IBM Publications Center)」。並非所有國家或地區都能夠從「IBM 出版品中心」訂閱書籍。

DB2 產品上市時,印刷書籍與 DB2 PDF 文件 CD 中 PDF 格式的書籍相同。出現在 DB2 資訊中心 CD 中的印刷書籍內容也相同。然而,「DB2 資訊中心 CD」中的部份 額外內容並未出現在 PDF 書籍中 (例如「SQL 管理」常式及 HTML 範例)。並非「DB2 PDF 文件 CD」中提供的全部書籍都有印刷版可供訂購。

註: 「DB2 資訊中心」的更新頻率比 PDF 或印刷書籍更高;如需最新資訊,請在可使 用文件更新時加以安裝,或是參閱位於 <http://publib.boulder.ibm.com/infocenter/db2help/> 的 「DB2 資訊中心」。

#### 相關作業:

• 第 100 頁的 『從 PDF 檔案列印 DB2 書籍』

#### 相關參照:

• 第 95 頁的 『[DB2 PDF](#page-102-0) 及列印文件』

### 從 DB2 工具呼叫環境定義相關說明

環境定義相關說明可提供與特定視窗、筆記本、精靈或顧問相關聯的作業或控制項的 相關資訊。您可以從具有圖形式使用者介面的 DB2 管理及開發工具,來使用環境定義 相關說明。有兩種環境定義相關說明:

- 說明,可經由位於每個視窗或筆記本上的**說明**按鈕來存取
- 欄位及控制項的說明,也就是當滑鼠游標位於欄位或控制項上方時、或是選取視 窗、筆記本、精靈或顧問的欄位或控制項並按下 F1 時,所顯示的蹦現資訊視窗。

**說明**按鈕可讓您存取概觀、先決條件及作業資訊。欄位及控制項的說明可說明個別欄 位及控制項。

### 程序:

若要呼叫環境定義相關說明:

• 如需視窗及筆記本說明,請啓動 DB2 工具之一,然後開啓任何視窗或筆記本。按一 下視窗或筆記本右下角的**說明**按鈕,以呼叫環境定義相關說明。

您也可以從每個 DB2 工具中心頂端的**說明**功能表項目中,存取環境定義相關說明。 按一下精靈及顧問內第一頁的「作業概觀」鏈結,以檢視環境定義相關說明。

- 如需視窗或筆記本上個別控制項的說明 (infopop),請按一下該控制項,再按一下 F1。 包含控制項詳細資料的蹦現畫面資訊會顯示在黃色視窗中。
	- 註: 若要將滑鼠游標移到欄位或控制項上方就顯示欄位及控制項的說明,請選取 「工具設定」筆記本中,**文件**頁面上的**自動顯示欄位及控制項的說明**勾選框。

診斷蹦現畫面資訊與欄位及控制項的說明類似,它是另一種形式的環境定義相關說 明;其中包含了資料登錄規則。診斷蹦現畫面資訊會顯示在紫色視窗中,如果輸入 了無效資料或資料不足,就會出現此視窗。診斷蹦現書面資訊可針對下列各項顯 示:

- 強制的欄位。
- 需要固定格式資料的欄位,例如日期欄位。

### 相關作業:

- 第 93 頁的 『呼叫 DB2 資訊中心』
- 第 102 頁的『從命令行處理器呼叫訊息說明』
- 第 [103](#page-110-0) 頁的『從命令行處理器呼叫命令說明』
- 第 103 頁的『從命令行處理器呼叫 [SQL](#page-110-0) 狀態說明』
- 『如何使用 DB2 UDB 說明:一般 GUI 說明』
- 『設定 DB2 環境定義說明及文件的存取:一般 GUI 說明』

### 從命令行處理器呼叫訊息說明

<span id="page-109-0"></span>| | | | | |

|

訊息說明可描述訊息的原因,並描述您應該採取的任何動作來回應錯誤。 程序: 若要呼叫訊息說明,請開啓命令行處理器並輸入: ? *XXXnnnnn* 其中,XXXnnnnn 代表有效的訊息識別字。 例如,? SQL30081 會顯示關於 SQL30081 訊息的說明。 相關槪念: • 訊息參考手冊 第一冊 中的『訊息簡介』 相關參照: • *Command Reference* 中的『db2 - Command Line Processor Invocation Command』 | | | | | | | | | |

<span id="page-110-0"></span>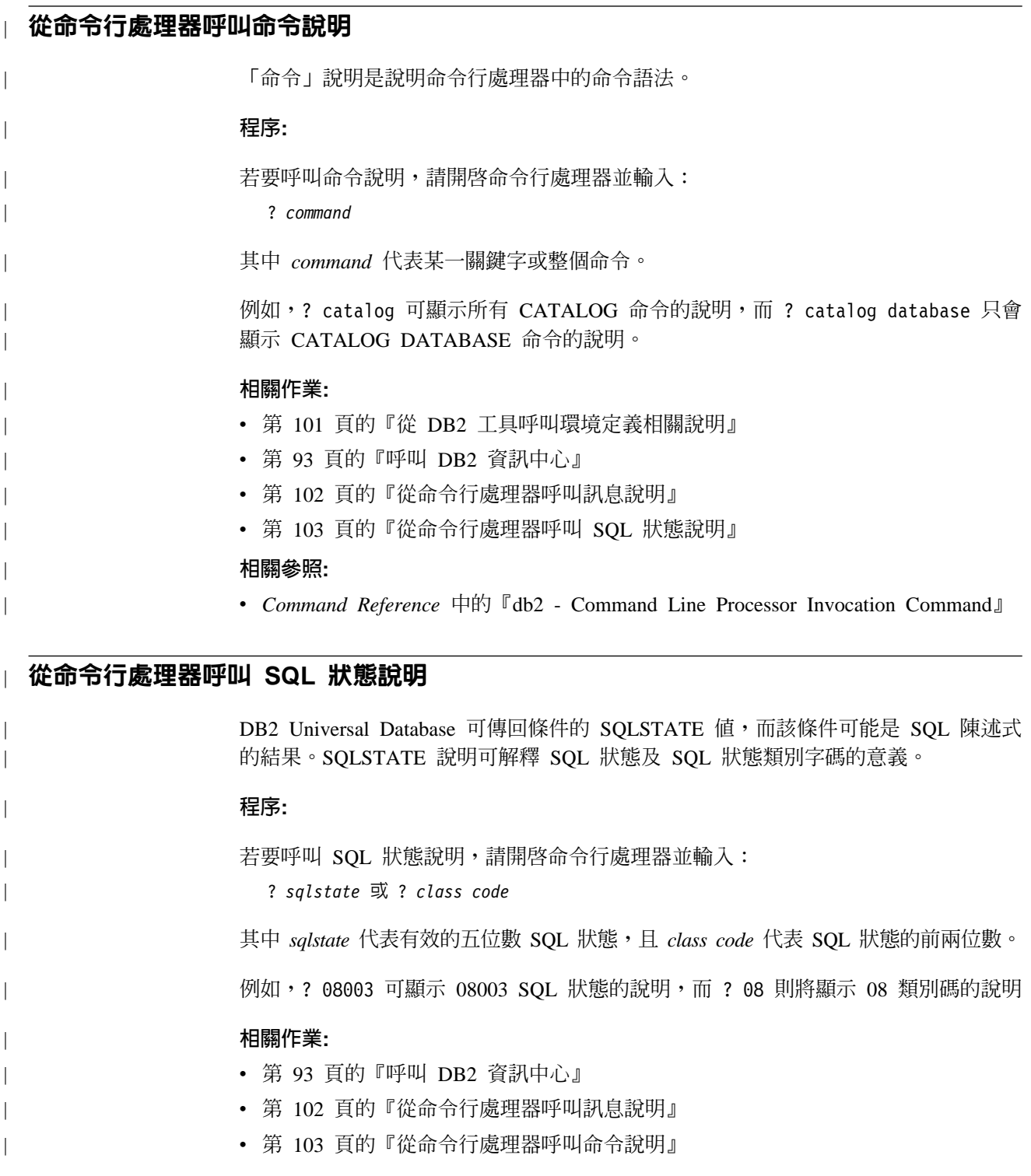

### **DB2 教學指導**

DB2® 教學指導會協助您學習到各方面的 DB2 Universal Database。此教學指導提供逐 步指示課程,讓您使用 DB2 來開發應用程式、調整 SQL 查詢效能、使用資料倉儲、 管理中間資料,及開發 Web 服務等。

<span id="page-111-0"></span>您可以從「資訊中心」<http://publib.boulder.ibm.com/infocenter/db2help/> 檢視 XHTML 版 本的教學指導。

部份教學指導課程會使用範例資料或程式碼。請參閱各教學指導,以取得其特定作業 的先決條件說明。

#### **DB2 Universal Database 教學指導:**

在下列清單中,按一下教學指導標題以檢視該教學指導。

*Business Intelligence* 教學指導: 資料倉儲中心簡介 使用「資料倉儲中心」,以執行初步的資料倉儲作業。

Business Intelligence 教學指導:資料倉儲的延伸課程 使用「資料倉儲中心」,以執行進階的資料倉儲作業。

資訊型錄中心教學指導

建立及管理資訊型錄,「資訊型錄中心」來尋找和使用中間資料。

#### *Visual Explain* ⁿ

使用 Visual Explain,以分析、最佳化和調整 SQL 陳述式進而取得較佳的效能。

### **DB2 疑難排解資訊**

有各式各樣的疑難排解和問題判斷資訊可協助您使用 DB2® 產品。

#### **DB2** 文件

透過 「DB2 資訊中心」 以及組成 DB2 圖書庫的 PDF 書籍,都可以找到疑難 排解資訊。您可以參閱「DB2 資訊中心」導覽樹 (在瀏覽器視窗的左窗格中) 的 「支援及疑難排解」分支,來查看 DB2 疑難排解文件的清單。

#### **DB2 Technical Support 網站**

如果您遭遇問題且需要協助尋找可能的原因和解決方案,請參閱 DB2 Technical Support 網站。 Technical Support 網站可鏈結到最新的 DB2 出版品、 TechNotes、授權程式分析報告 (APAR)、FixPak 及內部 DB2 錯誤碼的最新清 單,以及其它資源。您可以在此知識庫中進行搜尋,為您的問題尋找可能的解 決方案。

如需存取 DB2 Technical Support 網站,請造訪: [http://www.ibm.com/software/data/db2/udb/winos2unix/support](http://www.ibm.com/software/data/db2/udb/support.html)

#### **DB2 Problem Determination Tutorial Series**

若要瞭解如何快速識別及解決使用 DB2 產品時可能遭遇的問題,請參閱 DB2 Problem Determination Tutorial Series 網站。其中一個教學指導為您介紹可用的 DB2 問題判斷機能和工具,並協助您決定使用時機。其它教學指導處理相關主 題,例如「資料庫引擎問題判斷」、「效能問題判斷」和「應用程式問題判 斷」。

請參閱 DB2 Technical Support 網站 <http://www.ibm.com/software/data/support/pdm/db2tutorials.html> 上完整的 DB2 問 題判斷教學指導

#### 相關槪念:

• 第 86 頁的 『DB2 資訊中心』

• 疑難排解中的『Introduction to problem determination - DB2 Technical Support tutorial』

### <span id="page-112-0"></span>協助工具

| | |

 $\overline{1}$  $\overline{1}$  $\mathsf{I}$ 

> | |

 $\overline{\phantom{a}}$ 

「協助工具」特性會協助行動不便或視覺障礙等身體有缺陷的使用者順利地使用軟體 產品。下列清單可指定 DB2® 第 8 版產品的主要協助工具特性:

- 可以不使用滑鼠而使用鍵盤來導覽及使用所有的 DB2 功能。如需詳細資訊,請參閱 『鍵盤輸入及導覽』。
- 您可以自訂 DB2 使用者介面字型的大小及顏色。如需詳細資訊,請參閱『容易使用 的顯示』。
- DB2 產品可支援使用 Java™ Accessibility API 的協助工具應用程式。如需詳細資訊, 請參閱第 106 頁的『與輔助技術相容』。
- DB2 文件利用可存取的格式來提供。如需詳細資訊,請參閱第[106](#page-113-0)頁的『容易使用的 文件』。

### 鍵盤輸入及導覽

### 鍵盤輸入

您可以只使用鍵盤來操作 DB2 工具。您可以使用按鍵或按鍵組合來執行作業,也可以 使用滑鼠來進行。標準作業系統的作業可以使用標準作業系統按鍵。

如需使用按鍵或按鍵組合來執行作業的相關資訊,請參閱鍵盤捷徑及快速鍵:一般 GUI 說明。

### 鍵盤導覽

您可以使用按鍵或按鍵組合來導覽 DB2 工具使用者介面。

如需使用按鍵或按鍵組合來導覽「DB2 工具」的相關資訊,請參閱鍵盤捷徑及快速鍵:  $-$ 般 GUI 說明。

### 鍵盤焦點

在 UNIX® 作業系統中,作用中視窗的區域 (按鍵生效的位置) 會以高亮度顯示。

### 容易使用的顯示

DB2 工具有許多特性,可為視力不良或有其它視覺障礙的使用者提供更好的協助工具。 這些協助工具加強功能包括了可自訂的字型內容支援。

### 字型設定

您可以使用「工具設定」筆記本,來選取功能表及對話視窗中的文字顏色、大小及字 型。

如需指定字型設定的相關資訊,請參閱變更功能表及文字的字型:一般 GUI 說明。

### 不依靠顏色

您不需要區分顏色,即可使用本產品的任一功能。

### <span id="page-113-0"></span>與輔助技術相容

DB2 工具介面可支援 Java Accessibility API,讓您將螢幕讀取器及其它協助技術與 DB2 產品搭配使用。

### 容易使用的文件

DB2 文件以 XHTML 1.0 格式提供,大部份 Web 瀏覽器都可以加以檢視。 XHTML 可讓您根據瀏覽器的顯示喜好設定來檢視文件。它也可讓您使用螢幕讀取器及其它輔 助技術。

語法圖解是以帶點十進數格式來提供。只有當您使用螢幕讀取器來存取線上文件時, 才能使用此格式。

#### 相關槪念:

• 第 106 頁的『帶點十進位語法圖』

### 帶點十進位語法圖

對於使用螢幕讀取器存取「資訊中心」的使用者,以帶點十進數格式提供了語法圖 解。

在帶點十進位格式中,每一個語法元素編寫在一行。如果兩個以上的語法元素固定一 起顯示 (或固定一起消失),則可能會在同一行顯示,因為它們被視為單一複合語法元 素。

每一行開頭為帶點十進數;例如 3、3.1 或 3.1.1。若要正確聽到這些數字,請確定您的 螢幕讀取器設定為讀出標點符號。具有相同帶點十進數的所有語法元素 (例如具有數字 3.1 的所有語法元素) 為互斥替代項。如果您聽到 3.1 USERID 和 3.1 SYSTEMID 行, 表示您的語法可包含 USERID 或 SYSTEMID,但不可同時包含兩者。

帶點十進位編號層次表示巢狀層次。例如,如果有一個具有帶點十進數 3 的語法元素, 其後跟隨一連串具有帶點十進數 3.1 的語法元素,則所有編號 3.1 語法元素為編號 3 語 法元素的子層。

帶點十進數旁邊使用某些字詞和符號,來提供語法元素的其他資訊。有時候這些字詞 和符號可能出現在語法元素本身開頭。為方便識別,如果字詞或符號是語法元素的一 部份,則在其前面加上反斜線 ⑴ 字元。帶點十進數旁邊可使用 \* 符號來指示語法元素 重複。例如,具有帶點十進數 3 的語法元素 \*FILE,其格式為 3 \\* FILE。格式 3\* FILE 表示語法元素 FILE 重複。格式 3\* \\* FILE 表示語法元素 \* FILE 重複。

用來分隔一串語法元素的字元 (例如逗點),其在語法中的顯示位置是在其分隔的項目之 前。這些字元可能與每一個項目出現在同一行,或與相關項目出現在具有相同帶點十 進數的不同行。行上也可顯示提供語法元素相關資訊的另一個符號。例如,5.1\*、5.1 LASTRUN 及 5.1 DELETE 行表示,如果您使用一個以上的 LASTRUN 和 DELETE 語法元素,則必須以逗點分隔這些元素。如果未指定分隔字元,則假設您使用空格分 隔每一個語法元素。

如果語法元素前置 % 符號,這表示已在別處定義了參照。% 符號後面的字串是語法片 段而非文字。例如,2.1 %OP1 這一行表示您應該參照個別的語法片段 OP1。

帶點十進數旁邊使用下列字詞和符號:

- ? 表示選用的語法元素。帶點十進數後面的 ? 符號,表示所有對應帶點十進數的語法 元素,以及任何子層語法元素都是選用的。如果只有一個語法元素有某個帶點十進 數,則 ? 符號與語法元素會在同一行顯示 (例如 5? NOTIFY)。如果多個語法元素有 某帶點十進數,則 ? 符號會單獨在一行顯示,其後跟隨選用的語法元素。比方說,如 果您聽到 5 ?、5 NOTIFY 及 5 UPDATE 行,表示語法元素 NOTIFY 和 UPDATE 為選用的;亦即,您可以從中選擇一個,或不做任何選擇。 ? 符號等同於鐵路圖中的 旁路。
- ! 表示預設語法元素。帶點十進數後面的 ! 符號及一個語法元素,表示該語法元素是 共用相同帶點十進數的所有語法元素的預設選項。共用相同帶點十進數的語法元素 中,只有一個語法元素可指定 ! 符號。比方說,如果您聽到 2? FILE、2.1! (KEEP) 及 2.1 (DELETE) 行,表示 (KEEP) 是 FILE 關鍵字的預設選項。在此範例中,如 果您加入 FILE 關鍵字但未指定選項,則會套用預設選項 KEEP。預設選項也會套用 到下一個較高的帶點十進數。在此範例中,如果省略了 FILE 關鍵字,則會使用預設 的 FILE(KEEP)。然而,如果您聽到 2? FILE、2.1、2.1.1! (KEEP) 及 2.1.1 (DELETE) 行,則預設選項 KEEP 僅套用到下一個較高的帶點十進數 2.1 (此不含相關聯的關鍵 字),不套用到 2? FILE。如果省略了關鍵字 FILE,則不使用任何選項。
- \* 表示可重複 0 或多次的語法元素。帶點十進數後面的 \* 符號,表示這個語法元素 可使用零或多次;亦即,它是選用的且可重複使用。例如,如果您聽到 5.1\* data area 這一行,就知道您可以包括一個資料區、多個資料區或不包括資料區。如果您聽到 3\*、3 HOST 和 3 STATE 行,表示您可併入 HOST、STATE,兩者一起併入或都 不併入。

### -**:**

| | | | | | | | | | | | | | | | | | | | | | | | | | | | | | | | | | | | | | | |

- 1. 如果帶點十進數旁邊有星號 (\*) 且只有一個項目有該帶點十進數,則您可以重複 相同項目多次。
- 2. 如果帶點十進數旁邊有星號且數個項目有該帶點十進數,則您可使用清單中多個 項目,但不能重複使用每個項目。在上一個範例中,您可以編寫 HOST STATE, 但不能編寫 HOST HOST。
- 3. \* 符號等同於鐵路語法圖中的迴路。
- + 表示必須加入一或多次的語法元素。帶點十進數後面的 + 符號,表示必須加入這 個語法元素一或多次;亦即,它至少要加入一次且可重複加入。例如,如果您聽到  $6.1+$  data area 這一行,就必須至少包括一個資料區。如果您聽到 2+、2 HOST 及 2 STATE 行,表示您必須加入 HOST、STATE 或兩者。 + 符號與 \* 符號相似之處 在於,如果只有一個特定項目具有某個帶點十進數數字,則 + 符號只能重複一次該項 目。+ 符號就像 \* 符號一樣,等同於鐵路語法圖中的迴路。

#### 相關概念:

• 第 [105](#page-112-0) 頁的 『協助工具』

### 相關作業:

•  $\sqrt{\ }$ Contents : Common help $\sqrt{\ }$ 

#### 相關參照:

• SQL Reference • Volume 2 中的『How to read the syntax diagrams』

### DB2 Universal Database 產品的 Common Criteria 認證

 $\overline{\phantom{a}}$ 

 $\overline{\phantom{a}}$ 

 $\overline{\phantom{a}}$  $\begin{array}{c} \hline \end{array}$  DB2 Universal Database 已獲得 Common Criteria Level 4 (EAL4) 的評估認證。如需 Common Criteria 的進一步資訊,請參閱位於 http://niap.nist.gov/cc-scheme/ 的 Common Criteria 網站 。

### 注意事項

在其它國家中,IBM 可能不會提供本書中所提的各項產品、服務或功能。要知道您所在 區域是否可用到這些產品與服務時,請向當地的 IBM 服務代表查詢。本書在提及 IBM 產品、程式或服務時,不表示或暗示只能使用 IBM 的產品、程式或服務。只要未侵犯 IBM 的智慧財產權,任何功能相當的產品、程式或服務都可以取代 IBM 的產品、程式 或服務。不過,其它非 IBM 產品、程式或服務在運作上的評價與驗證,其責任屬於使 用者。

在這本書或文件中可能包含著 IBM 所擁有之專利或專利申請案。本書使用者並不享有 前述專利之任何授權。 您可以用書面方式來查詢授權,來函請寄到:

IBM Director of Licensing IBM Corporation North Castle Drive Armonk, NY 10504-1785  $U.S.A.$ 

若要查詢有關二位元組 (DBCS) 資訊的授權事宜,請聯絡您國家或地區的 IBM 智慧財 產部門,或者用書面方式寄到:

IBM World Trade Asia Corporation Licensing 2-31 Roppongi 3-chome, Minato-ku Tokyo 106, Japan

下列段落若與該國或地區之法律條款抵觸,即視為不適用: IBM 僅以現狀提供本書, 而不提供任何明示或默示之保證 (包括但不限於可售性或符合特定效用的保證)。若有些 地區在某些交易上並不允許排除上述保證,則該排除無效。

本書中可能會有技術上或排版印刷上的訛誤。因此,IBM 會定期修訂;並將修訂後的內 容納入新版中。同時,IBM 得隨時改進並 (或) 變動本書中所提及的產品及 (或) 程式。

本書對於非 IBM 網站的援引只是為了方便而提供,並不對這些網站作任何認可。該些 網站上的內容並非本 IBM 產品內容的一部份,用戶使用該網站時應自行承擔風險。

當您提供資訊給 IBM 時,您即授權予 IBM 以其認為適當的方式來使用或分送資訊, 而不必對您負起任何責任。

本程式之獲授權者若希望取得相關資料,以便使用下列資訊者可洽詢 IBM。其下列資訊 指的是: (1) 獨立建立的程式與其它程式 (包括此程式) 之間交換資訊的方式 (2) 相互 使用已交換之資訊方法。若有任何問題請聯絡:

IBM Canada Limited Office of the Lab Director 8200 Warden Avenue Markham. Ontario L6G 1C7 **CANADA** 

上述資料的取得有其特殊要件,在某些情況下必須付費方得使用。

本書所描述的任何程式及其所有可用的授權著作是由 IBM 所提供,並受到「IBM 客戶 合約」、「IBM 國際程式授權合約」或雙方之間任何同等合約條款之規範。

此間所含之任何效能資料,皆是得自控制的環境之下;因此不同作業環境之下所得的 結果,可能會有很大的差異。部份測量可能是在開發中的系統上執行,因此不保證可 以從一般的系統獲致相同的結果。甚至有部份的測量,是利用插補法而得的估計值, 其實際結果可能會有所不同。本書的使用者應根據其特有的環境,驗證出適用的資 料。

本書所提及之非 IBM 產品資訊,係由產品的供應商,或其出版的聲明或其它公開管道 取得。IBM 並未測試過這些產品,也無法確認這些非 IBM 產品的執行效能、相容性、 或任何對產品的其它主張是否完全無誤。如果您對非 IBM 產品的性能有任何的疑問, 請逕向該產品的供應商查詢。

有關 IBM 未來動向的任何陳述,僅代表 IBM 的目標而已,並可能於未事先聲明的情 況下有所變動或撤回。

本書中含有日常商業活動所用的資料及報告範例。為了提供完整的說明,這些範例包 括個人、公司、廠牌和產品的名稱。這些名稱全屬虛構,若與任何公司的名稱和住址 雷同,純屬巧合。

著作權授權:

本書包含原始語言的範例應用程式,用以說明各種作業平台上的程式設計技術。您可 以基於研發、使用、銷售或散佈符合作業平台 (用於執行所撰寫的範例程式) 之應用程式 設計介面的應用程式等目的,以任何形式複製、修改及散佈這些範例程式,而無需付 費給 IBM。但這些範例皆未經過完整的測試。因此,IBM 不會保證或暗示這些程式的 穩定性、服務能力或功能。

這些範例程式或是任何衍生著作的每一份拷貝或任何部份,都必須具有下列的著作權 聲明:

© (your company name) (year). Portions of this code are derived from IBM Corp. Sample Programs. © Copyright IBM Corp. \_enter the year or years\_. All rights reserved.

### 商標

下列術語是 IBM 公司在美國及 (或) 其它國家的商標,且至少已被用於 DB2 UDB 文 件圖書庫的其中一份文件中。

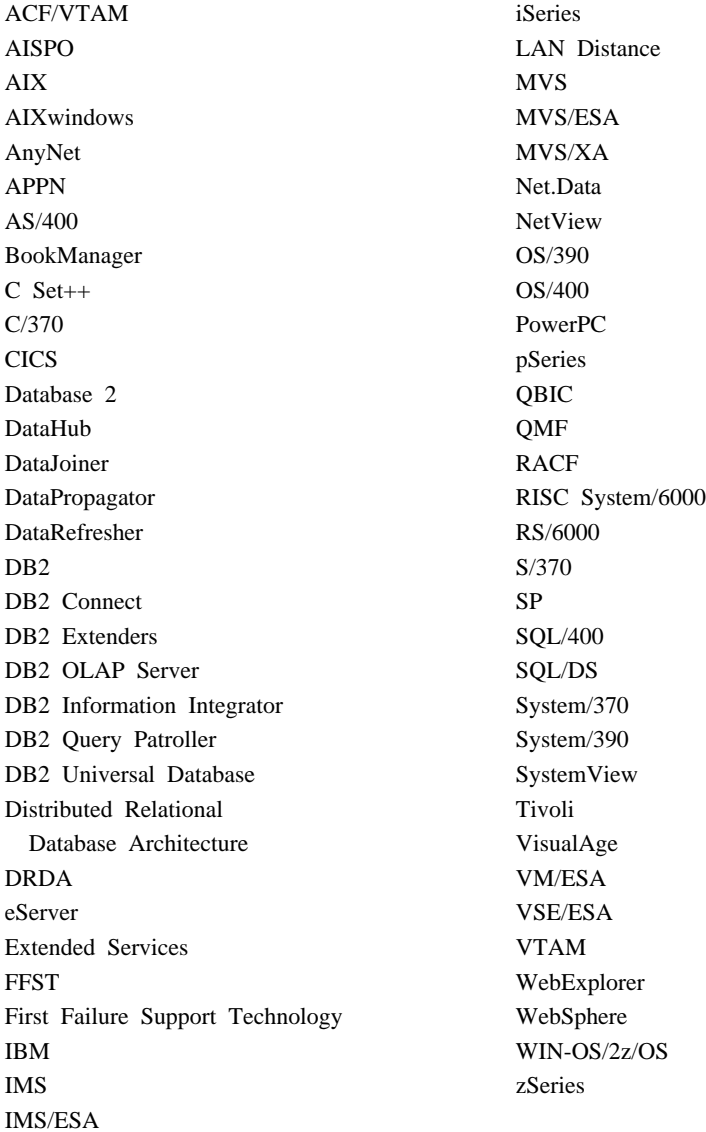

下列術語是其它公司的商標或註冊商標,且至少已被用於 DB2 UDB 文件圖書庫的其中 一份文件中:

Microsoft、Windows、Windows NT 以及 Windows 商標是 Microsoft Corporation 在美 國及 (或) 其它國家的商標。

Intel 及 Pentium 商標是 Intel Corporation 在美國及 (或) 其它國家的商標。

Java 以及所有與 Java 有關的商標是 Sun Microsystems, Inc. 在美國及 (或) 其它國家 的商標。

UNIX 是 The Open Group 在美國及其它國家的註冊商標。

其它公司、產品或服務名稱可能是其它公司的商標或服務標誌。

### 索引

索引順序以中文字,英文字,及特 殊符號之次序排列。

## [四劃]

公用程式 FTP, 與 iSeries 代理站一起使用 47 LOAD 34 z/OS, 執行於 33 文件 顯示 93

## [ 石劃]

代理站 說明 3 外部觸發函式 使用 59 目標資料庫 更新 68

# 〔六劃〕

列印 PDF 檔 100 印刷書籍, 訂購 101 安裝 倉儲代理站 17 AIX 47 iSeries 39 Linux 47 Solaris Operating Environment 47 Windows 23  $z/\text{OS}$  25 倉儲轉換程式 69 在安裝之前更新 67 更新目標資料庫的資料庫配置 68 連接軟體 21 當使用防火牆時識別資料倉儲中心的埠 80 資訊中心 87, 89, 91 資訊型錄中心 7 資訊型錄管理程式元件 5 Web 資訊型錄中心 在 Windows NT 上 8 AIX  $\pm$  9

### 〔七劃〕

更新 使用者變數 79 倉儲轉換程式, 安裝之前配置資料庫管 理程式 67 環境變數 79 HMTL 文件 94 防火牆 識別資料倉儲中心元件的埠 80

## [八劃]

使用者定義程式  $z/OS$  29 步驟完成 31 使用者變數 79 來源資料庫 存取 18 協助工具 特性 105 帶點小數語法圖解 106 呼叫 命令說明 103 訊息說明 102 SQL 陳述式說明 103 命令說明 呼叫 103

# [九劃]

訂購 DB2 書籍 101

# [十劃]

倉儲代理站 存取非 DB2 的來源 18 存取遠端資料庫 22 安裝 17 連接軟體 21 Windows 23 倉儲來源及目標檔的連接 21 除去 AIX 49 DB2 第 8 版 50 Solaris Operating Environment 49 啓動記載 38 軟體需求 17 準備安裝 17 說明 3

倉儲代理站 (繼續) 環境結構 79 驗證 ODBC 來源的連接 19  ${\rm AIX}$ 可執行檔 51 安裝 47 編目 DB2 節點及資料庫 57 ODBC 連接類型 58 iSeries 安裝 39 判定連線錯誤的來源 44 非(美式)英文的安裝 40 後置安裝注意事項 41 除去 40 產生的追蹤檔 45 疑難排解 42 機密保護 42 雙向通信的測試 43 讀取追蹤檔 44 FTP 公用程式 47 Linux 可執行檔 51 安裝 47 編目 DB2 節點及資料庫 57 ODBC 連接類型 58 Solaris Operating Environment 可執行檔 51 安裝 47 編目 DB2 節點及資料庫 57 ODBC 連接類型 58  $\rm{z}/\rm{OS}$ 用來自動化 DataPropagator 步驟 37 存取 DB2 系列以外的資料庫 33 安裝 25 使用者定義程式 29 概觀 24 DB2 表格及純文字檔的範例內容  $33$ Trillium 使用者定義步驟的支援 39 倉儲代理常駐程式 在 z/OS 子系統上執行多重常駐程式 36  $z/OS$ 作為已開始的作業啓動 35 啓動 28 倉儲步驟 排程 使用觸發程式 30 AS/400 與取代一起載入 46

倉儲來源 存取 18 倉儲轉換程式 安裝 61, 69 更新目標資料庫的資料庫配置 68 更新資料庫管理程式配置 67 更新環境變數  $AIX$  63 Linux 66 Solaris Operating Environment 64 Windows 62 國家語言支援 76 啓用 70 準備安裝 61 說明 4 JDK 安裝 62  $z/OS$ 在 DB2 for z/OS 上設置 73 在環境變數資料集中減少字元 74 設置 Java 儲存程序 72 說明 71 純文字檔 載入到表格 (iSeries) 46 記載 啓動倉儲代理站 38 訊息說明 呼叫 102 追蹤 由 iSeries 倉儲代理站產生的檔案 45 讀取 iSeries 倉儲代理站的檔案 44 配置 倉儲代理站環境 51 配置檔 51 除去 倉儲代理站 AIX 49 DB2 第 8 版 50 iSeries 40 Solaris Operating Environment 49

〔十一劃〕

問題決定 教學指導 104 線上資訊 104 國家語言 注意事項 51 國家語言支援 (NLS) 倉儲轉換程式 76 帶點小數語法圖解 106 排程 倉儲步驟 使用觸發程式 30 教學指導 103 疑難排解及問題決定 104 啓動 倉儲代理常駐程式 作為已開始的作業 35  $z/OS$  28 軟體需求 倉儲代理站 17 通信 資料倉儲中心 在用戶端及伺服器之間 82 在伺服器及代理站之間 82 連接 在倉儲伺服器及代理站間驗證 22 倉儲代理站的來源及目標檔 21 軟體,安裝 21 錯誤, iSeries 倉儲代理站 44 驗證 ODBC 資料來源 19

〔十二劃〕

殘隨 105

# 〔十三劃〕

準備安裝 倉儲代理站 17 倉儲轉換程式 61 資訊型錄管理程式元件 5 資料倉儲中心 外部觸發函式 59 在用戶端及伺服器之間的通信 82 在伺服器及代理站之間的通信 82 使用防火牆時識別埠 80 資訊中心 安裝 87, 89, 91 資訊型錄 範例 3 資訊型錄中心 安裝 7 說明 1 資訊型錄管理程式 安裝元件 5 使用者變數 79 環境變數 79 資訊型錄管理程式工具 3 載入公用程式 使用來在 z/OS 表格之間複製資料 34

## [十四劃]

疑難排解 教學指導 104 線上資訊 104 iSeries 倉儲代理站 42 管理資訊型錄精靈 3,6

精靈 管理資訊型錄 6 說明 用於 SQL 陳述式 呼叫 103 用於命令 呼叫 103 用於訊息 呼叫 102 顯示 93, 95 遠端 資料庫,存取 22

## 〔十五劃〕

範本 為 FTP 支援變更 (z/OS) 32 範例 資訊型錄 3 範例 IWH.environment 檔案 51 線上 說明,存取 101

# 〔十六劃〕

機密保護 倉儲代理站 iSeries 42

# 〔十七劃〕

檔案 IWH.environment 54 環境結構、倉儲代理站 79 環境變數 更新 資訊型錄管理程式 79 規則 51 資訊型錄管理程式 79 DB2CODEPAGE 51 DB2INSTANCE 51 LANG 51 LC\_ALL 51 環境變數資料集, 減少字元 74 鍵盤捷徑 支援 105

## [十八劃]

擷取公用程式 3 轉換程式 說明 4 雙向通信, 測試 43

### 〔二十三劃〕

變數 使用者 79 規則 51 環境 資訊型錄管理程式 79 CLASSPATH 62, 63, 64, 66 DB2CODEPAGE 51 DB2INSTANCE 51 LANG 51 LC\_ALL 51 path 62 變數設定規則 51 驗證 連接 在倉儲及代理站之間 22

## A

**AIX** 倉儲代理站 安裝 47 除去 49 編目 DB2 節點及資料庫 57 倉儲轉換程式 更新環境變數 63 CLASSPATH 63 AIX 倉儲代理站 配置 51

# D

DataPropagator 抄寫, 使用 z/OS 倉儲代理站自動化 37 DB2 Embedded Application Server 配置 Web 的「資訊型錄中心」 15 DB2 Universal Database for z/OS 設置倉儲轉換程式 73 DB2 Warehouse Manager 代理站 1 概觀 1 資訊型錄中心 1 轉換程式 1 DB2 書籍 列印 PDF 檔 100 DB2 教學指導 103 DB2 資訊中心 86 呼叫 93 DB2CODEPAGE 環境變數 51 DB2INSTANCE 環境變數 51

### F

FTP 公用程式 與 iSeries 倉儲代理站一起使用 47

## н

HTML 文件 更新 94

# ı

**iSeries** 定義將純文字檔載入到表格的步驟 46 倉儲代理站 安裝 39 判定連線錯誤的來源 44 非(美式)英文的安裝 40 後置安裝注意事項 41 除去 40 產生的追蹤檔 45 疑難排解 42 機密保護 42 雙向通信的測試 43 讀取追蹤檔 44 FTP 公用程式 47 IWH.environment 檔, 範例 54

## J

Java 儲存程序 設置倉儲轉換程式 72  $\rm JDK$ 倉儲轉換程式的需求 62

### L

LANG 環境變數 51 LC\_ALL 環境變數 51 Linux 安裝 倉儲代理站 47 倉儲代理站 可執行檔 51 安裝 47 編目 DB2 節點及資料庫 57 倉儲轉換程式 更新環境變數 66 Linux 倉儲代理站 配置 51

### O

**ODBC** 連線類型 58

### S

Solaris Operating Environment 代理站,除去 49 倉儲代理站 安裝 47 編目 DB2 節點及資料庫 57 倉儲轉換程式, 更新環境變數 64 Solaris Operating Environment 倉儲代理站 配置 51 環境 51 SQL 陳述式說明 呼叫 103

# Т

TCP/IP 驗證連接 22 Trillium 軟體系統 z/OS 倉儲代理站支援 39

### W

Web 資訊型錄中心 安裝 在 Windows NT 上 8 AIX  $\pm$  9 自訂 9 配置 DB2 Embedded Application Server 15 說明 3 Windows 安裝 倉儲代理站 23 變數 倉儲 79 倉儲轉換程式 62 CLASSPATH 62 path 62

### Z

 $z/OS$ 使用者定義程式 步驟完成 31 表格, 在使用 LOAD 之間複製資料 34 爲 FTP 支援變更範本 32 倉儲代理站 用來自動化 DataPropagator 步驟  $37$ 在 z/OS 子系統上執行多重常駐程式  $36$ 存取 DB2 系列以外的資料庫 33 安裝 25

z/OS *(*≥*)* 倉儲代理站 (繼續) 使用者定義程式 29 啓動常駐程式 28 啓動常駐程式為已開始的作業 35 概觀 24 [DB2](#page-40-0) 表格及純文字檔的範例內容 [33](#page-40-0) [Trillium](#page-46-0) 使用者定義步驟的支援 39 倉儲步驟, 排程 30 倉儲轉換程式  $\overline{4}$  [DB2 for z/OS](#page-80-0) 上設置 73 在環境變數資料集中減少字元 74 設置 [Java](#page-79-0) 儲存程序 72 說明 71 執行公用程式 33

### ó **IBM**

在美國,請撥以下其中一個電話來連絡 IBM:

- 1-800-IBM-SERV (1-800-426-7378),客戶支援中心
- 1-888-426-4343,取得可用服務選項的資訊
- 1-800-IBM-4YOU (426-4968), DB2 市場銷售

在加拿大,請撥以下其中一個電話來連絡 IBM:

- 1-800-IBM-SERV (1-800-426-7378), 客戶支援中心
- 1-800-465-9600,取得可用服務選項的資訊
- 1-800-IBM-4YOU (1-800-426-4968),DB2 市場銷售

若要尋找您所在之國家或地區的 IBM 辦事處,請查閱位於 <http://www.ibm.com/planetwide> 網站的「IBM 全球聯絡站名錄 (Directory of Worldwide Contacts)」

### 產品資訊

您可以藉由電話或透過全球資訊網 (WWW) http://www.ibm.com/software/data/db2/udb, 取得 DB2 Universal Database 產品的相關資訊。

該網站包含了技術圖書庫、訂購書籍、產品下載、新聞群組、修正檔案、新聞及 Web 資 源鏈結等最新資訊。

如果您住在美國當地,請撥下列一組電話號碼:

- 1-800-IBM-CALL (1-800-426-2255),訂購產品或取得一般資訊。
- 1-800-879-2755, 訂購出版品。

關於如何聯絡美國以外地區的 IBM 的資訊,請查閱 [www.ibm.com/planetwide](http://www.ibm.com/planetwide) IBM Worldwide  $\qquad \qquad \qquad \qquad \qquad \qquad$  Worldwide

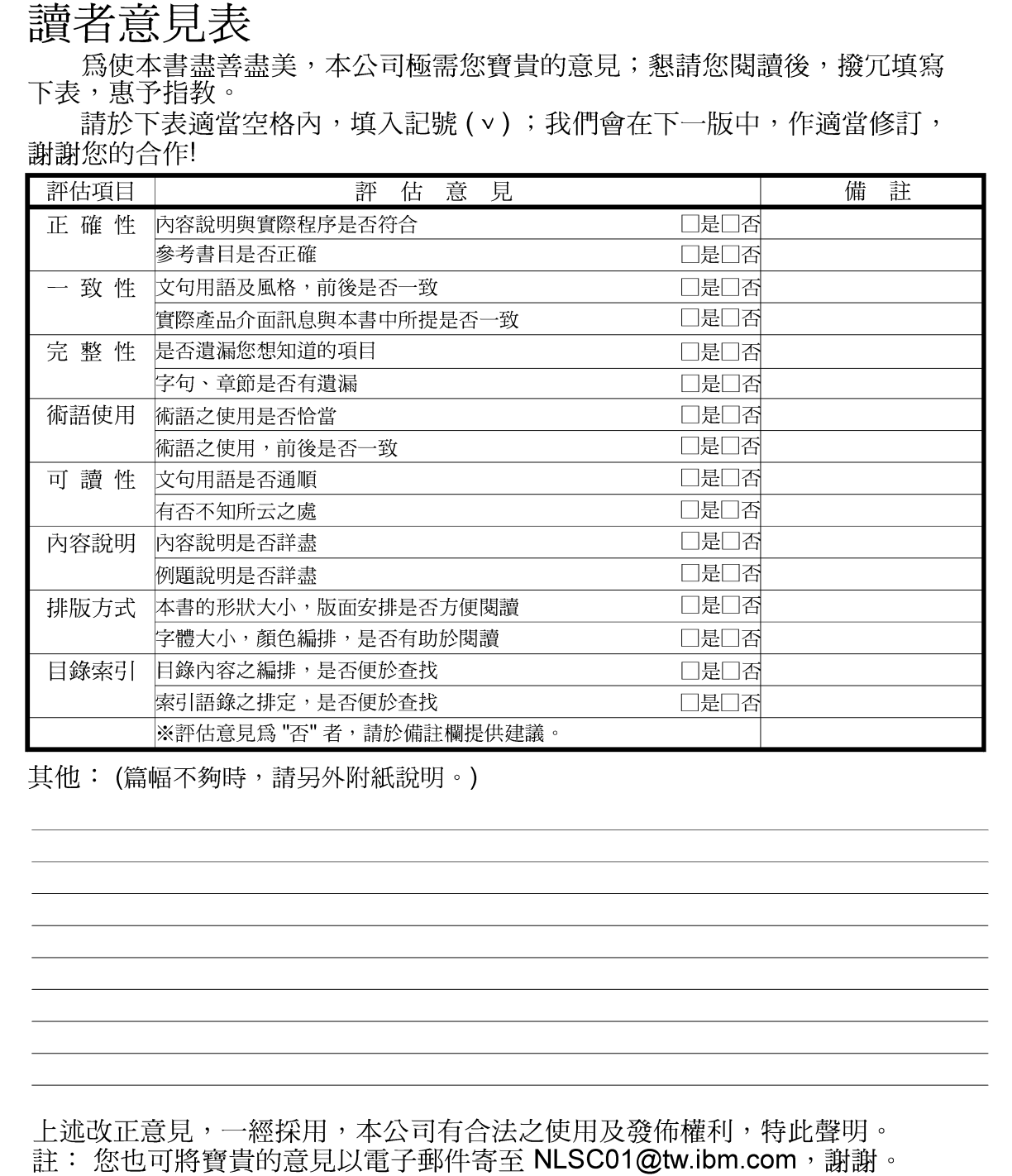

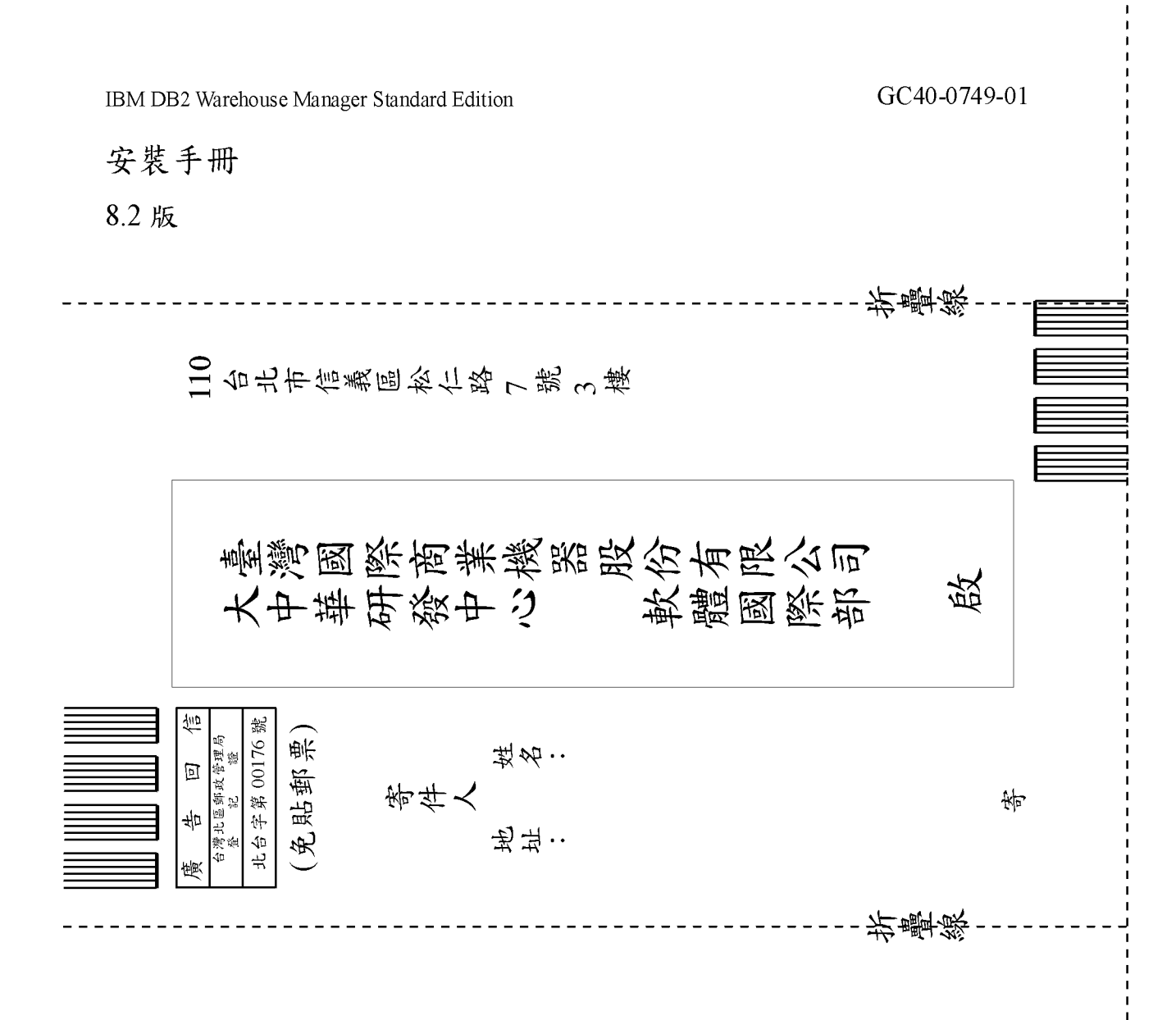

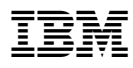

Part Number: CT2TITC

Printed in Dublin.

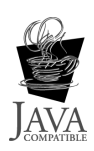

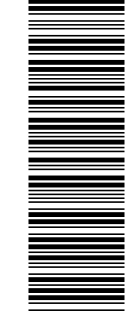

(1P) P/N: CT2TITC

 $(1P)$   $P/N$ :  $CT2TTC$ 

GC40-0749-01

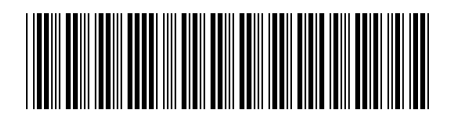